# **PEMBUATAN APLIKASI PENENTUAN TITIK PESAN KEMBALI DENGAN MENERAPKAN METODE FUZZY LOGIC**

# **PADA PT. DITA JAYA PERKASA**

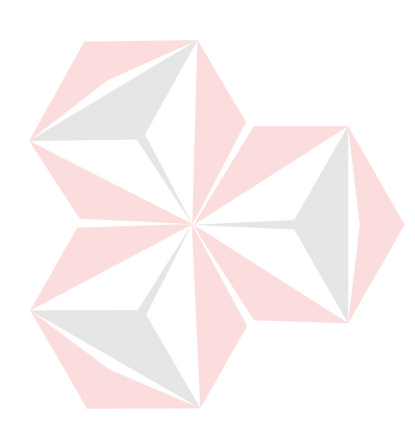

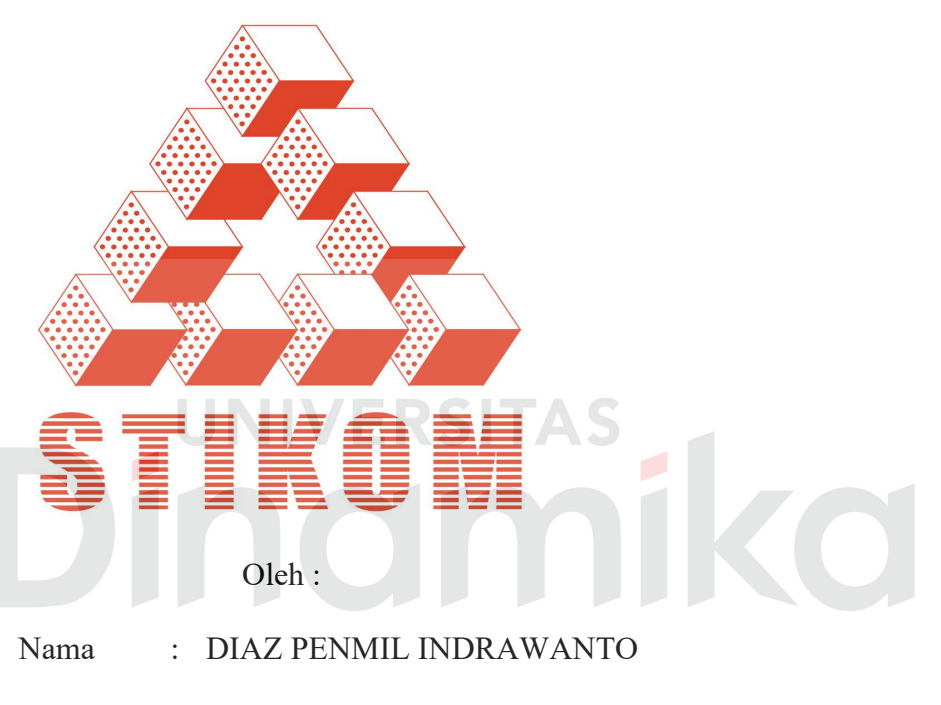

- NIM : 00.41010.0036
- Program : S1 (Strata Satu)
- Jurusan : Sistem Informasi

# **SEKOLAH TINGGI**

# **MANAJEMEN INFORMATIKA & TEKNIK KOMPUTER**

# **SURABAYA**

**2006** 

# **PEMBUATAN APLIKASI PENENTUAN TITIK PESAN KEMBALI DENGAN MENERAPKAN METODE FUZZY LOGIC PADA PT. DITA JAYA PERKASA**

# **SKRIPSI**

Diajukan sebagai salah satu syarat untuk menyelesaikan

Program Sarjana Komputer

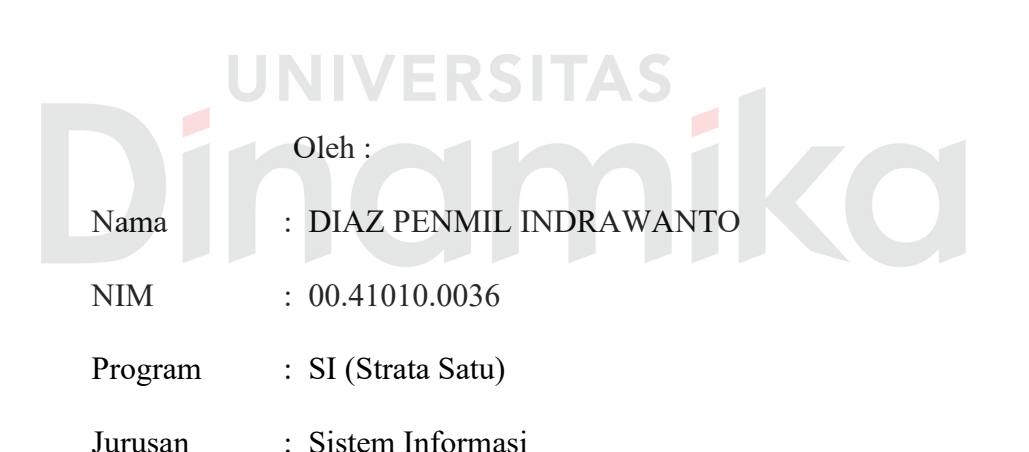

**SEKOLAH TINGGI**

# **MANAJEMEN INFORMATIKA & TEKNIK KOMPUTER**

## **SURABAYA**

**2006**

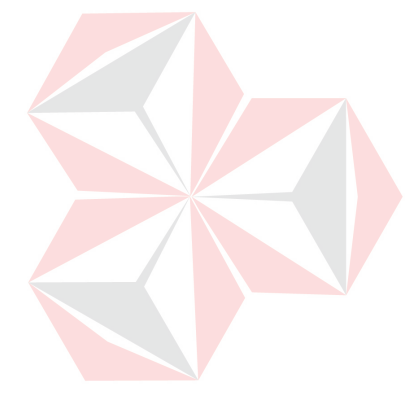

# **PEMBUATAN APLIKASI PENENTUAN TITIK PESAN KEMBALI DENGAN MENERAPKAN METODE FUZZY LOGIC PADA PT. DITA JAYA PERKASA**

Disusun Oleh :

**Nama : Diaz Penmil Indrawanto** 

**NIM : 00.41010.0036** 

Surabaya, Agustus 2006

**Telah diperiksa, diuji dan disetujui :** 

UNIVERS

Pembimbing I Pembimbing II

Asti Dwi Irfianti, M.Kom Romeo, ST<br>NIDN 0717027301 NIDN 0705087301 NIDN 0717027301

Mengetahui :

Wakil Ketua Bidang Akademik

Drs. Antok Supriyanto, M.MT NIDN 0726106201

## **SEKOLAH TINGGI MANAJEMEN INFORMATIKA & TEKNIK KOMPUTER**

**SURABAYA**

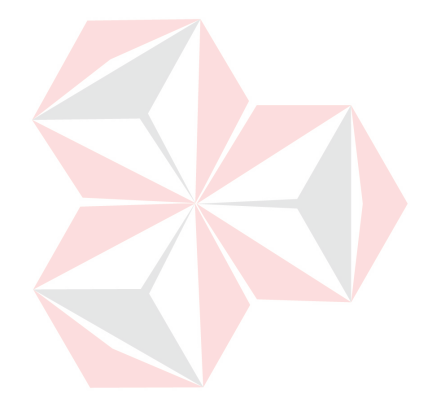

Ku persembahkan kepada

Ayah & Ibu yang tercinta

dan

 $\overline{z}$ 

CO

Tri Astutik Julianingsih

yang tersayang

#### **ABSRAKSI**

Pengawasan dan pemeliharaan persediaan adalah masalah yang sering dijumpai dalam semua organisasi disetiap sektor ekonomi. Masalah persediaan tidak hanya terbatas pada perusahaan pencari keuntungan saja tetapi juga dialami oleh perusahaan *non profit oriented*.

Salah satu alasan utama mengapa perusahaan mempunyai persediaan adalah agar perusahaan dapat membeli atau membuat item dalam jumlah yang paling ekonomis. Pertanyaan mendasar yang harus dijawab adalah "berapa banyak" dan "kapan" melakukan pemesanan. Untuk menjawab pertanyaan tersebut sangat tergantung pada parameter seperti : permintaan, tenggang waktu dan biaya persediaan.Untuk mengatasi hal tersebut, diperlukan suatu alat bantu aplikasi yang dapat mengetahui titik pesan kembali suatu item barang. Salah satu metode yang dapat digunakan untuk mengetahui titik pesan kembali adalah *fuzzy logic*.

*Fuzzy logic* adalah suatu metode yang dapat menghasilkan nilai output yang pasti berdasarkan inputan yang tidak pasti atau samar, karena parameter penentuan pemesanan bersifat tidak pasti.

Dengan adanya penelitian ini, diharapkan dapat meningkatkan pendapatan perusahaan dengan menekan biaya-biaya yang seharusnya tidak perlu dikeluarkan.

*Kata kunci: Fuzzy Logic, persediaan, titik pesan kembali.* 

#### **KATA PENGANTAR**

Puji syukur ke hadirat Tuhan Yang Maha Esa atas segala limpahan rahmat dan karunia-Nya, sehingga penulis dapat menyelesaikan laporan tugas akhir dengan judul "Pembuatan Aplikasi Penentuan Titik Pesan Kembali dengan Menerapkan Metode Fuzzy Logic pada PT. Dita Jaya Perkasa" ini dengan baik dan lancar*.*

Tugas Akhir ini disusun sebagai salah satu persyaratan untuk meraih gelar Sarjana Sistem Informasi pada Sekolah Tinggi Manajemen Informatika & Teknik Komputer Surabaya. Terima kasih kepada Bapak Romeo, ST selaku Dosen Pembimbing II yang telah meluangkan waktu untuk memberikan bimbingan dan petunjuk selama pelaksanaan tugas akhir dengan sabar & Ibu Asti Dwi Irfianti, M.Kom., selaku Dosen Pembimbing I yang telah banyak mendukung dan memberikan kepercayaan penuh kepada penulis dalam menyelesaikan tugas akhir ini.

Penyelesaian laporan tugas akhir ini tidak lepas dari bantuan banyak pihak yang benar-benar memberikan masukan dan dukungan kepada penulis. Untuk ini penulis juga mengucapkan banyak terima kasih kepada:

- 1. Bapak Haryanto Tanuwijaya, S.Kom., M.MT., selaku Ketua Sekolah Tinggi Manajemen Informatika & Teknik Komputer Surabaya.
- 2. PT Dita Jaya Perkasa, yang telah memberikan ijin untuk mengadakan penelitian dan telah memberikan data-data yang dibutuhkan untuk penyusunan Tugas Akhir ini.
- 3. Kru GAPTEK tanpa terkecuali, atas kritik, gangguan dan bantuannya.
- 4. Rekan mahasiswa STIKOM Surabaya tanpa terkecuali, atas perkenalan kita.
- 5. Orang tua penulis yang telah memberikan dorongan baik secara moril maupun materiil kepada kami.
- 6. Semua pihak yang secara langsung maupun tidak langsung, yang tidak bisa penulis sebutkan satu-persatu yang telah membantu memberikan dukungan moral spiritual dan material kepada penulis.

Penulis menyadari bahwa laporan ini masih jauh dari kesempurnaan, baik dari materi maupun teknik penyajiannya. Untuk itu segala kritik dan saran membangun, sangat penulis harapkan semoga laporan ini dapat memberikan guna dan manfaatnya.

Penulis Penulis

Surabaya, Agustus 2006

# **DAFTAR ISI**

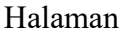

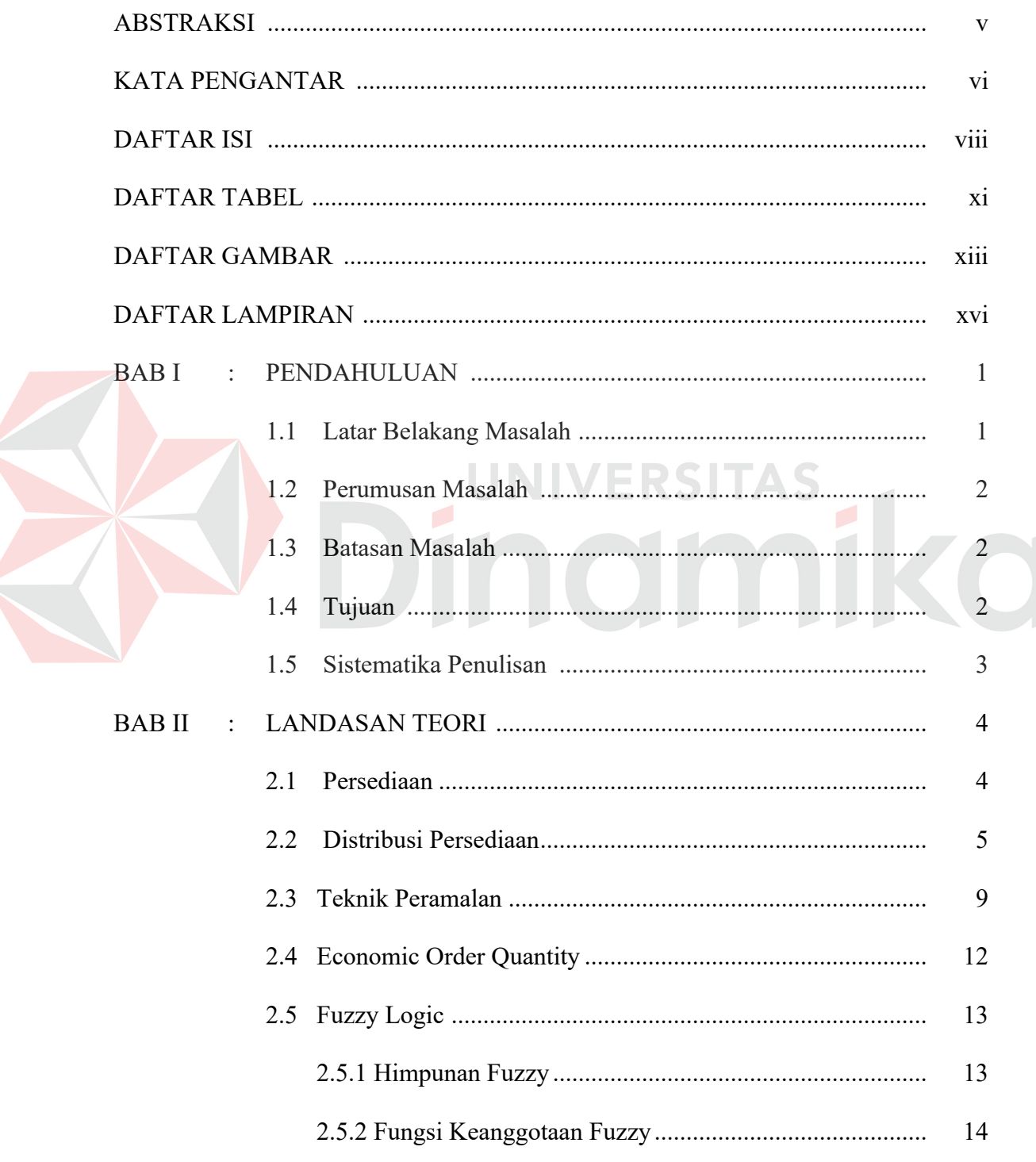

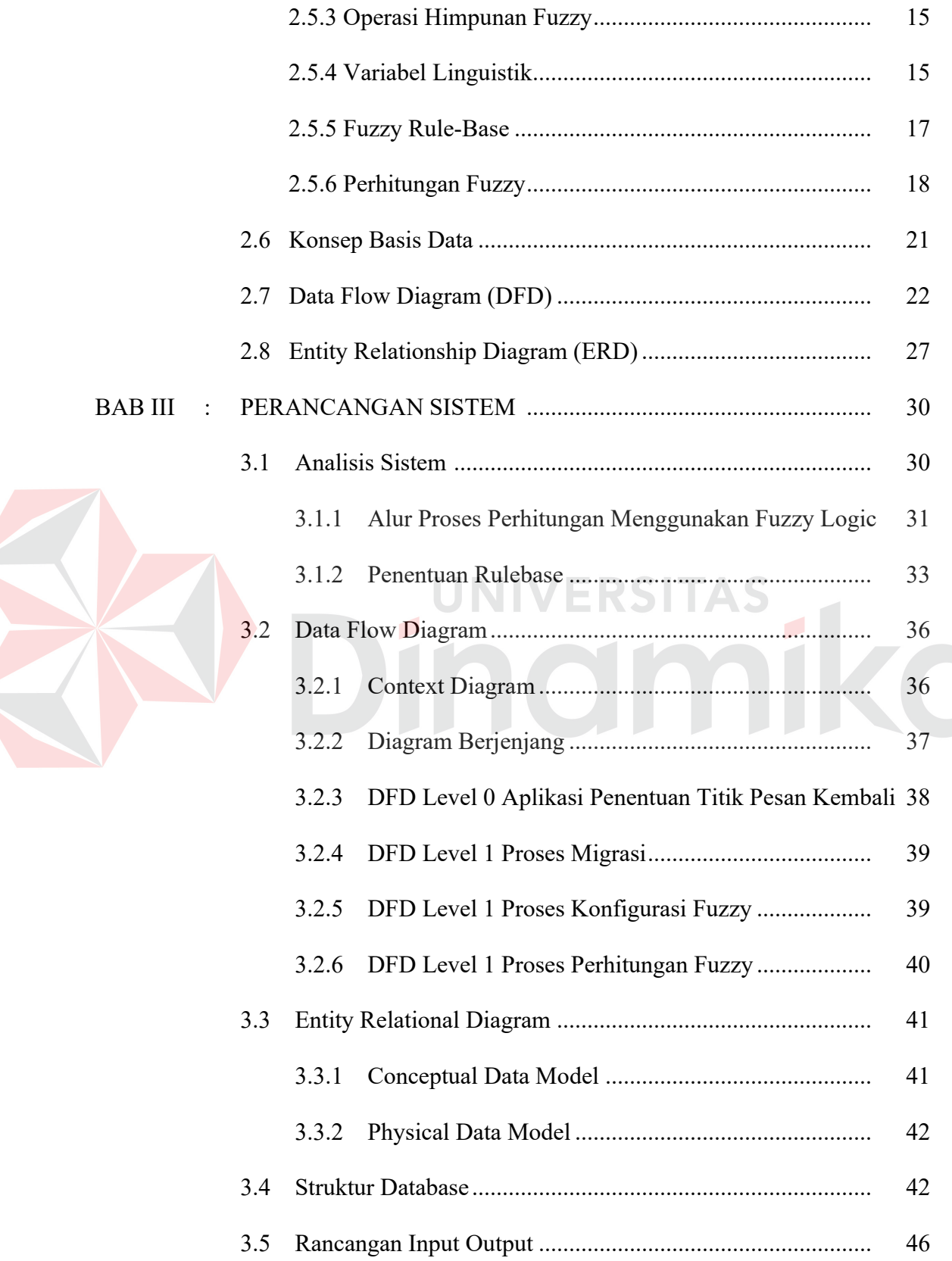

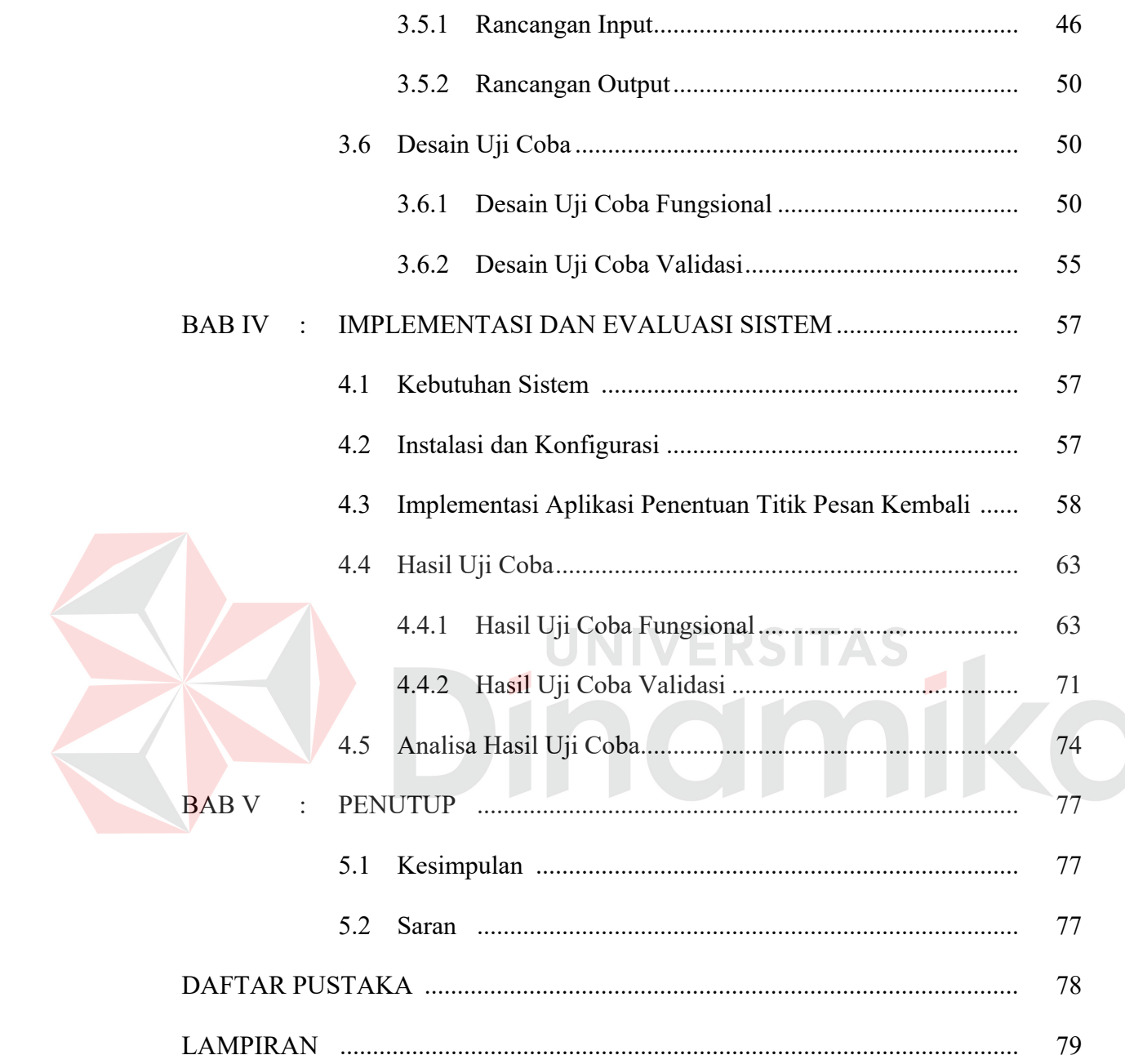

# **DAFTAR TABEL**

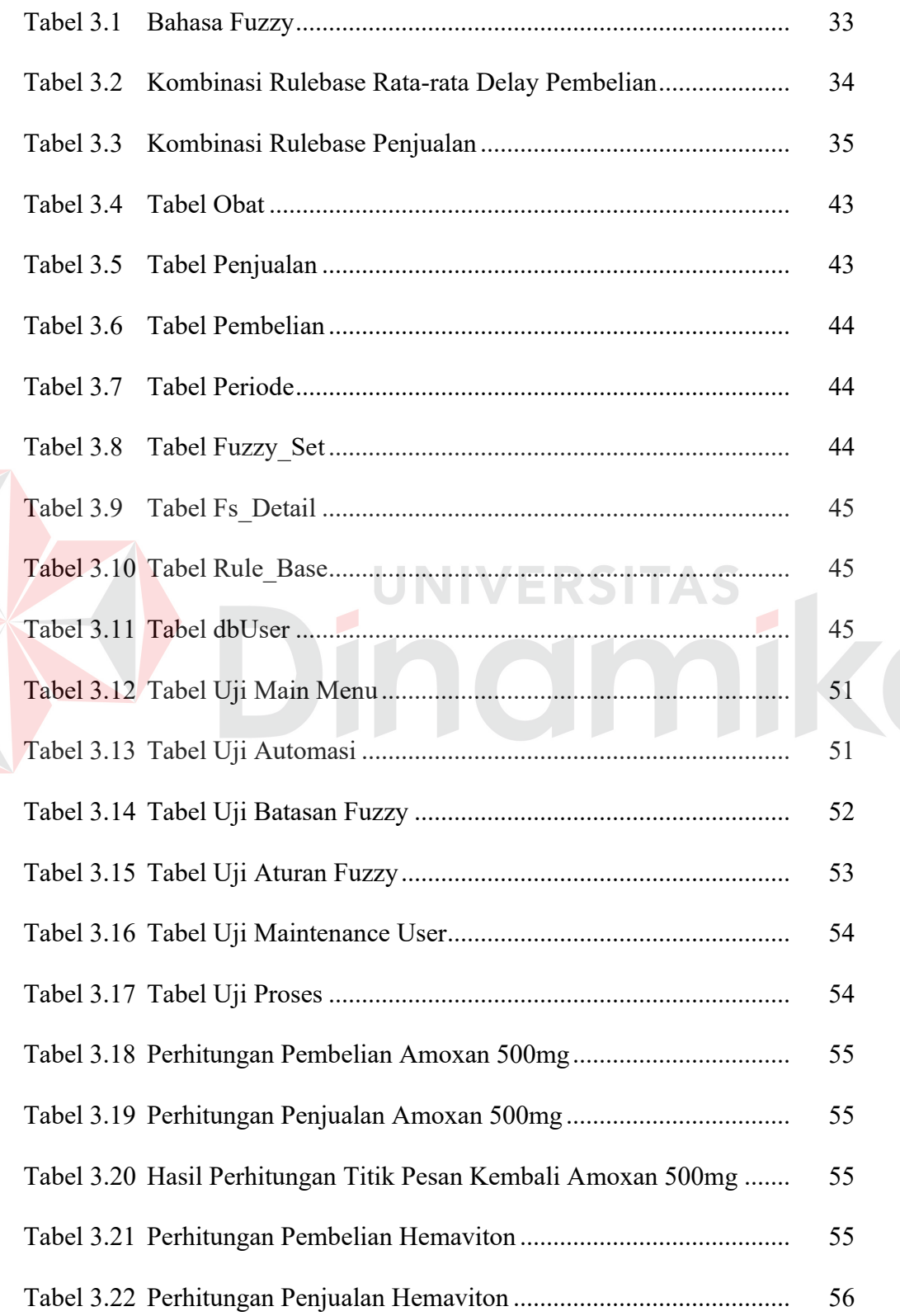

E

#### Halaman

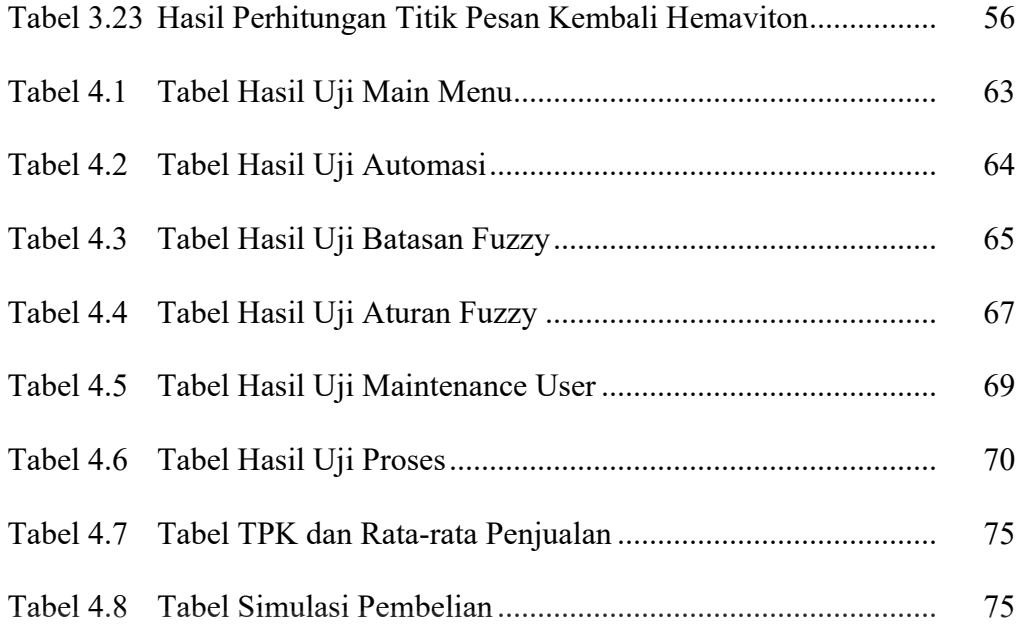

# Dinamika

# **DAFTAR GAMBAR**

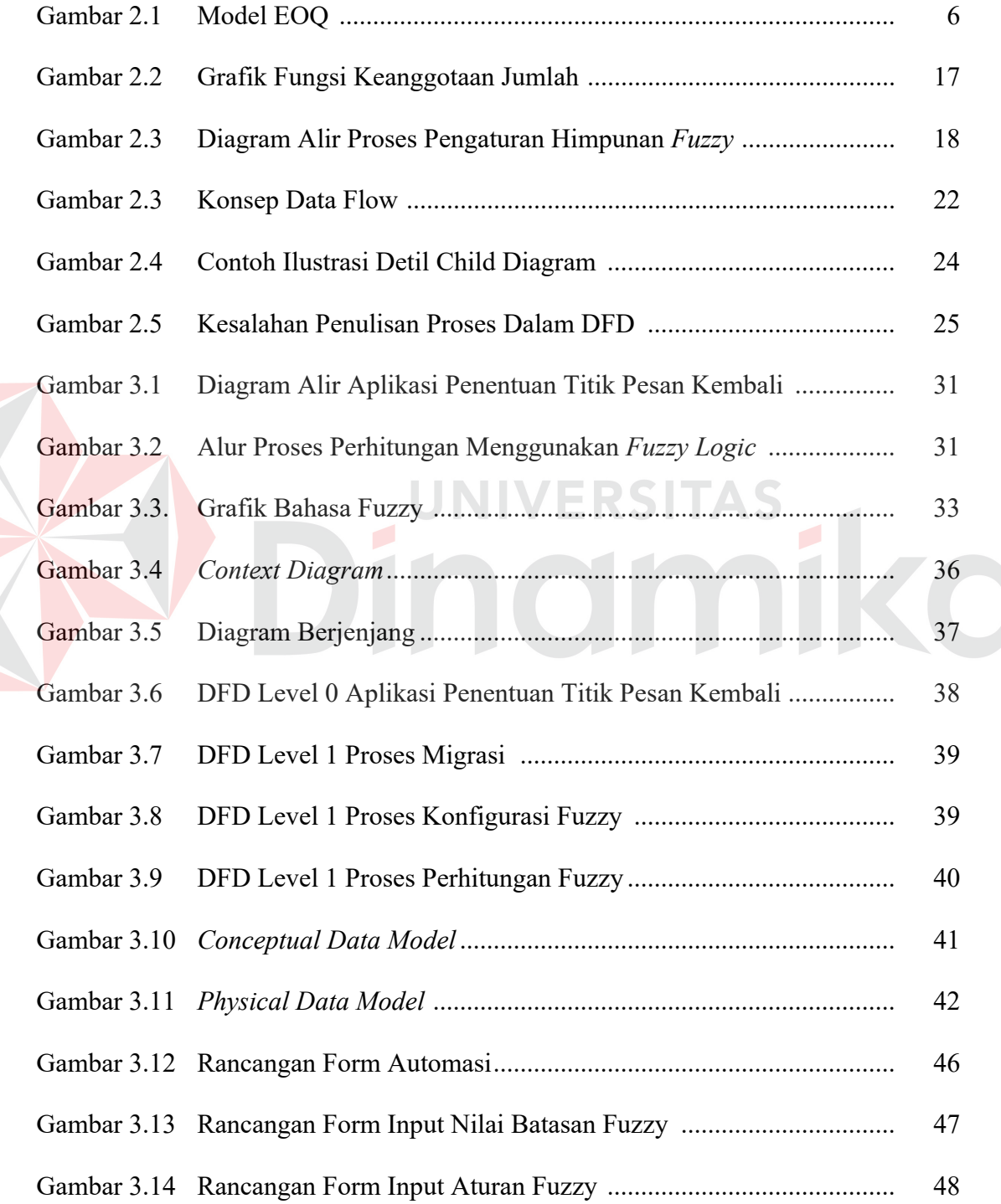

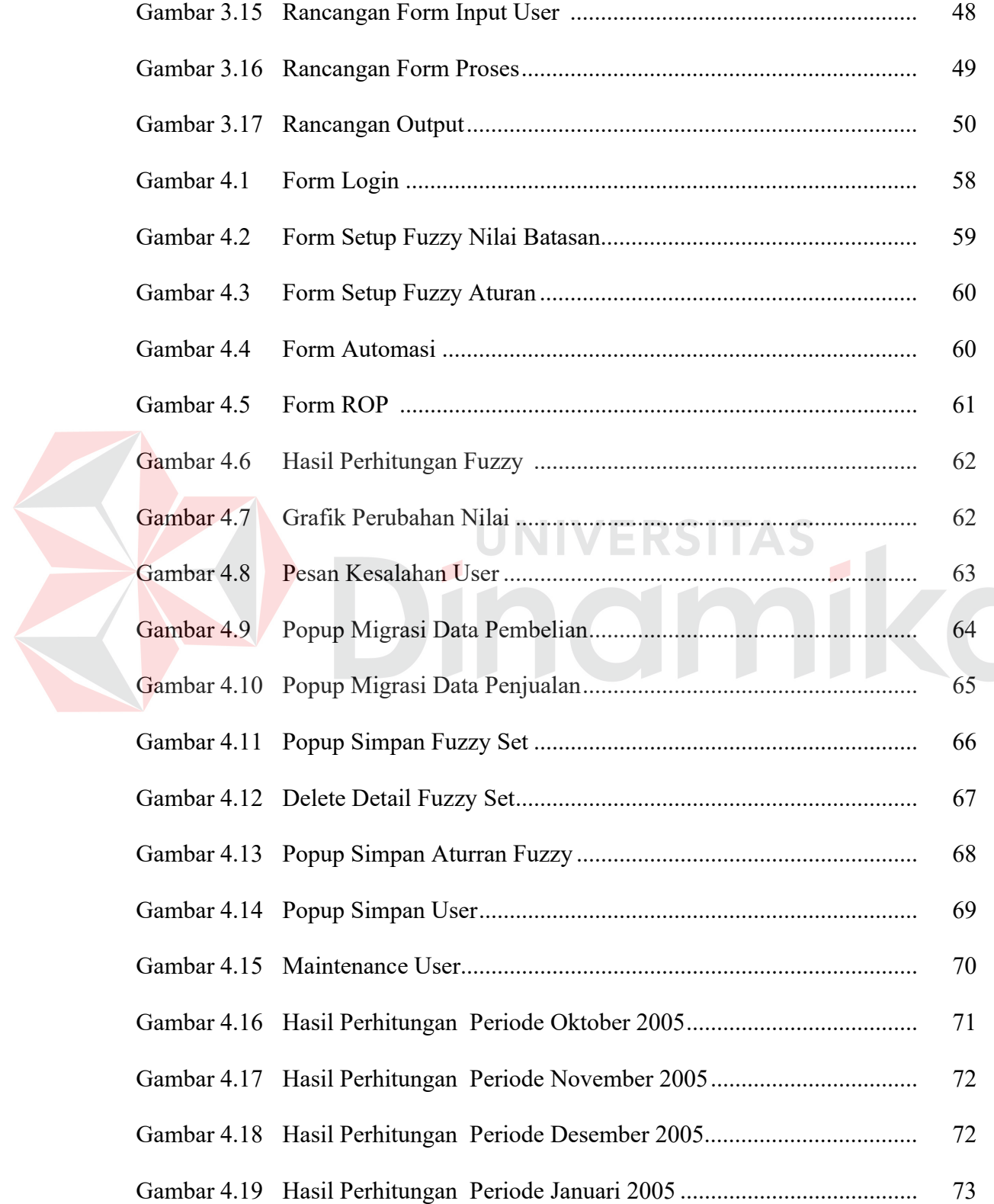

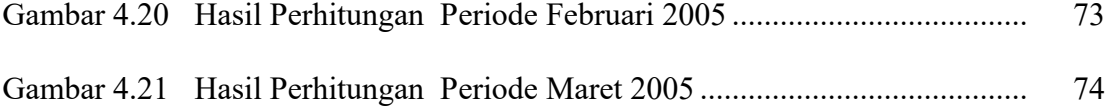

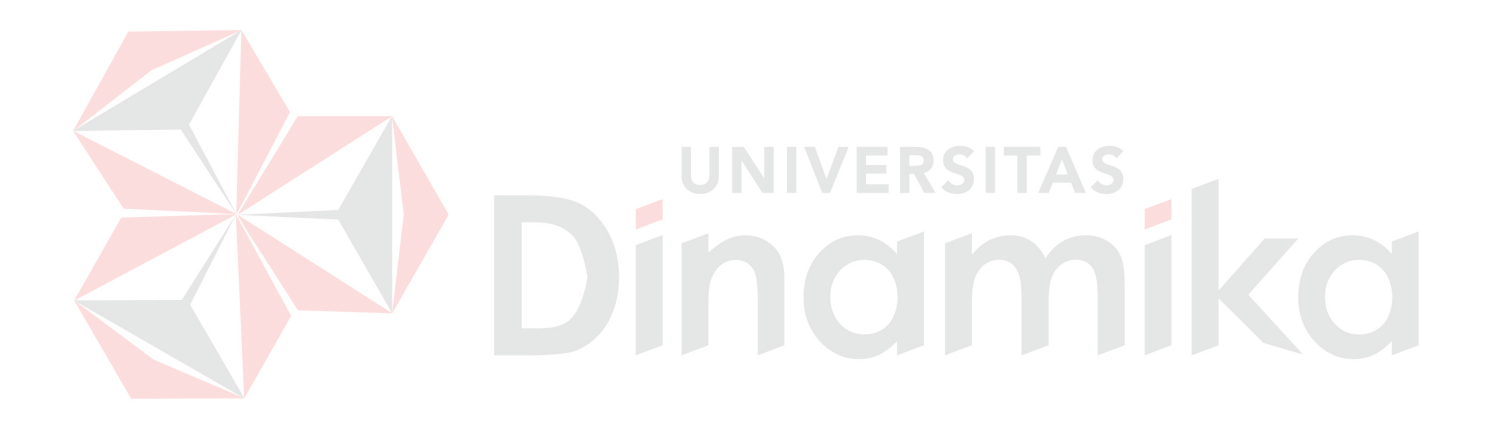

### **DAFTAR LAMPIRAN**

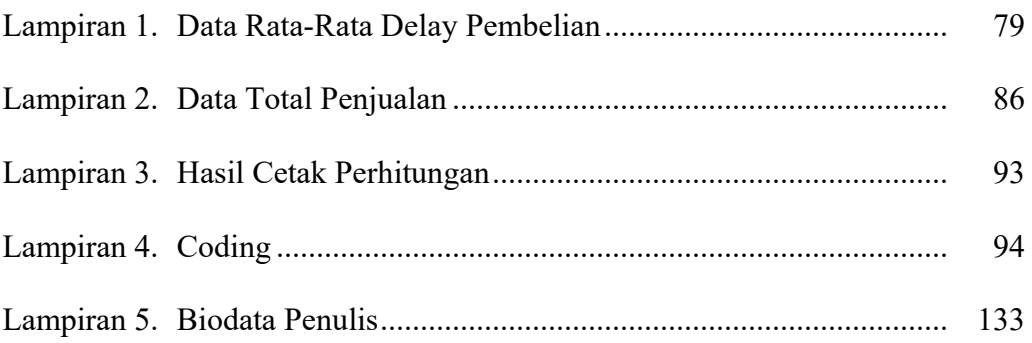

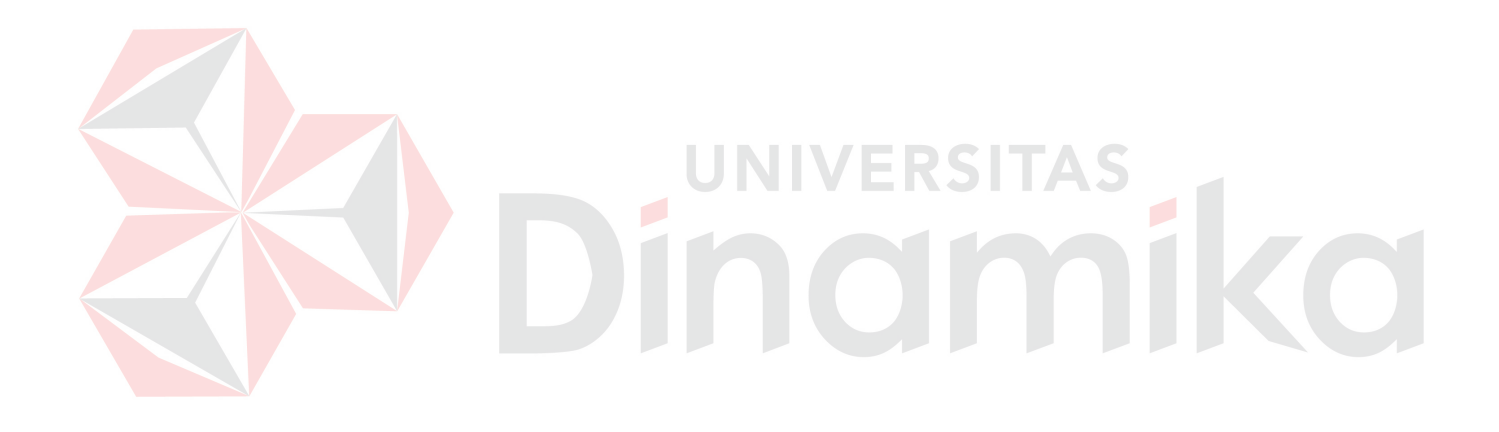

#### **BAB I**

#### **PENDAHULUAN**

#### **1.1 Latar Belakang Masalah**

PT. Dita Jaya Perkasa adalah perusahaan yang bergerak dibidang pemasaran obat-obatan. Dalam usaha untuk terus meningkatkan daya saing dan volume penjualan, diperlukan suatu manajemen pemesanan kembali yang baik. Hal ini dibutuhkan perusahaan agar tidak mengalami kehabisan persediaan, biaya penyimpanan yang tinggi, dan biaya-biaya yang dikarenakan obat rusak ataupun kadaluarsa, yang akhirnya dapat mengurangi keuntungan.

Dengan banyaknya produk yang dipasarkan, nilai fluktasi penjualan yang rata-rata tidak menentu, lama waktu order yang tidak pasti, banyaknya jumlah transaksi, dan permintaan pasar yang tidak pasti, penentuan titik pesan kembali menjadi permasalahan yang penting dalam usaha pemasaran. Berbagai faktor ketidakpastian seperti yang telah disebutkan diatas membuat penentuan titik pesan kembali menjadi sulit dilakukan.

Dari permasalahan yang ada, maka diperlukan pembuatan sebuah aplikasi yang mampu menentukan titik pesan kembali. Dalam pembuatan aplikasi tersebut, digunakan suatu metode pendukung. Metode yang digunakan adalah *fuzzy logic*. Metode *fuzzy logic* merupakan suatu metode pemecahan masalah yang mampu menghitung hal-hal yang bersifat tidak pasti menjadi suatu nilai yang pasti, berdasarkan parameter yang telah ditetapkan. Metode *fuzzy logic* juga mempunyai toleransi terhadap data-data yang kurang tepat.

Berdasarkan permasalahan tersebut, diharapkan dengan penentuan titik pesan kembali yang cepat, tepat dan akurat dapat meningkatkan pendapatan perusahaan dan menekan biaya-biaya yang ada.

#### **1.2 Perumusan Masalah**

Berdasarkan latar belakang yang telah dijelaskan diatas, didapatkan suatu perumusan permasalahan sebagai berikut: "Bagaimana membuat suatu sistem aplikasi untuk menentukan titik pesan kembali dengan menggunakan fuzzy logic pada PT. Dita Jaya Perkasa?"

#### **1.3 Batasan Masalah**

Batasan permasalahan dari sistem yang dibahas adalah sebagai berikut:

- 1. Aplikasi ini hanya digunakan pada PT. Dita Jaya Perkasa.
- 2. Metode yang digunakan adalah *fuzzy logic*.
- 3. Proses analisa data menggunakan model *heuristik*.
- 4. Aplikasi yang dibuat tidak menyangkut proses transaksional.
- 5. Aplikasi dibuat dengan menggunakan Microsoft Visual Basic 6.0
- 6. Database menggunakan Microsoft SQL Server 7

#### **1.4 Tujuan**

Tujuan dari dibuatnya sistem ini adalah:

- 1. Membuat aplikasi yang dapat digunakan untuk menentukan titik pesan kembali pada PT. Dita Jaya Perkasa.
- 2. Memberikan informasi perkiraan jumlah order item.

#### **1.5 Sistematika Penulisan**

Didalam penulisan Tugas Akhir ini secara sistematika diatur dan disusun dalam lima bab, yaitu :

BAB I : PENDAHULUAN

Berisi latar belakang masalah, perumusan masalah, batasan masalah, tujuan, serta sistematika penulisan.

BAB II : LANDASAN TEORI

Berisi teori-teori inventory, EOQ, serta metode Fuzzy Logic, khususnya dalam pemahaman penentuan titik pesan kembali yang digunakan sebagai landasan dalam desain dan implementasi aplikasi.

BAB III : PERANCANGAN SISTEM

Berisi tentang desain diagram alir (*system flow*), *block diagram*, DFD, ERD, dan struktur database yang digunakan.

BAB IV : IMPLEMENTASI DAN EVALUASI SISTEM

Berisi tentang cara untuk mengimplementasikan aplikasi dan pengujian terhadap aplikasi yang dibuat. Didalamnya juga berisi informasi tentang kebutuhan aplikasi baik berupa perangkat keras maupun perangkat lunak yang diperlukan.

BAB V : PENUTUP

Berisi kesimpulan dari Tugas Akhir, serta saran sehubungan dengan adanya kemungkinan pengembangan aplikasi pada masa yang akan datang.

#### **BAB II**

#### **LANDASAN TEORI**

Untuk melakukan pembuatan aplikasi penentuan titik pesan kembali diperlukan pemahaman terhadap teori dan konsep yang mendasarinya, antara lain persediaan, teknik peramalan, *economic order quantity* (EOQ), dan khususnya dalam pembahasan fuzzy logic dalam menentukan titik pesan kembali.

#### **2.1 Persediaan**

Istilah (*terminologi*) persediaan dapat digunakan dalam beberapa perbedaan seperti:

ERSITAS

- 1. Persediaan bahan baku di tangan
- 2. Daftar persediaan secara fisik
- 3. Jumlah item di tangan
- 4. Nilai persediaan barang

Berbagai macam organisasi mempunyai kebutuhan persediaan yang berbeda.

Oleh karena itu tipe persediaan dapat dibedakan menjadi:

1. Persediaan alat-alat kantor

Persediaan yang diperlukan dalam menjalankan fungsi organisasi dan tidak menjadi bagian dari produk akhir.

2. Persediaan bahan baku

Item yang dibeli dari supplier untuk digunakan sebagai input dalam proses produksi. Bahan baku ini akan ditranformasi menjadi barang akhir.

3. Persediaan barang jadi

Persediaan produk akhir yang siap untuk dijual, didistribusikan atau disimpan.

4. Persediaan barang dalam proses

Bagian dari produk akhir tetapi masih dalam proses pengerjaan, karena masih menunggu item yang lain untuk diproses.

Tujuan manajemen persediaan adalah untuk menyediakan jumlah material yang tepat, lead time yang tepat, dan biaya rendah. Jenis biaya persediaan adalah sebagai berikut:

1. Biaya pembelian

Harga per unit apabila item dibeli dari pihak luar, atau biaya produksi per unit apabila diproduksi dalam perusahaan.

2. Biaya pemesanan

Biaya yang berasal dari pembelian pesanan dari supplier atau biaya persiapan (*setup cost*) apabila item diproduksi didalam perusahaan.

3. Biaya simpan

Biaya yang dikeluarkan atas investasi dalam persediaan dan pemeliharaan maupun investasi sarana fisik untuk menyimpan persediaan.

4. Biaya kekurangan persediaan

Konsekuensi ekonomis atas kekurangan dari luar maupun dari dalam perusahaan.

#### **2.2 Distribusi Persediaan**

Dalam keputusan ini perlu diketahui kapan di pesan dan berapa banyak yang dipesan. Semakin banyak barang yang dipesan, semakin jarang jarak pemesanan yang dilakukan. Sistem manajemen distribusi inventory dapat diklasifikasikan sebagai sistem tarik atau sistem dorong. Dalam sistem tarik akan dibahas tentang sistem titik pesan kembali, dan *periodic review system*.

1. Sistem Tarik

Setiap pusat distribusi pada tingkat rendah menghitung kebutuhannya dan kemudian memesan dari pusat distribusi pada tingkat lebih tinggi. Metode yang sering digunakan adalah :

a. Reorder Point System (ROP)

ROP adalah titik waktu dimana pemesanan dilakukan kembali setelah persediaan mencapai jumlah tertentu, sehingga tidak terjadi kekurangan komponen.

$$
ROP = DLT + SS
$$

Dimana : DLT = Permintaan selama waktu tunggu

 $SS = S$ afety Stock

ROP diterapkan di dalam EOQ (*Economic Order Quantity*), dimana setelah jumlah pemesanan tertentu yang optimal ditentukan, kemudian dihitung kapan ROP dilaksanakan, beserta frekuensi dan interval dari pemesanan, serta biaya yang dikeluarkan untuk pembelian dan penyimpanan.

Pada EOQ, transaksi permintaan diasumsikan diketahui terjadi setiap saat, serta jumlah sekali pesan selalu sama.

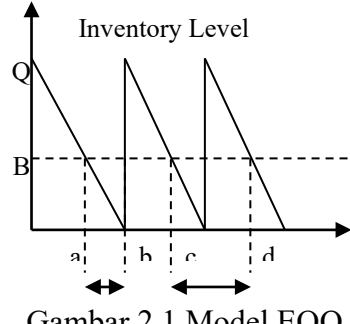

Gambar 2.1 Model EOQ

 $Q =$  Jumlah pemesanan

 $B =$  Titik Reorder Point (titik dimana dilakukan pemesanan ke supplier)

 $L= a-b =$  lead time = waktu antara pemesanan sampai barang tiba

 $T= c-d =$ Interval pemesanan

Jika Q terlalu banyak  $\rightarrow$  biaya simpan tinggi, namun jika terlalu sedikit  $\rightarrow$ biaya pesan tinggi. Untuk menghitung Q yang optimum dipergunakan perhitungan dengan metode EOQ, dimana EOQ ini akan didapatkan biaya inventory yang minimum.

$$
EOQ = Q^* = \sqrt{\frac{2CR}{H}}
$$

 $TC = PR + \frac{1}{Q} + \frac{2}{2}$ 

*Q*

 $\frac{CR}{2} + \frac{HQ}{2}$ 

 $TC = biaya pembelian + biaya pemesanan + biaya simpan$ 

Keterangan:

 $R =$  total permintaan per tahun

- $P = \text{harga}$  beli per unit
- $C = biaya pemesanan / pesan$
- $H = P^*F = biaya simpan / unit / tahun$
- $Q =$  ukuran order
- $F =$  fraksi biaya penyimpanan / tahun

$$
M = \frac{R}{Q^*} = \sqrt{\frac{HR}{2C}}
$$

$$
T = \frac{Q^*}{R} = \sqrt{\frac{2C}{HR}}
$$

$$
B = \frac{RL}{12}
$$

Jika L dalam bulan

Minimum ongkos per tahun =  $TC(Q^*)$  =  $PR + HQ^*$ 

Keterangan:

- $M =$  frekuensi pemesanan
- $T =$  interval pemesanan
- $B =$  reorder point
- b. Periodic Review System

Diterapkan apabila ada kondisi – kondisi berikut:

- 1. Inventory dalam posisi independent demand
- 2. Item item mudah busuk

$$
Q = M - I
$$

$$
M = D(R + LT) + SS
$$

#### Dimana:

- $Q =$ Kuantitas pesanan
- $I =$  Quantity on hand (kuantitas yang ditunjukkan dalam catatan inventory yang secara fisik ada dalam stock) + Quantity on order (total pesanan pengisian kembali yang belum diselesaikan)
- M = Tingkat inventory maksimum
- $D =$ Demand

 $R =$  Lama Periodic Review (Waktu antara evaluasi status inventory yang berurutan untuk menentukan apakah perlu memesan kembali item inventory atau tidak perlu)

- $LT =$  Lead Time
- $SS = Safety Stock$

#### 2. Sistem Dorong

Dalam sistem ini kebutuhan pertama kali diperhitungkan melalui peramalan dari produk akhir, kemudian permintaan untuk level selanjutnya dapat diperkirakan.

#### **2.3 Teknik Peramalan**

Situasi peramalan sangat beragam dalam horison waktu peramalan, faktor yang menetukan hasil sebenarnya, tipe pola data dan berbagai aspek lainnya. Untuk menghadapi penggunaan yang luas seperti itu, berbagai teknik telah dikembangkan. Teknik tersebut dibagi dalam dua kategori utama, yaitu :

a. Metode kuantitatif

b. Metode kualitatif.

Metode kuantitatif dapat dibagi dalam deret berkala (*time series*) dan metode kausal. Sedangkan metode kualitatif dapat dibagi menjadi metode eksploratif dan normatif. Menurut Makridakis, Whellwright dan McGee (1995:8) peramalan kuantitatif dapat diterapkan bila terdapat tiga kondisi berikut :

UNIVERSITAS

- a. Tersedia informasi tentang masa lalu
- b. Informasi tersebut dapat dikuantitatifkan dalam bentuk data numerik
- c. Dapat diasumsikan bahwa beberapa aspek pola masa lalu aka terus berlanjut di masa mendatang.

Suatu dimensi tambahan untuk mengklasifikasi metode peramalan kuantitatif adalah dengan memperhatikan model yang mendasarinya. Terdapat dua jenis model peramalan yang utama, yaitu model deret berkala dan model regresi (kausal). Pada jenis pertama, pendugaan masa depan dilakukan berdasarkan nilai

masa lalu dari suatu variabel dan/atau kesalahan masa lalu. Tujuan metode peramalan seperti itu adalah menemukan pola dalam deret data *historis* dan mengekspolasikan data tersebut ke masa depan.

Model kausal dipihak lain mangasumsikan bahwa faktor yang diramalkan menunjukkan suatu hubungan sebab-akibat dengan suatu atau lebih variabel bebas.

Langkah penting dalam memilih suatu metode deret berkala yang tepat adalah dengan mempertimbangkan jenis pola data, sehingga metode yang paling tepat dengan pola tersebut dapat diuji. Menurut Makridakis, Whellwright dan McGee (1995:10) pola dapat dibedakan menjadi empat jenis siklis (*cyclical*) dan *trend* yaitu :

#### a. Pola horisontal (H)

Pola horisontal terjadi bilamana nilai data berfluktasi di sekitar nilai rata-rata konstan. Suatu produk yang penjualannya tidak meningkat atau menurun selama waktu tertentu termasuk jenis ini.

NIVERSITZ

#### b. Pola musiman (S)

Pola musiman terjadi bilamana suatu deret dipengaruhi oleh faktor musiman (misalnya kuartal tertentu, bulan atau harian). Penjualan dari produk seperti minuman ringan, es krim dan bahan bakar pemanas ruangan, semuanya menunjukkan jenis pola ini.

c. Pola siklis (C)

Pola siklis terjadi bilamana datanya dipengaruhi oleh fluktasi ekonomi jangka panjang seperti yang berhubungan dengan siklus bisnis mobil, baja dan peralatan utama lainnya. Penjualan produk seperti mobil, baja, dan peralatan utama lainnya menunjukkan jenis pola ini.

d. Pola trend (T)

Pola trend terjadi bilamana terdapat kenaikan atau penurunan sekuler jangka panjang dalam data. Penjualan banyak perusahaan, produk bruto nasional, dan berbagai indikator bisnis atau ekonomi lainnya mengikuti pola trend selama perubahannya sepanjang waktu.

Kesalahan peramalan didapat dengan menghitung selisih antara nilai data aktual dengan peramalan. Kesalahan peramalan tersebut dapat diukur dengan menggunakan beberapa alternatif, antara lain:

1. Mean Squared Errors (MSE)

Kesalahan rata-rata kuadrat atau MSE diperoleh dengan cara setiap kesalahan atau residual dikuadratkan, kemudian dijumlahkan dan dibagi dengan jumlah observasi.

$$
MSE = \frac{\sum_{t=1}^{n} (Y_t - \hat{Y}_t)^2}{n}
$$

#### 2. Mean Absolute Percentage Error (MAPE)

Persentase kesalahan absolut rata-rata atau MAPE memberikan petunjuk seberapa besar kesalahan peramalan dibandingkan dengan nilai sebenarnya.

$$
MAPE = \frac{\sum_{t=1}^{n} \frac{|Y_t - \hat{Y}_t|}{Y_t}}{n}
$$

#### **2.4 Economic Order Quantity**

Untuk kasus deterministik, total biaya persediaan per *planning horison* dapat diformulasikan sebagai berikut:

 $TC(Q)$  = Purchase cost + order cost + holding cost

 $TC(Q) = P*D + (C*D) / Q + (h*Q) / 2$ 

Dimana :

 $Q =$ Lot size atau jumlah pesanan (unit)

 $D = Total demand per planning horizon$ 

 $C = Biaya$  order per order (atau biaya setup kalau produksi sendiri)

 $h = Biaya simpan per unit per planning horizon$ 

Dengan menggunakan *derivatif total cost* terhadap Q, maka didapatkan:

$$
TC(Q) = P*D + (C*D) / Q + (h*Q) / 2
$$
  
 
$$
\frac{\partial TC}{\partial Q} = -(C*D) / Q^2 + h / 2
$$

Syarat optimal titik kritis  $\partial T C / \partial Q = 0$ , maka didapatkan:

$$
Q = \sqrt{\frac{2.C.D}{h}}
$$

Sebagai contoh, diketahui lead time 1 minggu, holding cost \$2 / unit / minggu, setup cost \$200.

$$
D = (35 + 30 + 40 + 0 + 10 + 40 + 30 + 0 + 30 + 55) / 10
$$

D = 27  
Q = 
$$
\sqrt{\frac{2 \cdot 200 \cdot 27}{2}} = 74
$$

#### **2.5 Fuzzy Logic**

Fuzzy Logic (FL) adalah suatu teknologi pemecahan masalah, yang diinisialisasi oleh Lotfi Zadeh pada tahun 1965. FL menyajikan suatu cara yang sederhana dan bermanfaat untuk menggambarkan ketidakjelasan, kerancuan, atau informasi yang samar-samar. Pada dasarnya FL adalah suatu ekstensi dari logika boolean. Dalam FL, nilai kebenaran antara 1 dan 0. Dalam beberapa hal, FL menyerupai pengambilan keputusan yang digunakan manusia untuk pendekatan informasi dan menghasilkan suatu keputusan. Ada dua konsep utama pada Fuzzy Logic:

1. Linguistic variable, suatu variabel dimana nilainya adalah kata-kata atau bahasa alamiah.

RSITAS

2. Fuzzy IF-THEN rule.

#### **2.5.1 Himpunan Fuzzy**

Suatu himpunan *crisp A* dari semesta (*U*) didefinisikan oleh suatu fungsi karakteristik <sup>χ</sup> *<sup>A</sup>* , dimana bernilai 1 untuk elemen didalam *A* dan 0 untuk elemen diluar A.

$$
\chi_A(x): U \to \{0,1\}
$$

$$
\chi_A(x) = \begin{cases} 0 & \text{if } x \notin A \\ 1 & \text{if } x \in A \end{cases}
$$

Suatu himpunan *A* dari *U* didefinisikan oleh suatu fungsi keanggotaan yang berhubungan dengan setiap elemen *x* dari semesta nilai keangotaan  $\mu_A(x)$ . Nilai ini menjelaskan derajat keanggotaan dari *x* ke *A.* 

$$
\mu_A(x): U \to [0,1]
$$

## **2.5.2 Fungsi Keanggotaan Fuzzy**

Fungsi keanggotaan menjelaskan derajat keanggotaan dari setiap elemen terhadap himpunan fuzzy. Beberapa fungsi keanggotaan yang populer adalah segitiga, trapesium, kurva, Gaussian, bell, fungsi S dan fungsi  $\pi$ .

a. Fungsi keanggotaan segitiga

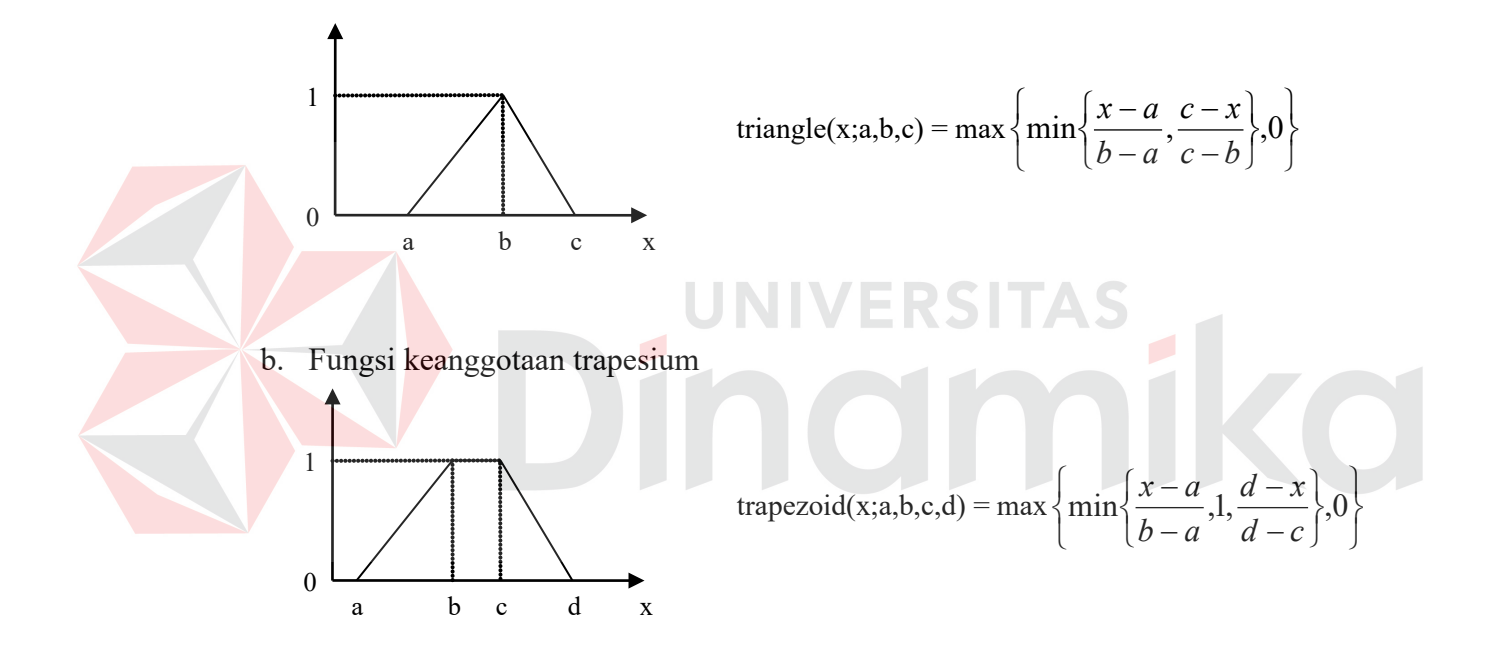

c. Fungsi keanggotaan kurva

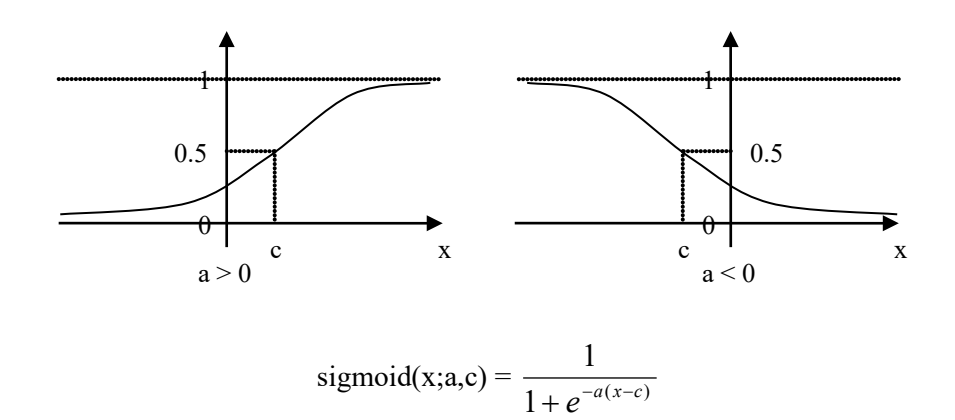

#### **2.5.3 Operasi Himpunan Fuzzy**

Operasi dasar yang berhubungan dengan himpunan fuzzy sebagai berikut:

a. 
$$
(A = B) \Rightarrow \mu_A(x) = \mu_B(x), x \in U
$$
  
\nb.  $(A = \overline{B}) \Rightarrow \mu_A(x) = \mu_{\overline{B}}(x), x \in U$   
\nc.  $(A \subseteq B) \Rightarrow \mu_A(x) \le \mu_B(x), x \in U$   
\nd.  $(A \cup B) \Rightarrow \mu_{A \cup B}(x) = \vee (\mu_A(x), \mu_B(x)), x \in U$   
\ne.  $(A \cap B) \Rightarrow \mu_{A \cap B}(x) = \wedge (\mu_A(x), \mu_B(x)), x \in U$   
\nf.  $\mu_{Com(A)}(x) = (\mu_A(x))^2$   
\n $\mu_{Dil(A)}(x) = (\mu_A(x))^{1/2}$   
\ng.  $\mu_{mot(A)}(x) = 1 - \mu_A$   
\n $\mu_{vev(A)}(x) = (\mu_A)^2$   
\n $\mu_{nor \text{ or } level}(x) = 1 - (\mu_A)^2$ 

#### **2.5.4 Variabel Linguistik**

Variabel linguistik adalah variabel yang bernilai kata/kalimat, bukan angka. Sebagai alasan menggunakan kata/kalimat daripada angka karena peranan linguistik kurang spesisifik dibandingkan angka, namun informasi yang disampaikan lebih informatif. Variabel linguistik ini merupakan konsep penting dalam logika samar dan memegang peranan penting dalam beberapa aplikasi.

Jika "jumlah" adalah variabel linguistik, maka nilai linguistik untuk variabel kecepatan adalah, misalnya "sedikit", "sedang", "banyak". Hal ini sesuai dengan kebiasaan manusia sehari-hari dalam menilai sesuatu, misalnya : "Jumlah barang itu **banyak**", tanpa memberikan nilai berapa jumlahnya.

Konsep tentang variabel linguistik ini diperkenalkan oleh Lofti Zadeh. Dalam variable linguistik ini menurut Zadeh dikarakteristikkan dengan :

(**X**, **T(x)**, **U**, **G**, **M**)

dimana:

 $X =$ nama variabel (variabel linguistik)

 $T(x)$  atau  $T =$  semesta pembicaraan untuk x atau disebut juga nilai linguistik dari x

**U** = jangkauan dari setiap nilai samar untuk x yang dihubungkan dengan

variabel dasar U

**G** = Aturan sintaksis untuk memberikan nama (x) pada setiap nilai X

**M** = aturan semantik yang menghubungkan setiap X dengan artinya. Sebagai contoh, jika:

 $X =$ "jumlah", dengan U[0, 100] dan T(jumlah) = {sedikit, sedang, banyak} Maka M untuk setiap X, M(x) adalah M(sedikit), M(sedang), M(banyak). Dimana:

M(lambat) = himpunan samarnya "jumlah dibawah 40" dengan fungsi keanggotaan μ sedikit.

M(sedang) = himpunan samarnya "jumlah mendekati 55" dengan fungsi keangotaan μ sedang.

M(cepat) = himpunan samarnya "jumlah diatas 70" dengan fungsi keanggotaan μ banyak.

Gambar grafik fungsi keanggotaannya sebagai berikut:

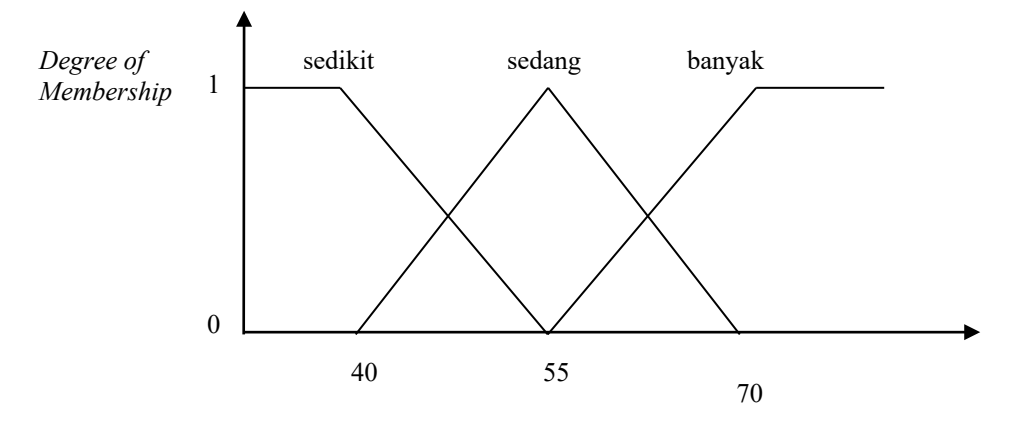

Gambar 2**.**2 Grafik Fungsi Keanggotaan Jumlah

#### **2.5.5 Fuzzy Rule-Base**

Aturan ini disebut sebagai aturan fuzzy IF-THEN. Definisi dari aturan fuzzy dijelaskan dibawah ini:

IF 
$$
[X_1=A_1]
$$
 AND  $[X_2=A_2]$ , ..., AND  $[X_m=A_m]$  THEN  $[Y_1=B_1]$  AND  $[Y_2=B_2]$ , ..., AND $[Y_n=B_n]$ 

dimana  $X = (X_1, X_2, ..., X_m)$  dan  $Y = (Y_1, Y_2, ..., Y_n)$  adalah variabel linguistik, dan  $(A_1, A_2, ..., A_m)$  dan  $(B_1, B_2, ..., B_n)$  adalah nilai pendukung dari nilai linguistik. Contoh dari aturan fuzzy IF-THEN :

IF [tekanan="rendah"] AND [suhu="tinggi"] THEN [volume="besar"]

Kumpulan aturan fuzzy mendasari fuzzy rule based yang dapat digunakan sebagai pendukung keputusan untuk memasukkan query.

#### **2.5.6 Perhitungan Fuzzy**

Dalam teori *fuzzy* (*fuzzy*) untuk mendapatkan solusi yang eksak, maka ada tiga langkah umum yang dapat dilakukan:

- 1. Fuzzifikasi (*fuzzification*)
- 2. Penalaran/Evaluasi Kaidah (*rule evaluation*)
- 3. Defuzzifikasi (*Defuzzification*)

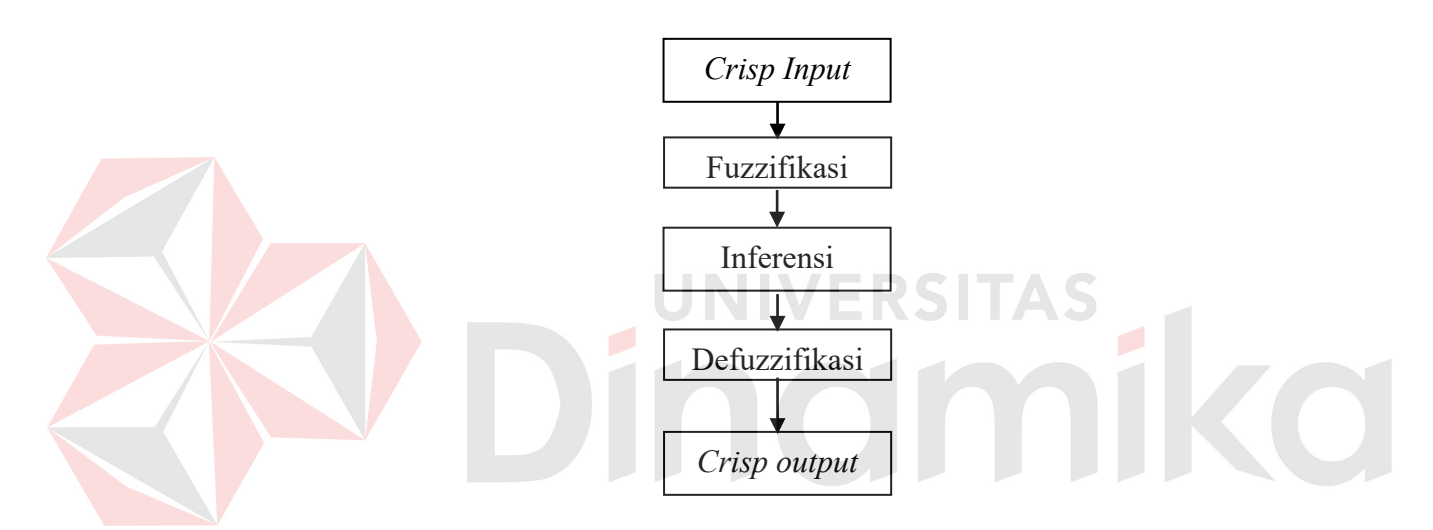

Gambar 2.3 Diagram Alir Proses Pengaturan Himpunan *Fuzzy*

a. Fuzzifikasi

Fuzzifikasi adalah fase pertama dari perhitungan *fuzzy* yaitu pengubahan nilai tegas ke nilai *fuzzy*. Proses fuzzyfikasi ditulis sebagai berikut

$$
x = \text{fuzzifier}(x_o)
$$

dengan *x*<sup>o</sup> adalah sebuah vektor nilai tegas dari satu variabel input, *x* adalah vektor himpunan *fuzzy* yang didefinisikan sebagai variabel, dan *fuzzifier* adalah sebuah operator *fuzzy*fikasi yang mengubah nilai tegas ke himpunan *fuzzy*.

b. Inferensi

Penalaran samar adalah prosedur inferensi yang digunakan untuk menarik kesimpulan dari himpunan aturan samar IF–THEN dari satu atau lebih kondisi.

1. Penalaran samar berdasar pada komposisi MAKS-MIN

Misalnya A, A'B, dan B' berturut-turut adalah himpunan samar dari X, X',Y, dan Y'. Diasumsikan bahwa implikasi fuzzy A→B diekspresikan sebagai relasi samar R pada XxY. Kemudian himpunan samar B' yang dihasilkan oleh "x adalah A'" dan aturan samar "jika x adalah A maka y adalah B" didefinisikan oleh:

 $B' = A' \circ R = A' \circ (A \rightarrow B)$  (ekspresi umum penalaran samar), dimana :

$$
\mu B'(y) = \max \min[\mu A'(x), \mu R'(x, y)]
$$
  
=  $\sqrt{\mu A'(x), \mu R'(x, y)}$ 

Sekarang akan digunakan prosedur inferensi dari modus ponen tergeneralisasi untuk menarik kesimpulan, jika implifikasi fuzzy A→B didefinisikan sebagai relasi fuzzy biner minimum.

#### 2. Aturan Tunggal dengan Anteseden Ganda

Aturan IF–THEN samar dengan dua anteseden biasanya ditulis dengan "jika x adalah A dan y adalah B maka z adalah C". Dalam bentuk yang lebih khusus:

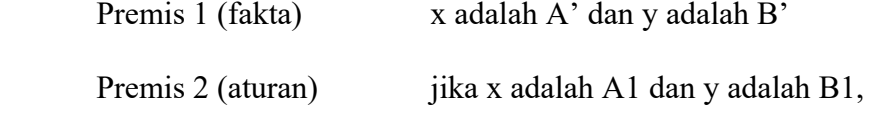

maka z adalah C1

Kesimpulan z adalah C1

Aturan samar pada premis 2 diatas dapat diubah menjadi bentuk yang lebih sederhana "AxB→C". Aturan samar tersebut dapat juga diubah ke dalam hubungan samar *ternary* R, dan fungsi keanggotaannya dapat ditulis sebagai berikut:

$$
\mu_{R}(x,y,z) = \mu_{(AxBxC)} (x,y,z)
$$

$$
= \mu_{(A)}(x) \wedge \mu_{(B)}(y) \wedge \mu_{(C)}(z)
$$

dengan menghasilkan C' dengan ekspresi:

$$
C' = (A' \times B') \circ (A \times B \to C)
$$
  
\nJadi :  $\mu_{C'}(z) = V_{x,y} [\mu_{A'}(x) \land \mu_{B'}(y)] \land [\mu_{A}(x) \land \mu_{B}(y) \land \mu_{C}(z)]$   
\n
$$
= V_{x,y} \{ [\mu_{A'}(x) \land \mu_{B'}(y) \land \mu_{A}(x) \land \mu_{B}(y)] \} \land \mu_{C}(z)
$$
  
\n
$$
= \{ V_{x} [\mu_{A'}(x) \land \mu_{A}(x)] \} \land \{ V_{y} [\mu_{B}(y) \land \mu_{B'}(y)] \} \land \mu_{C}(z)
$$
  
\n
$$
= w_{1} \land w_{2} \land \mu_{C}(z)
$$

Sehingga : w<sub>1</sub> =  $V_x$  [ $\mu$ <sub>A</sub>' (x)  $\wedge$   $\mu$ <sub>A</sub>(x)]

= derajat kesesuaian antara A dan A'

$$
w_2 = V_y [\mu_B(y) \wedge \mu_{B'}(y)]
$$

 $=$  derajat kesesuaian antara B dan B'

w1 ∧ w2 merupakan kekuatan penyulutan (*firing strength*) atau derajat penyelesaian (*degree of fulfillment*) dari aturan samar.
#### c. Defuzzifikasi

Defuzzyfikasi adalah fase terakhir dari proses perhitungan samar yaitu pengubahan nilai samar hasil fuzzyfikasi ke nilai tegas. Proses defuzzyfikasi ditulis sebagai berikut:

$$
Y_0 = \text{defuzzifier}(y)
$$

dengan y sebagai aksi pengendalian samar, sedangkan Y<sub>0</sub> sebagai aksi pengendalian tegas, dan defuzzifier sebagai operator defuzzyfikasi. Strategi defuzzyfikasi yang paling sering digunakan adalah pusat daerah (*Center of Area*), rata-rata maksimum *Mean Max membership* (MOM), dan *Center of Largest Area* (COA), *Center of Maximum* (COM).

#### **UNIVERSITAS 2.6 Konsep Basis Data**

Database adalah kumpulan dari komputer data yang diintegrasikan, diorganisir dan disimpan dengan cara yang mudah untuk diakses. Untuk ini digunakan direct access storage. Integrasi secara logical dari record di beberapa file disebut konsep database. Dua tujuan utama konsep database:

- a. Meminimalkan redundancy.
- b. Diperoleh data independent.

Kemampuan untuk mengubah struktur data tanpa mengubah program untuk memproses data. Hal ini dapat dicapai dengan menempatkan data specification pada suatu tabel yang secara fisik terpisah dari programnya.

#### **2.7 Data Flow Diagram**

Data *Flow* Diagram atau yang dapat disingkat dengan DFD adalah representasi dari sebuah sistem secara grafis yang digambarkan dengan sejumlah simbol tertentu untuk menunjukkan perpindahan data dalam proses-proses suatu sistem.

Dalam hal ini DFD menunjukkan perpindahan dan perubahan data dalam suatu sistem. Meskipun diberi nama Data *Flow* Diagram, namun penekanan pada DFD lebih pada prosesnya, bahkan DFD merupakan salah satu alat pemodelan proses dari sistem yang paling sering digunakan.

DFD dapat dan harus digambarkan secara sistematis . pertama, dibutuhkan sistem analis untuk mengkonsep data *flow*, dari atas ke bawah seperti ditunjukkan pada gambar berikut:

> Pembuatan DFD dengan pendekatan dari atas ke bawah

- 1. Membuat sebuah daftar dari kegiatan bisnis dengan menggunakan beberapa variasi, yaitu :
	- *Entity* luar (*external entity*)
	- Data *flow*
	- Proses
	- Data *store*
- 2. Membuat sebuah context diagram dimana ditunjukkan *external entity* dan data *flow* ke dan dari sistem.
- 3. Menggambar diagram level 0, level selanjutnya.
- 4. Membuat sebuah *child* diagram untuk tiap-tiap proses pada level 0
- 5. Pengecekan *error*
- 6. Membangun sebuah DFD fisik dari DFD logika
- 7. Melakukan pemisahan data.

Gambar 2.3 Konsep Data Flow

Untuk memulai sebuah DFD dari suatu sistem biasanya dituangkan dalam sebuah daftar dengan empat kategori yaitu *entity* luar, arus data, proses, dan penyimpanan data. Daftar ini akan membantu menentukan batasan-batasan dari suatu sistem yang akan digambarkan. Pada dasarnya daftar itu berisi elemenelemen data yang dikarang. Elemen-elemen tersebut terdiri dari:

a. Pembuatan *context* diagram

*Context* diagram adalah level yang tertinggi dalam sebuah DFD dan hanya berisi satu proses serta merupakan representasi dari sebuah sistem. Proses dimulai dengan penomeran ke-0 dan untuk seluruh *entity* luar akan ditunjukkan dalam *context* diagram yang sama seperti data awal yang dikirim dari *entity* luar. *Context* diagram tidak berisi penyimpanan data.

b. Pembuatan diagram level 0 serta level berikutnya

Diagram level 0 dihasilkan oleh *context* diagram dan berisi prosesproses. Pengisian proses-proses yang berlebihan pada level ini akan menghasilkan sebuah diagram yang salah, sehingga sulit umtuk dimengerti . Masing-masing proses diberikan penomoran dengan sebuah bentuk *integer*. Umumnya dimulai dari kiri atas dan penyelesaiannya di kanan bawah dalam sebuah bentuk diagram.

c. Pembuatan *child* diagram

*Child* diagram diberikan nomor yang sama seperti proses diatasnya (parent proses) dalam diagram level 0. Contohnya, proses 3 harus diturunkan ke diagram 3, proses pada *child* diagram menggunakan penomoran unik untuk masing-masing proses dengan mengikuti penomoran proses diatasnya . Contohnya, dalam diagram 3 proses-proses diberikan nomor 3.1, 3.2, 3.3 dan seterusnya. Konversi ini diikuti oleh analis sistem untuk menelusuri seri-seri dari proses-proses yang dikeluarkan oleh beberapa level, jika pada proses diagram level 0 digambarkan sebagai 1, 2, , dan 3 maka *child* diagramdiagramnya adalah 1, 2, dan 3 pada level yang sama. ilustrasi level detil dengan sebuah *child* DFD dapat ditunjukkan pada gambar:

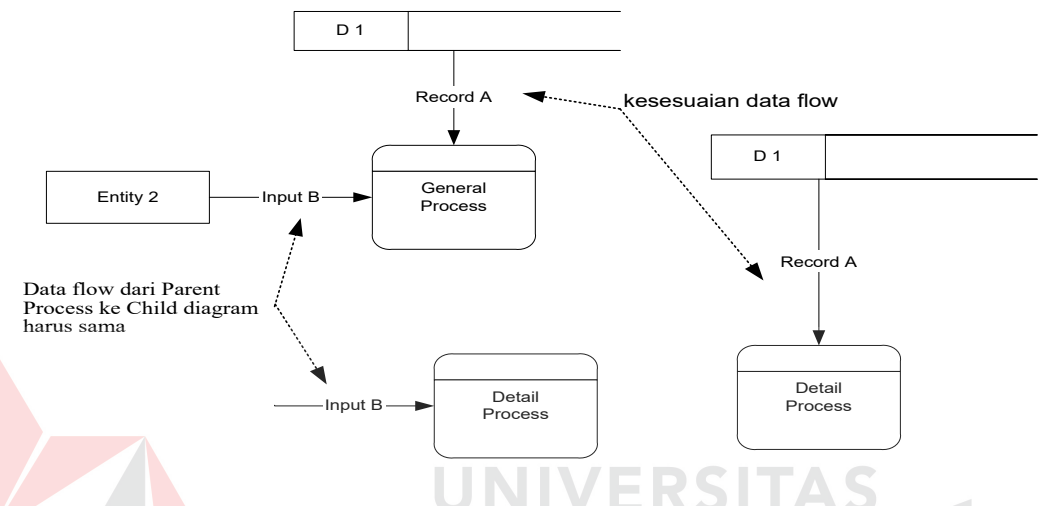

Gambar 2.4 Contoh Ilustrasi Detil Child Diagram

d. Pengecekan kesalahan-kesalahan pada diagram digunakan untuk melihat kesalahan-kesalahan yang terdapat pada sebuah DFD. Beberapa kesalahankesalahan yang umum terjadi ketika penggambaran / pembuatan DFD, ditunjukkan pada gambar berikut, adalah:

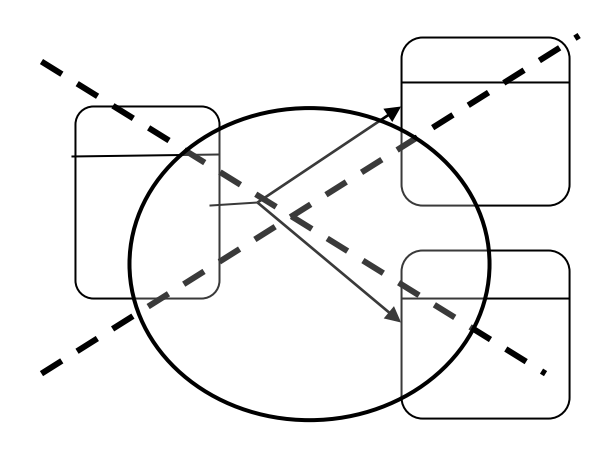

Sebuah data *flow* tidak diperbolehkan mempunyai percabangan / memisahkan diri (*flow*) ke dalam dua atau lebih data *flow* yang berbeda

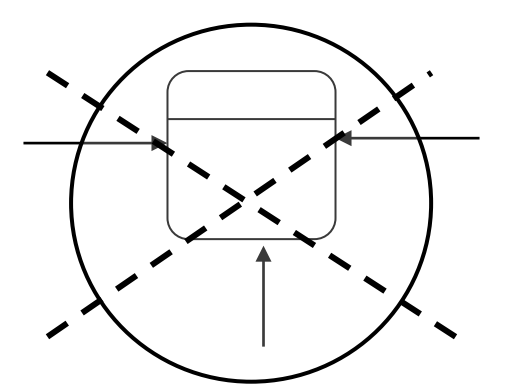

Sebuah proses harus mempunyai minimal satu *input*an data *flow* dan satu *output* data *flow*

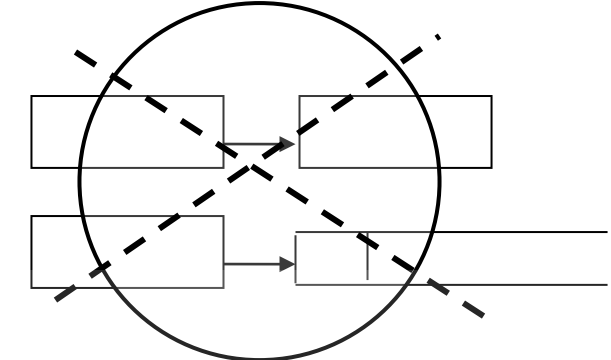

Semua data *flow* salah satunya harus berasal atau berakhir pada sebuah proses

Gambar 2.5 Kesalahan Penulisan Proses Dalam DFD

- 1. Tidak menginputkan sebuah arus data atau arah panah langsung. Sebagai contoh adalah penggambaran proses yang menunjukkan sebuah data *flow* seperti *input* atau seperti *output*. Tiap-tiap proses pengubahan data harus menerima *input* dan *output*. Tipe kesalahan ini terjadi ketika sistem analis tidak memasukkan sebuah data *flow* atau meletakkan sebuah arah panah ditempat yang salah.
- 2. Hubungan penyimpanan data dan *entity* luar secara langsung satu sama lain. Data *store* dan *entity* tidak mungkin dikoneksikan satu sama lain ; data *store* dan *entity* luar harus dikoneksikan melalui sebuah proses.
- 3. Kesalahan penamaan (label) pada proses-proses atau data *flow*. Pengecekan DFD untuk memastikan bahwa tiap-tiap obyek atau data *flow* telah diberikan

label. Sebuah proses haruslah di indikasikan seperti nama dari sistem atau menggunakan format kata kerja. Tiap data *flow* haruslah dideskripsikan dengan sebuah kata benda.

- 4. Memasukkan lebih dari sembilan proses dalam sebuah DFD. Memiliki banyak proses akan mengakibatkan kekacauan pada diagram sehingga dapat menyebabkan kebingungan dalam pembacaan sebuah proses dan akan menghalangi tingkat komunikasi. Jika lebih dari sembilan proses dalam sebuah sistem, maka beberapa grup dalam proses dilakukan bersama-sama ke dalam sebuah sub sistem dan meletakkannya dalam sebuah *child* diagram.
- 5. Menghilangkan suatu arus data. Pengujian dari suatu diagram yang menunjukkan garis / arah (*flow*), dimana untuk setiap proses data *flow* hanya mempunyai *input* data, *output* kecuali dalam kasus dari detil (*child*). Setiap *child* data dari DFD, arah arus data seringkali digambarkan untuk mengidentifikasikan bahwa diagram tersebut kehilangan data *flow.*
- 6. Membuat ketidaksesuiaan komposisi dalam *child* diagram , dimana tiap *child* diagram harus mempunyai *input* dan *output* arus data yang sama seperti proses dilevel atasnya (*parent process*). Pengecualian untuk *rule* ini adalah kurangnya *output*, seperti kesalahan garis yang ada didalam *child* diagram.

Hal-hal yang perlu diperhatikan dalam dalam penyusunan DFD:

- a. Dalam DFD tidak dibedakan antara data dan informasi, semua dianggap data.
- b. Nama proses dalam *context diagram* harus sama dengan nama sistem.
- c. Setiap DFD harus muat dalam satu halaman.
- d. Setiap simbol harus diberi nama yang unik, namun konstan.
- e. Hindari garis yang berpotongan jika mungkin.
- f. DFD pasti selalu mempunyai *output.*
- g. Setiap proses dalam DFD harus mempunyai *input* dan *output.*
- h. Suatu kesatuan luar hanya boleh mempunyai *input* dan *output*, tapi tidak boleh kedua-duanya.
- i. Setiap simpanan data hanya boleh menerima *input* dari proses dan juga memberikan *output* ke proses saja.

### **2.8 Entity Relationship Diagram**

*Entity Relationship Diagram* (ERD) digunakan untuk menginterpretasikan, menentukan dan mendokumentasikan kebutuhan untuk sistem pemrosesan database. ERD menyediakan bentuk untuk menunjukkan struktur keseluruhan kebutuhan data dari aplikasi. Adapun elemen dari ERD ini adalah:

- 1. *Entitas*, adalah sesuatu yang dapat diidentifikasikan di dalam lingkup pemakai, sesuatu yang penting bagi pemakai dari sistem yang akan dikembangkan.
- 2. *Atribut,* entitas memiliki atribut yang berfungsi untuk menjelaskan karakteristik dari entitas.
- 3. *Identifikasi,* data-data entitas memiliki nama yang berfungsi untuk mengidentifikasikan mereka. Sebuah identifikasi dapat bersifat unik atau tidak unik. (Kendall & Kendall, 2002:46)

Hubungan atau relasi berfungsi untuk menunjukkan hubungan satu entitas dengan entitas yang lain. Hubungan ini boleh memiliki atribut. Banyaknya entitas dalam suatu relasi menunjukkan tingkat dari relasi yang bersangkutan,

namun yang banyak digunakan dalam aplikasi-aplikasi adalah model yang menggunakan relasi tingkat dua atau yang disebut dengan hubungan biner. Hubungan biner ini memiliki tipe yaitu hubungan biner satu ke satu, hubungan biner satu ke banyak, hubungan biner banyak ke banyak dan hubungan biner banyak ke satu. (Kendall & Kendall, 2002:52).

Ada beberapa macam hubungan yang terjadi antara dua *entity*:

a. *One to one relationship*

Hubungan antara satu *entity* mempunyai hubungan antara satu *entity* yang lain pada *entity* yang berbeda. Hubungan ini akan dibedakan menjadi dua macam yaitu *obligatory* dan *non obligatory. Obligatory* bila semua anggota dari suatu entity harus berpartisipasi atau mempunyai hubungan dengan *entity* yang lain, dan *non obligatory* bila semua anggota *entity* tidak harus mempunyai hubungan dengan anggota *entity* yang lain.

b. *One to many relationship*

Hubungan dimana suatu *entity* mempunyai hubungan dengan beberapa anggota *entity* yang berbeda.

c. *Many to many relationship*

Hubungan dimana beberapa *entity* mempunyai hubungan dengan beberapa *entity* yang lain pada *entity* yang berbeda. Jadi kedua belah pihak bisa memiliki hubungan dengan lebih dari satu anggota *entity* yang lain. Hubungan ini dapat dibedakan menjadi hubungan *obligatory* dan *non obligatory*.

Dengan menggunakan metode hubungan *entity* dalam perencanaan database*,* dapat dilakukan beberapa langkah untuk membedakan hubungan antara *file* yang ada:

- a. Menentukan *entity* yang ada dalam database dengan masing-masing *attribute*.
- b. Menentukan semua hubungan yang dapat terjadi antar *entity* yang ada.
- c. Menentukan hubungan yang ada, termasuk *one to one, one to many* atau *many to many* juga menentukan adalah apakah hubungan tersebut *obligatory* atau *non obligatory.*
- d. Dari jenis hubungan yang telah ditentukan tersebut, maka ditentukan jumlah relasi yang diperlukan.

Setelah tahap ini selesai dilaksanakan, maka telah tersedia suatu database yang telah didesain dengan baik dan siap digunakan dalam kondisi yang seefisien mungkin, dan dapat memberikan informasi secara tepat dan benar.

Jadi secara garis besar, langkah-langkah dalam pembuatan ERD adalah:

- a. Mengidentifikasi *entity.*
- b. Mengidentifikasi *relationship* antar tiap *entity.*
- c. Menyiapkan rancangan ERD.
- d. Memindahkan elemen-elemen data ke dalam *entity.*
- e. Melakukan analisis data, dengan proses yang disebut dengan normalisasi.
- f. Menyiapkan ERD yang telah dimodifikasi.
- g. Me-*review* ERD bersama *user* dan melakukan perbaikan jika diperlukan.

#### **BAB III**

### **PERANCANGAN SISTEM**

Analisis terhadap suatu sistem yang sedang berjalan merupakan suatu langkah penting dalam pemahaman permasalahan yang ada sebelum dilakukannya pengambilan keputusan atau tindakan dalam menyelesaikan permasalahan tersebut.

Setelah dilakukan analisis terhadap sistem yang sedang berjalan, langkah berikutnya adalah perancangan sistem baru. Dimana dalam perancangan sistem ini dapat memberikan gambaran tentang sistem yang dibuat.

Dalam pembuatan sistem ini, dibuat suatu perancangan dengan menggunakan tahap dalam merancang sistem seperti pada umumnya. Tahapan tersebut adalah:

a. *System flow*.

b. Diagram berjenjang.

c. *Data Flow Diagram* (DFD).

d. *Entity Relationship Diagram* (ERD).

e. Struktur database.

### **3.1. Analisa Sistem**

Setelah menganalisa permasalahan yang timbul maka tahap selanjutnya adalah mendesain sistem, dimana pada tahap desain sistem yang baru meliputi penerapan perhitungan menggunakan *fuzzy logic* untuk mengoptimalkan pembelian barang pada PT Dita Jaya Perkasa, DFD, ERD dan struktur database yang akan digunakan. Diagram alir sistem pendukung keputusan untuk mengoptimalkan pembelian barang terkomputerisasi yang akan dibangun seperti tampak pada gambar 3.1.

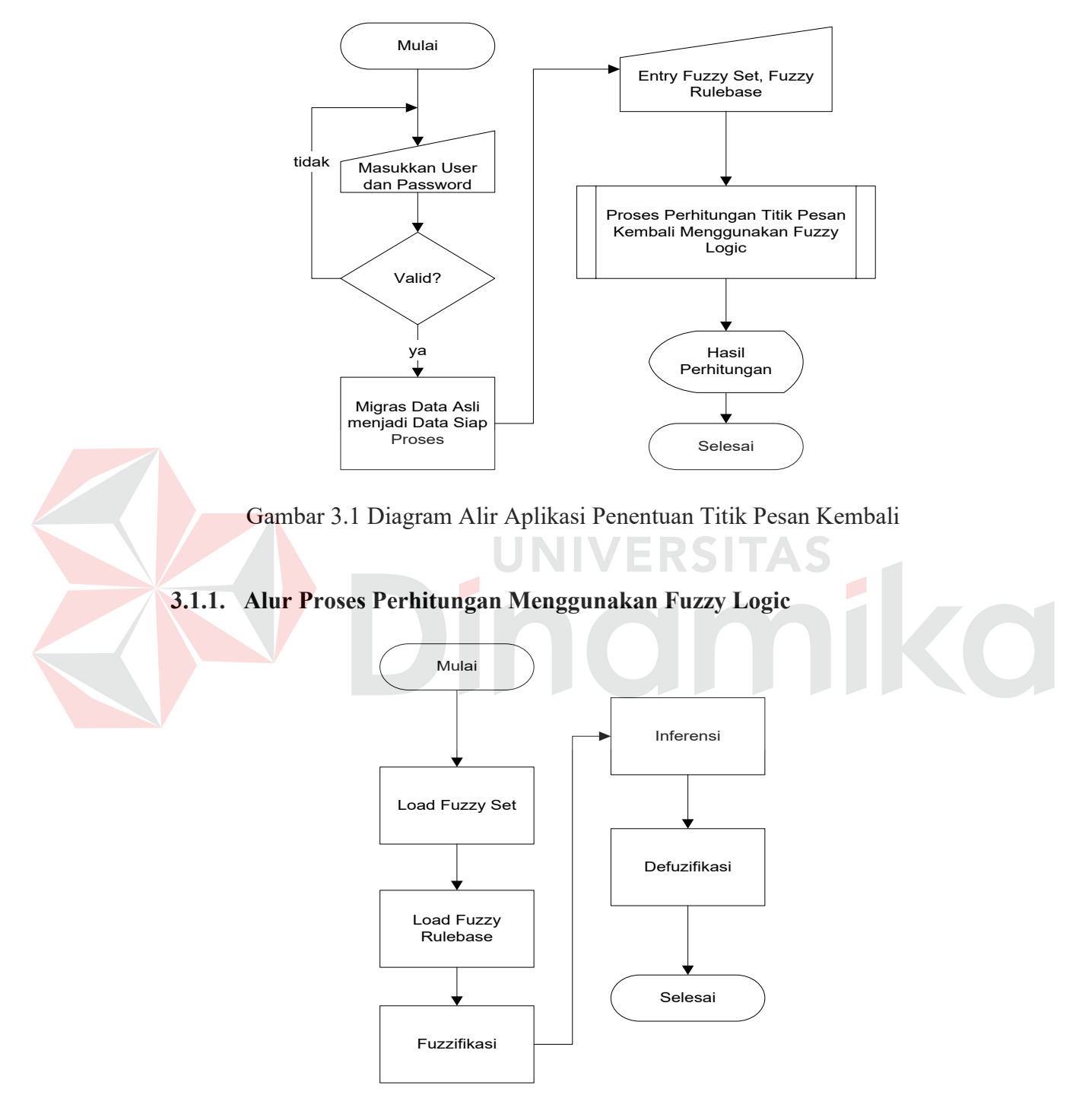

Gambar 3.2 Alur Proses Perhitungan Titik Pesan Kembali Menggunakan *Fuzzy* 

*Logic*

*Flowchart* di atas menggambarkan bagaimana cara perhitungan menggunakan *fuzzy logic* untuk mengoptimalkan pembelian barang. Jika pembilang pada proses defuzzifikasi lebih besar dari 0, maka perhitungan telah menghasilkan pemecahan optimal. Unsur terpenting dari algoritma di atas adalah *fuzzy set* dan *fuzzy rulebase*. Berikut merupakan penjelasan *flowchart* dari proses perhitungan yang dilakukan untuk metode *fuzzy logic*:

- 1. Mulai
- 2. Load *Fuzzy Set*

Pada proses ini menentukan bahasa *fuzzy*, nilai minimum, nilai tengah, dan nilai maksimum setiap data

- 3. Tetapkan bahasa *fuzzy* untuk *fuzzy rule*
- 4. Menentukan derajat keanggotaan dan menetapkan nilai MF dan nilai Centre berdasarkan dari *fuzzy set*
- 5. Lakukan langkah 4 untuk setiap *fuzzy set* dan inputan
- 6. Lakukan pencocokan nilai MF tiap inputan dengan *fuzzy rulebase*, sehingga dapat ditetapkan nilai MF dan nilai Centre dari *fuzzy rulebase*
- 7. Hitung:

a.Pembilang baru = nilai MF \* nilai Centre dari *fuzzy rulebase*

b.Penyebut baru = nilai MF dari *fuzzy rulebase*

- 8. Ulangi langkah 7 untuk setiap nilai dari *fuzzy rulebase*
- 9. Hitung:

Defuzzifikasi = Pembilang / Penyebut

10. Selesai

#### **3.1.2. Penentuan Rulebase**

Untuk dapat menghasilkan *rulebase* yang optimal, perlu dilakukan analisa data. Dalam proses menganalisa data ini, data yang dianalisa adalah data 4 (empat) tahun pertama terhitung mulai September 2001 sampai Juli 2005. Bahasa fuzzy dibedakan menjadi 3 yaitu turun, zero, naik.

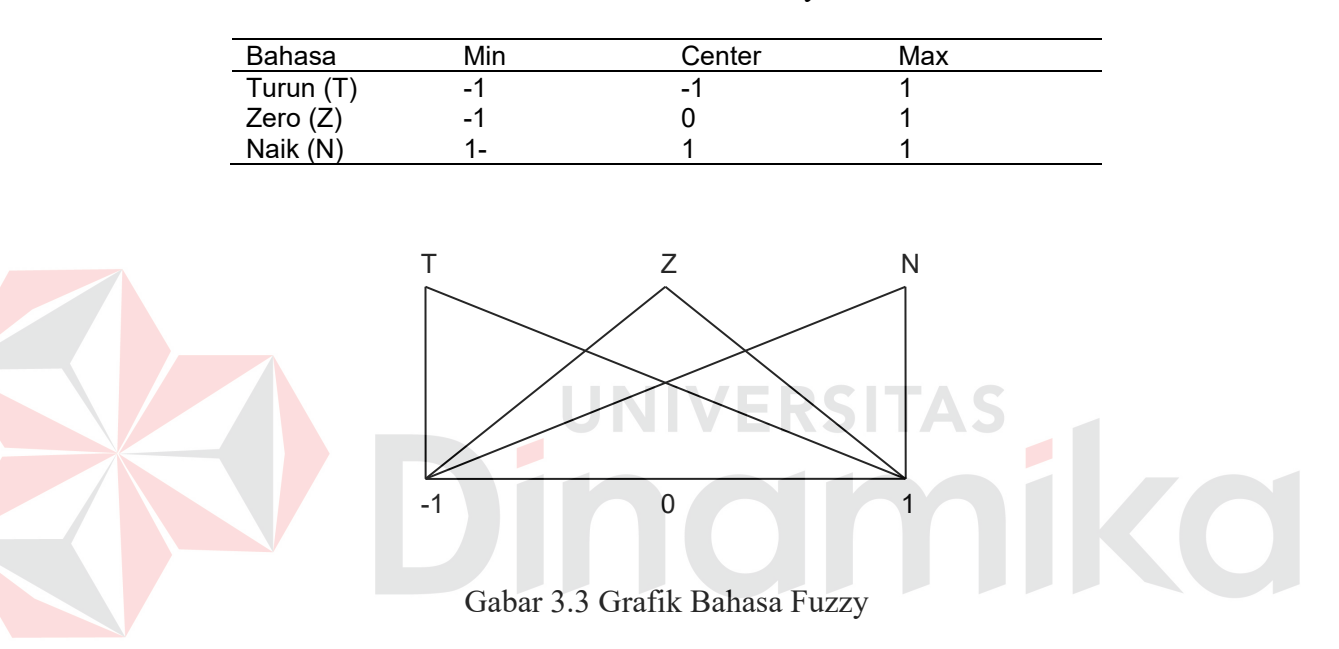

Tabel 3.1 Bahasa Fuzzy

Berikut adalah langkah-langkah dalam menganalisa data:

1. Query data penjualan dan delay pembelian

Data penjualan dan pembelian dikelompokkan berdasarkan item barang per periode. Untuk penjualan dicari total per periode per item yang ditulis sebagai RD. Sedangkan pembelian dicari selisih rata-rata waktu order dan waktu item datang per periode per item yang ditulis sebagai TJ.

2. Hitung nilai maksimum

Menentukan nilai maksimum dari total penjualan ataupun rata-rata delay pembelian.

- 3. Hitung batas atas dengan menambah nilai maksimum dengan 20% toleransi
- 4. Merubah data menjadi prosentase dengan cara membagi nilai data asli yang ke t dengan batas atas
- 5. Hitung selisih (t+1) terhadap (t), (t-1), (t-2) yang ditulis sebagai E1, E2, E3, E
- 6. Klasifikasikan terhadap bahasa yang ditulis sebagai S1, S2, S3, S. Menyesuaikan nilai E1, E2, E3, E dengan bahasa fuzzy menjadi S1, S2, S3, S
- 7. Tiap produk dikumpulkan menjadi satu.

Semua nilai E1, E2, E3, E, S1, S2, S3, S dijadikan satu untuk mempermudah pemetaan data.

8. Memetakkan menjadi rulebase dengan cara menghitung jumlah setiap kombinasi yang ada. Jumlah tiap kombinasi yang paling besar yang digunakan sebagai rulebase.

Berdasarkan langkah-langkah diatas, penjelasan perhitungan tampak seperti pada lampiran.

### **A. Analisa Rule Pembelian**

Dari data rata-rata delay pembelian seperti pada lampiran didapatkan suatu kombinasi rulebase sebagai berikut:

Tabel 3.2 Kombinasi Rulebase Rata-rata Delay Pembelian

| E <sub>1</sub> | E <sub>2</sub> | E3 | т  | Z | N | Е |
|----------------|----------------|----|----|---|---|---|
| N              | N              | N  |    |   |   |   |
| N              | N              | Z  | 2  |   |   | Τ |
| N              | N              | Τ  | 6  | 3 |   | Т |
| N              | Z              | N  | 2  | 1 |   | Τ |
| N              | Z              | Z  |    | 1 | 1 | Z |
| N              | Z              | Τ  | 11 | 6 | 1 | Τ |
| N              | Т              | N  | 13 | 6 | 7 | Τ |
| N              | Τ              | Z  | 5  | 6 | 1 | Z |
| N              | Τ              | T  | 3  | 2 | 1 | Τ |
| Z              | N              | Ν  | 1  | 2 |   | Z |
| Z              | N              | Z  | 6  | 1 | 1 | Τ |
| Z              | N              | Т  | 8  | 5 | 2 | Τ |

| E1          | E2 | E3          | Τ              | Ζ              | Ν  | E |
|-------------|----|-------------|----------------|----------------|----|---|
| Z           | Z  | N           | 6              | 1              | 1  | T |
| Z           | Z  | Ζ           | $\overline{c}$ | 1              |    | T |
| Z           | Z  | $\mathsf T$ |                | 1              | 1  | Z |
| Z           | T  | N           | 1              | $\overline{c}$ | 7  | N |
| Z           | T  | Z           | 1              |                | 7  | N |
| Z           | T  | T           |                |                | 3  | N |
| $\mathsf T$ | N  | N           | 1              | $\overline{c}$ | 5  | N |
| T           | N  | Z           |                | 1              | 12 | N |
| T           | N  | T           | 4              | 7              | 11 | N |
| T           | Z  | N           | 4              | 6              | 6  | Z |
| Τ           | Z  | Z           |                | 3              | 6  | N |
| T           | Z  | $\mathsf T$ |                | 1              |    | Z |
| T           | Τ  | N           |                | $\overline{c}$ | 3  | N |
| Τ           | Τ  | Z           |                | $\overline{2}$ | 3  | N |
|             |    |             |                |                |    |   |

Tabel 3.2 Kombinasi Rulebase Rata-rata Delay Pembelian (Lanjutan)

## **B. Analisa Rule Penjualan**

Dari data total penjualan seperti pada lampiran didapatkan suatu

N.

KSHAS

kombinasi rulebase sebagai berikut:

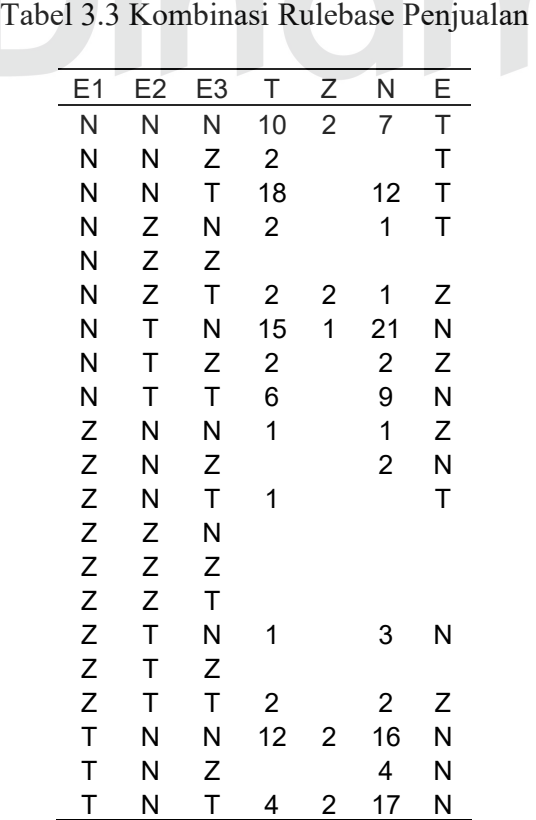

| E1. |              | E2 E3 T |                | Z.  | N.             | Е            |
|-----|--------------|---------|----------------|-----|----------------|--------------|
| T.  | Z N          |         | 1              |     | $\overline{1}$ | <sup>7</sup> |
| T.  | 7 Z          |         |                |     |                |              |
| т   | Z.           | $\top$  |                |     | 3 <sup>7</sup> | N            |
| T.  | T.           | N.      | $\overline{7}$ | 3   | 6              | т            |
| т   | T.           | Z       | 1              |     |                | т            |
| T.  | $\mathbf{T}$ | $\top$  | <sup>7</sup>   | - 1 |                |              |

Tabel 3.3 Kombinasi Rulebase Penjualan (Lanjutan)

#### **3.2. Data Flow Diagram**

*Data Flow Diagram* (DFD) adalah suatu bagan yg memiliki arus data dalam suatu sistem yang ditunjukkan untuk membantu menganalisa suatu sistem ditinjau dari arus data yang ada dalam suatu sistem.

### **3.2.1 Context Diagram**

Sesuai dengan judul yang membahas tentang penentuan titik pesan kembali, maka pada sistem ini pokok pembahasan terdapat pada titik pemesanan kembali, pada *context diagram* dibawah ini penulis akan menjelaskan secara garis besar tentang aplikasi penentuan titik pesan kembali. Gambar 3.4 menunjukkan gambar *Context Diagram* untuk aplikasi penentuan titik pesan kembali di PT Dita Jaya Perkasa menggunakan *fuzzy logic*.

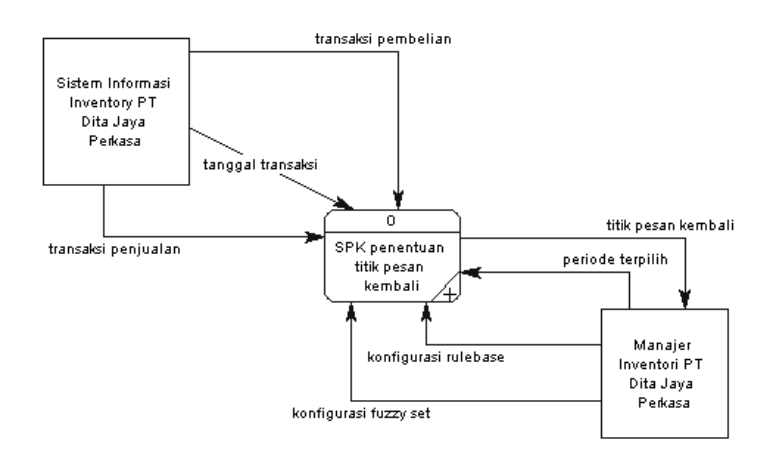

Gambar 3.4 *Context Diagram*

Sistem Informasi Inventory pada PT Dita Jaya Perkasa yang telah ada sebelumnya memberikan inputan berupa data total penjualan, rata-rata delay pembelian (dalam hitungan hari), yang nantinya data hasil dari migrasi tersebut digunakan untuk perhitungan titik pesan kembali.

Manajer inventori memasukkan konfigurasi aturan *fuzzy* serta batasanbatasan dari *fuzzy set*. Dan berdasarkan data hasil dari migrasi data asli, manajer inventori dapat mendapat informasi mengenai titik pesan kembali dari item barang yang dimaksud.

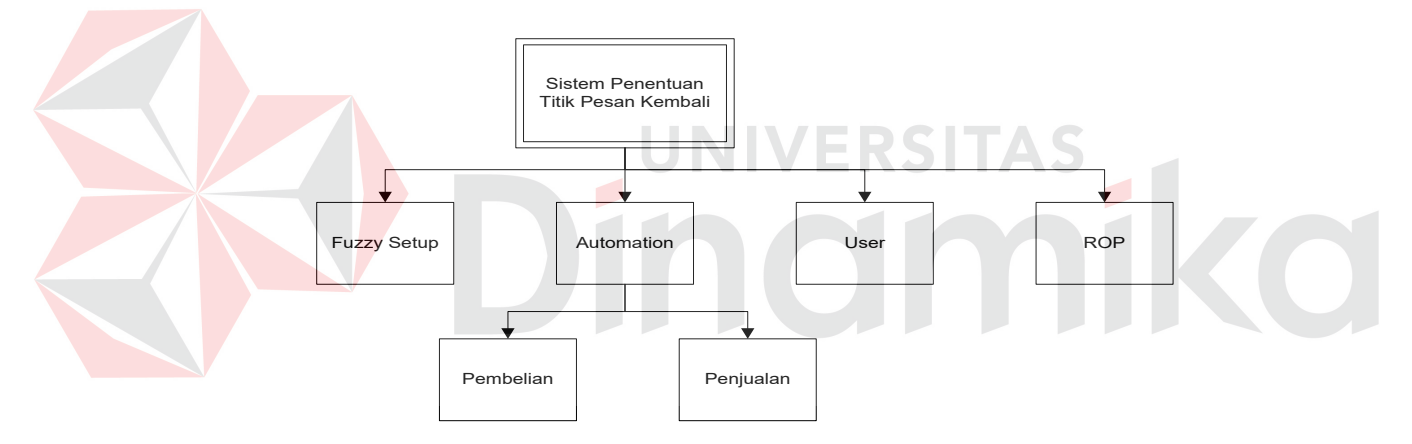

#### **3.2.2 Diagram Berjenjang**

Gambar 3.5 Diagram Berjenjang

Diagram berjenjang merupakan alat perancangan sistem yang dapat menampilkan seluruh proses yang terdapat pada suatu aplikasi tertentu dengan jelas dan terstruktur. Adapun secara garis besar, diagram berjenjang yang membangun aplikasi dapat digambarkan pada gambar 3.5.

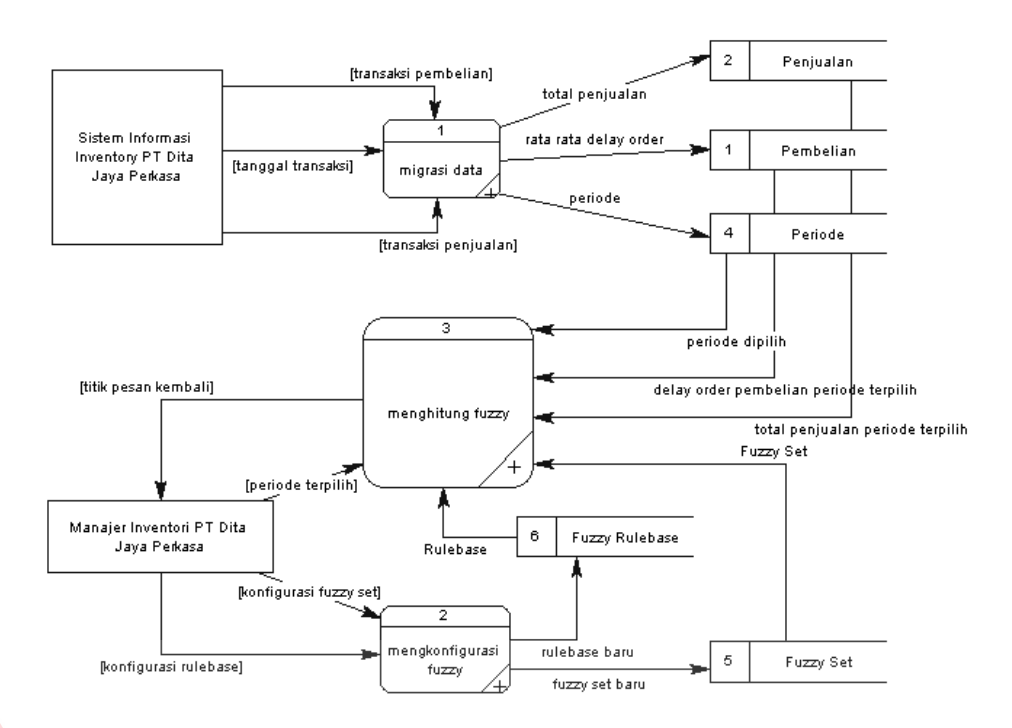

### **3.2.3 DFD Level 0 Aplikasi Penentuan Titik Pesan Kembali**

Gambar 3.6 DFD Level 0 Aplikasi Penentuan Titik Pesan Kembali

Pada DFD Level 0 aplikasi penentuan titik pesan kembali dapat dijelaskan proses secara keseluruhan mulai dari proses automasi, proses konfigurasi *fuzzy*, sampai proses perhitungan *fuzzy*. Untuk lebih jelasnya dapat dilihat pada gambar-gambar DFD Level 1 yang merupakan *breakdown* dari DFD Level 0 terdiri dari proses automasi, proses konfigurasi *fuzzy*, dan proses perhitungan *fuzzy*.

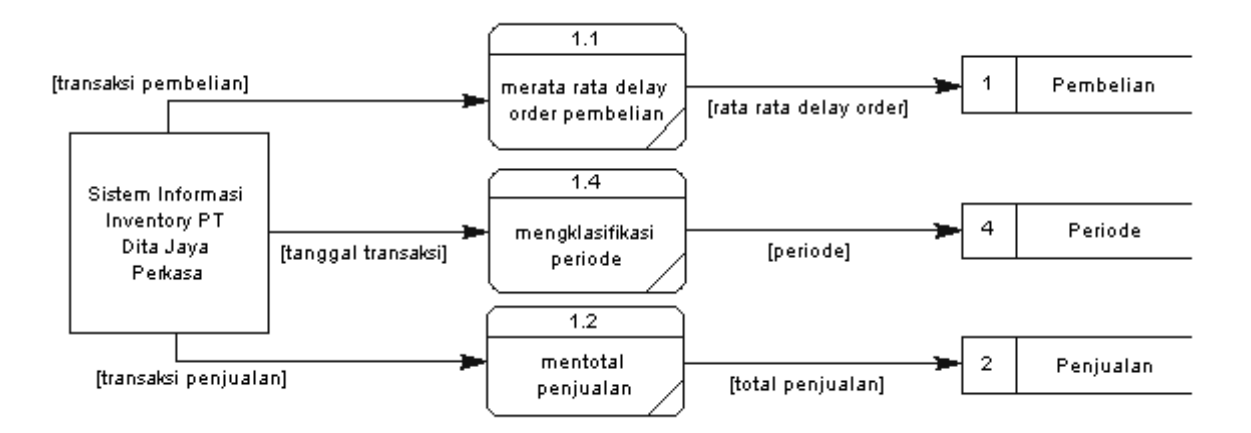

Gambar 3.7 DFD Level 1 Proses Migrasi

Proses automasi bertujuan untuk migrasi dari data asli menjadi data olahan yang siap digunakan dalam proses penghitungan selanjutnya. Proses migrasi data asli dikelompokkan dalam periode bulanan. **3.2.5 DFD Level 1 Proses Konfigurasi Fuzzy**  $\overline{2.1}$ 

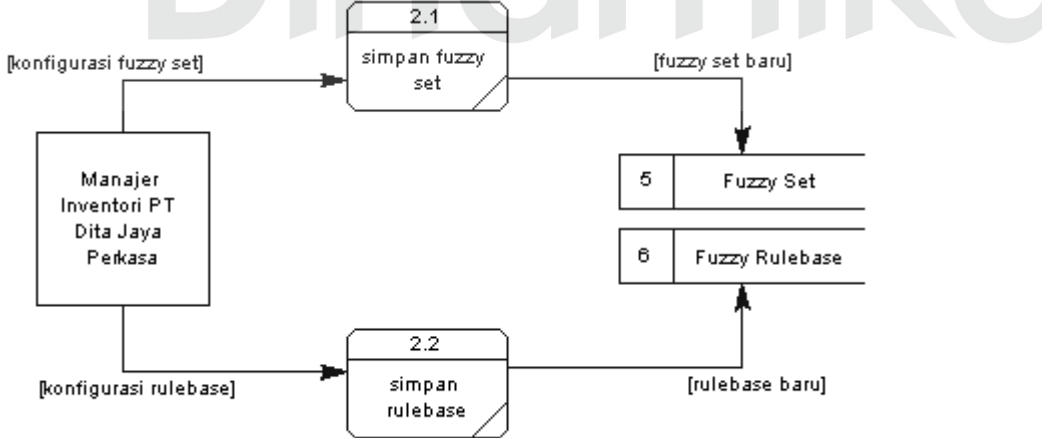

Gambar 3.8 DFD Level 1 Proses Konfigurasi Fuzzy

Pada proses konfigurasi *fuzzy*, manajer inventori menetapkan batasanbatasan *fuzzy* dan aturan *fuzzy* yang nantinya digunakan dalam menentukan titik pesan kembali suatu barang.

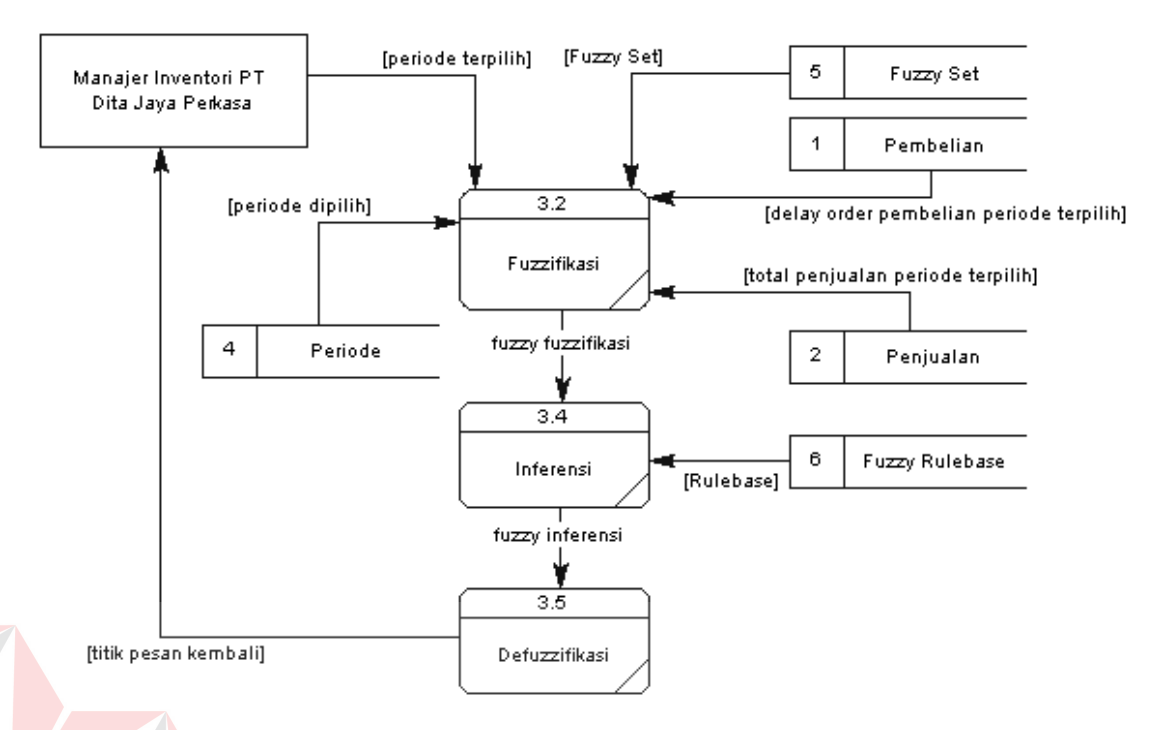

#### **3.2.6 DFD Level 1 Proses Perhitungan Fuzzy**

Gambar 3.9 DFD Level 1 Proses Perhitungan Fuzzy

Pada proses perhitungan *fuzzy*, pertama yang dilakukan adalah mengklasifikasikan *fuzzy set* dan *fuzzy rulebase* yang telah ditentukan oleh manajer inventori. Setelah itu dilakukan proses fuzzifikasi yang berguna untuk mengetahui derajat keanggotaan dari tiap inputan yaitu total penjualan, rata-rata delay order, dari *fuzzy set*. Setelah hasil diperoleh maka dilakukan proses inferensi yang bertujuan untuk mengetahui aturan-aturan yang sesuai dari hasil fuzzifikasi. Hasil dari proses fuzzifikasi tersebut masih berupa nilai *fuzzy*. Untuk merubah menjadi nilai *crisp*, dilakukan proses defuzzifikasi. Hasil proses defuzzifikasi ini adalah nilai dari titik pesan kembali yang digunakan sebagai pendukung keputusan oleh manajer inventori.

#### **3.3. Entity Relational Diagram**

Entity Relational Diagram (ERD) menggambarkan model data yang ada pada sistem, dimana terdapat entity dan relationalship. Entitas merupakan objek yang ada dan terdefinisikan di dalam suatu organisasi. Bentuknya abstrak atau nyata, misalnya dapat berupa orang, objek atau waktu kejadian. Setiap entitas mempunyai mempunyai atribut atau karakteristik. Sedangkan relationship menjelaskan hubungan yang mewujudkan pemetaan antar entitas.

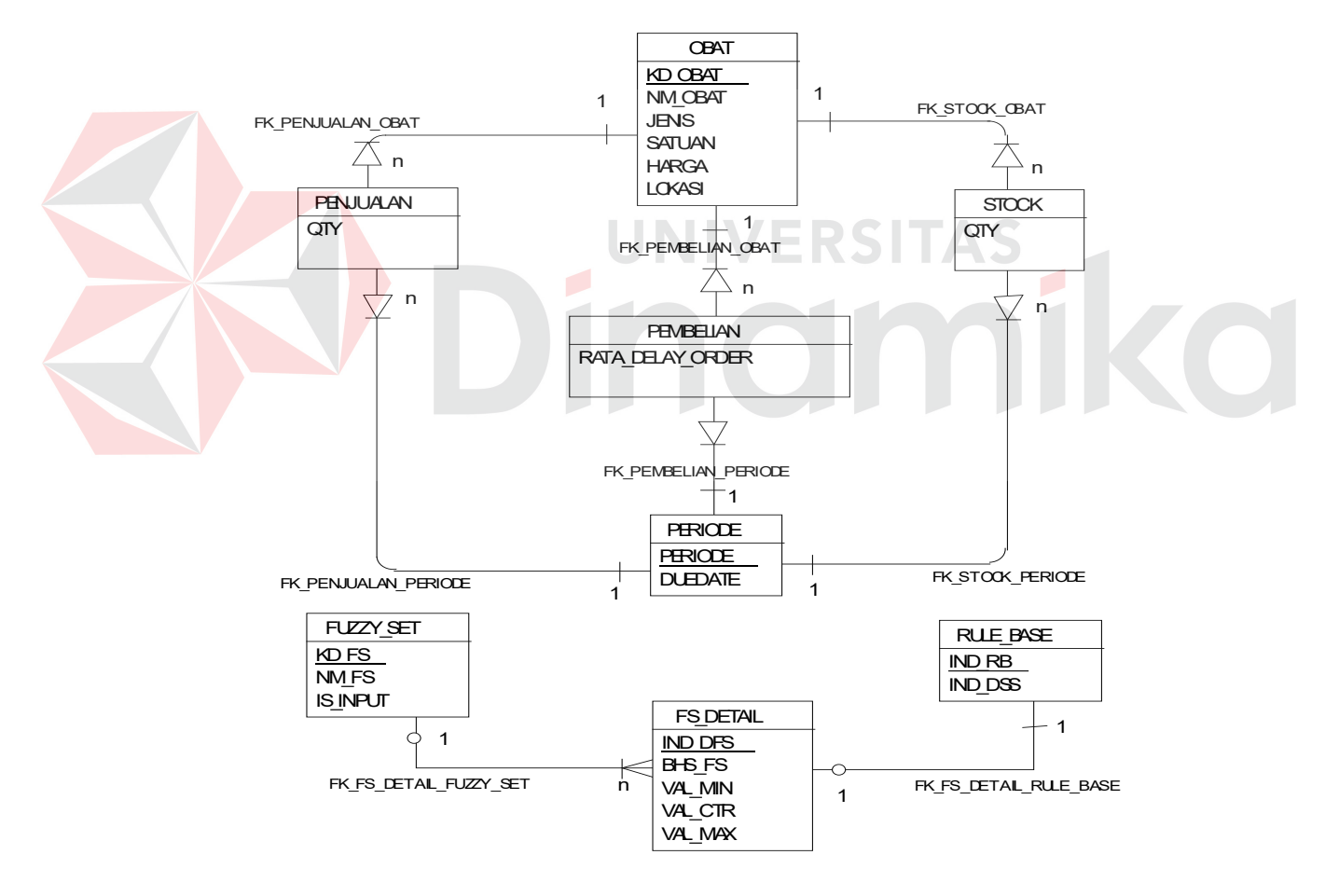

#### **3.3.1. Conceptual Data Model**

Gambar 3.10 *Conceptual Data Model*

Pada ERD *Conceptual Data Model* (CDM) dapat dijelaskan hubungan kardinalisasi yang terjadi antar tabel. Misal tabel fuzzy set mempunyai relasi *one*  *to many* ke tabel fuzzy detail sehingga satu fuzzy set bisa diisi beberapa detail fuzzy.

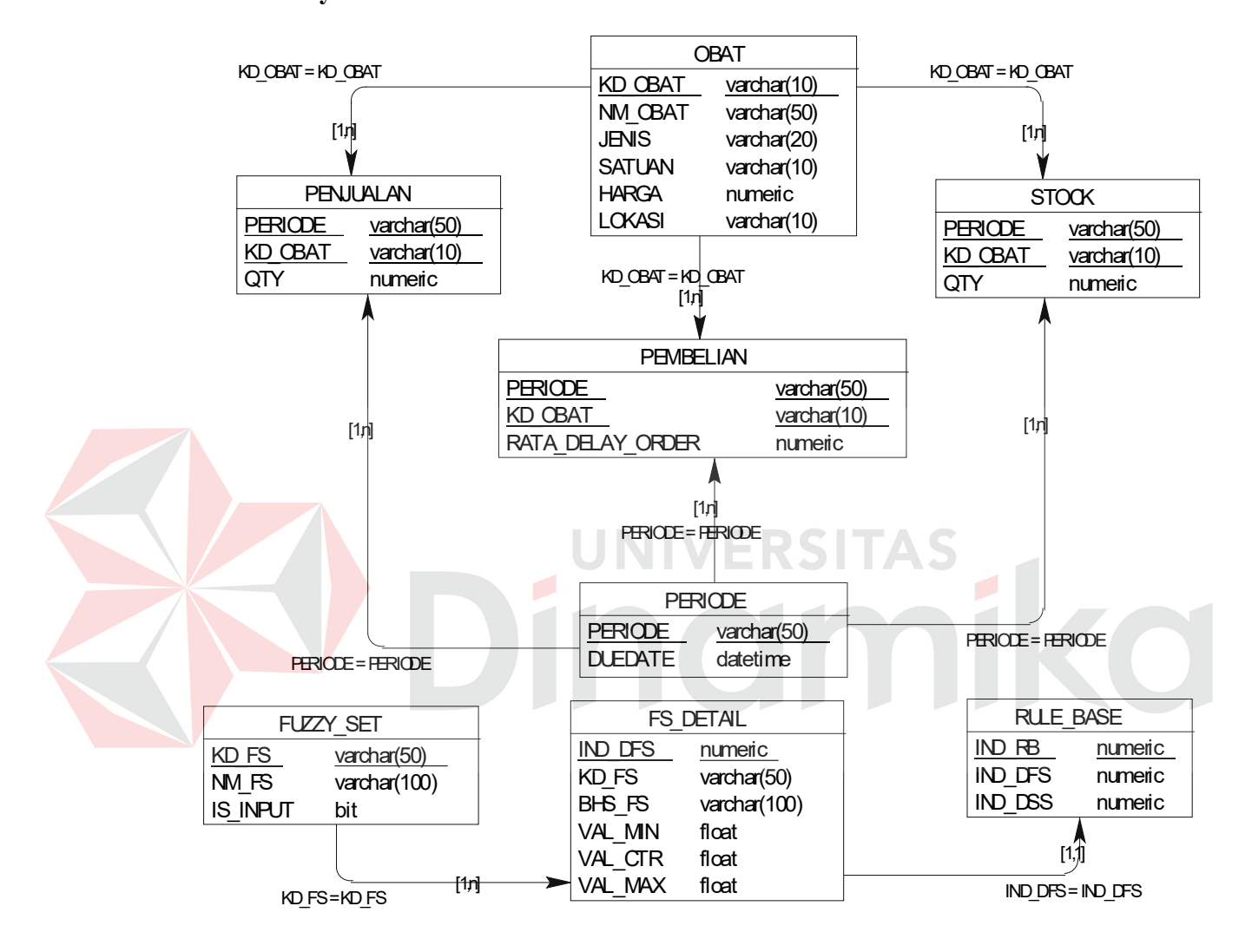

### **3.3.2. Physical Data Model**

Gambar 3.11 *Physical Data Model*

Pada ERD *Physical Data Model* (PDM) dapat dijelaskan struktur

database secara lengkap beserta nama *field* serta *primary key* dan *foreign key*.

### **3.4. Struktur Database**

Struktur *database* merupakan uraian struktur fisik dari tabel-tabel yang terdapat pada database sistem yang berfungsi untuk menyimpan data-data yang saling berhubungan. Adapun tabel-tabel pada struktur basis data yang dibentuk untuk membangun sistem ini dapat dijelaskan sebagai berikut:

### **1. Tabel Obat**

Primary key : KD\_OBAT

Foreign key : -

Fungsi : Menyimpan data obat

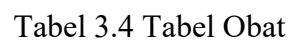

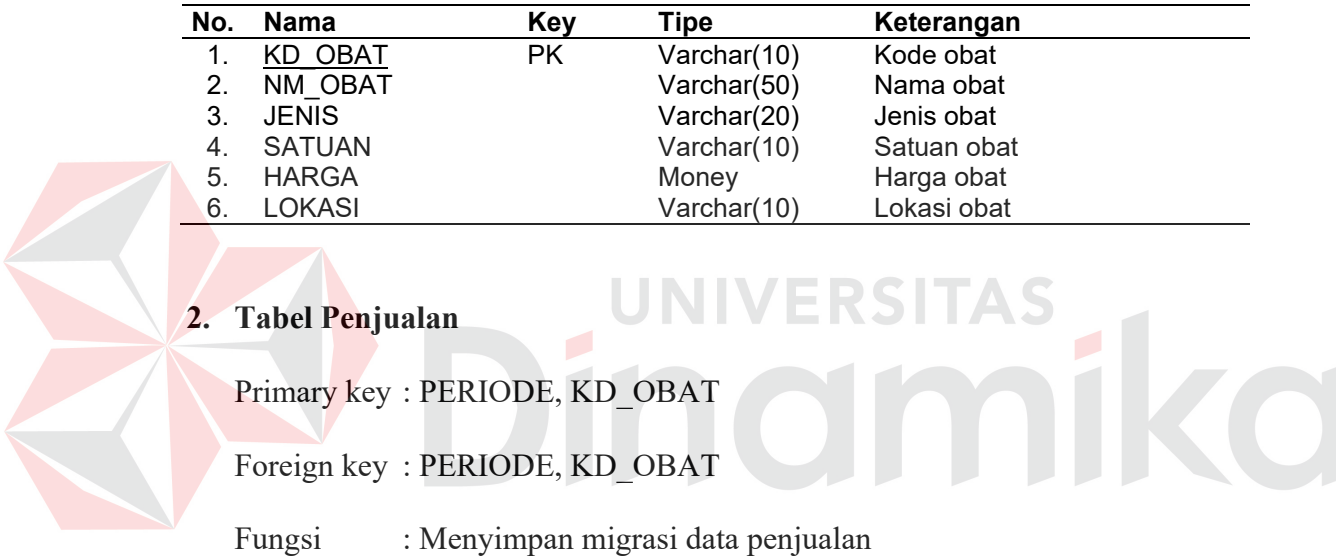

### Tabel 3.5 Tabel Penjualan

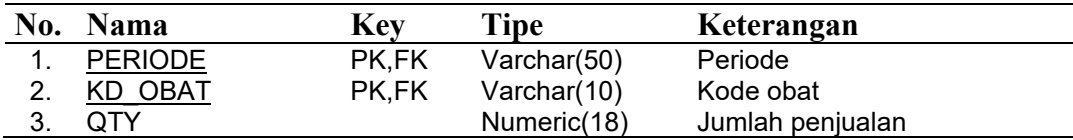

### **3. Tabel Pembelian**

Primary key : PERIODE, KD\_OBAT

Foreign key : PERIODE, KD\_OBAT

Fungsi : Menyimpan migrasi data pembelian

| No. | Nama                  | Kev   | <b>Tipe</b> | Keterangan                |
|-----|-----------------------|-------|-------------|---------------------------|
|     | <b>PERIODE</b>        | PK,FK | Varchar(50) | Periode                   |
|     | KD OBAT               | PK,FK | Varchar(10) | Kode obat                 |
| 3.  | RATA DELAY OR<br>DFR. |       | Numeric(18) | Rata-rata delay pembelian |

Tabel 3.6 Tabel Pembelian

### **4. Tabel Periode**

Primary key : PERIOD

Foreign key : -

Fungsi : Menyimpan data periode

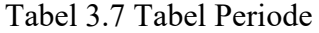

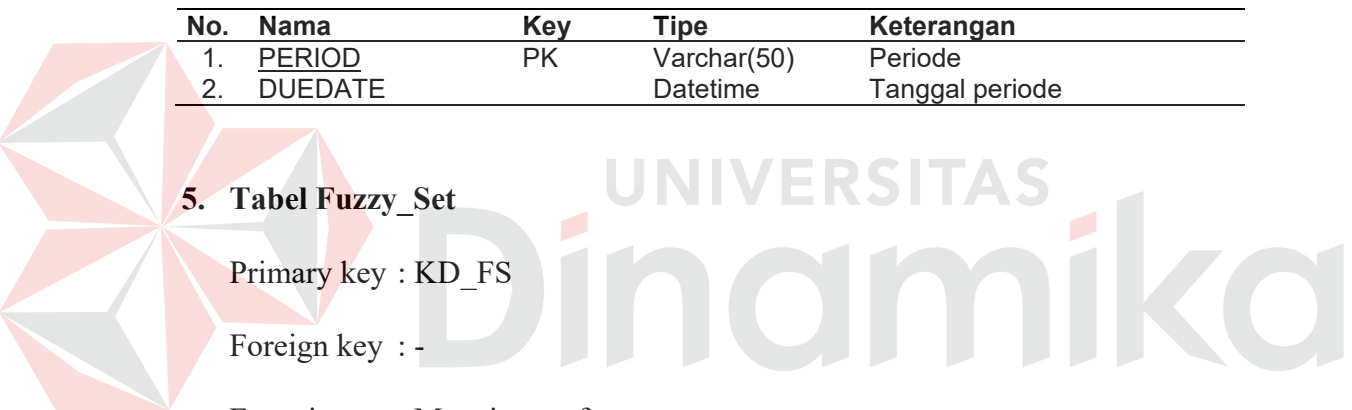

Fungsi : Menyimpan fuzzy set

Tabel 3.8 Tabel Fuzzy\_Set

| No. | Nama            | Key | Tipe           | Keterangan     |  |
|-----|-----------------|-----|----------------|----------------|--|
|     | KD FS           | PK. | Varchar $(50)$ | Kode fuzzy     |  |
|     | NM FS           |     | Varchar(100)   | Nama fuzzy     |  |
|     | <b>IS INPUT</b> |     | Bit            | Input / Output |  |

### **6. Tabel Fs\_Detail**

Primary key : IND\_DFS

Foreign key : KD\_FS

Fungsi : Menyimpan detai dari fuzzy set

| No. | Nama    | <b>Key</b> | Tipe         | Keterangan     |
|-----|---------|------------|--------------|----------------|
|     | IND DFS | PK.        | Numeric(18)  | Index detail   |
| 2.  | KD FS   |            | Varchar(50)  | Kode fuzzy     |
| 3.  | BHS FS  |            | Varchar(100) | Bahasa fuzzy   |
|     | VAL MIN |            | Float(53)    | Nilai minimum  |
| 5.  | VAL CTR |            | Float(53)    | Nilai tengah   |
| 6.  | VAL MAX |            | Float(53)    | Nilai maksimum |

Tabel 3.9 Tabel Fs\_Detail

## **7. Tabel Rule\_Base**

Primary key : IND\_RB, IND\_DFS, IND\_DSS

Foreign key : IND\_RB, IND\_DFS, IND\_DSS

Fungsi : Menyimpan aturan-aturan keputusan

Tabel 3.10 Tabel Rule\_Base

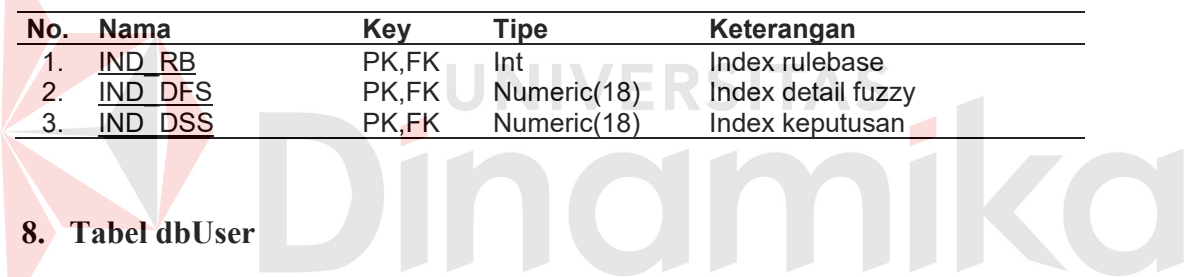

# **8. Tabel dbUser**

Primary key : USER\_NAME

Foreign key : -

Fungsi : Menyimpan data user

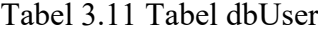

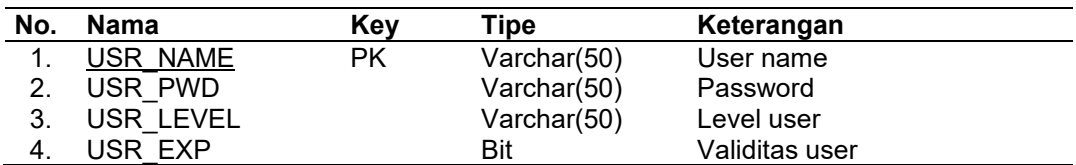

#### **3.5. Rancangan Input Output**

Untuk memberikan gambaran awal tentang sistem pendukung keputusan untuk menentukan titik pesan kembali pada PT Dita Jaya Perkasa menggunakan *fuzzy logic* serta menjaga konsistensi dari rancangan aplikasi, maka perlu dibuat suatu rancangan input dan output aplikasi sebagai berikut:

### **3.5.1. Rancangan Input**

Rancangan masukan sistem dapat berupa form-form yang merupakan antar muka aplikasi dengan pengguna yaitu manajer inventori. Form masukan yang memerlukan interaksi langsung dengan pengguna adalah form automasi, form input nilai batasan fuzzy, form input aturan-aturan fuzzy, form input user.

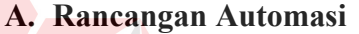

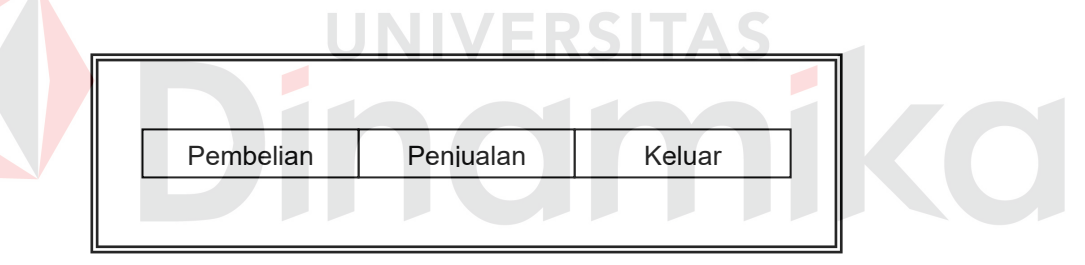

Gambar 3.12 Rancangan Form Automasi

Form automasi digunakan untuk migrasi data asli menjadi data siap pakai. Pada rancangan form automasi terdapat bebrapa tombol, yaitu :

- 1. Tombol Pembelian : untuk migrasi data pembelian
- 2. Tombol Penjualan : untuk migrasi data penjualan
- 3. Tombol Keluar : untuk keluar form automasi

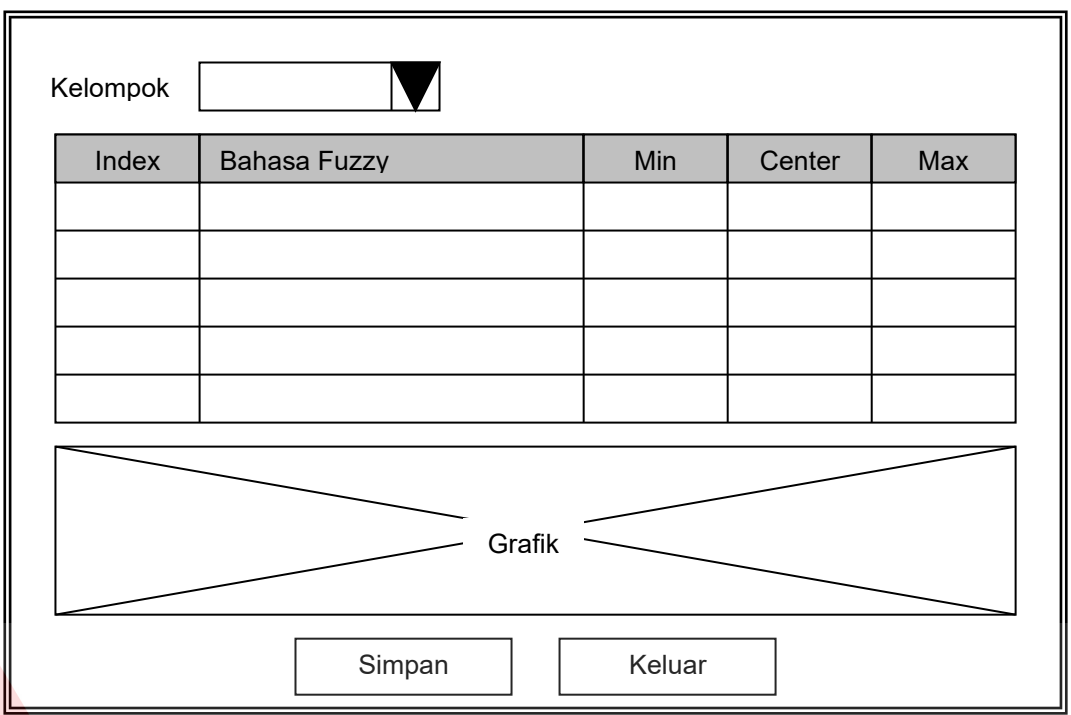

## **B. Rancangan Input Nilai Batasan Fuzzy**

Gambar 3.13 Rancangan Form Input Nilai Batasan Fuzzy

Form input nilai batasan *fuzzy* digunakan untuk menginputkan batasan-batasan *fuzzy* berdasarkan kelompok input yaitu pembelian, penjualan. Pada rancangan form input nilai batasan terdapat bebrapa tombol, yaitu:

- 1. Tombo Simpan : untuk menyimpan data batasan
- 2. Tombol Keluar : untuk keluar dari form input nilai batasan

Terdapat pula bagian untuk menampilkan grafik hasil inputan batasan-batasan *fuzzy*.

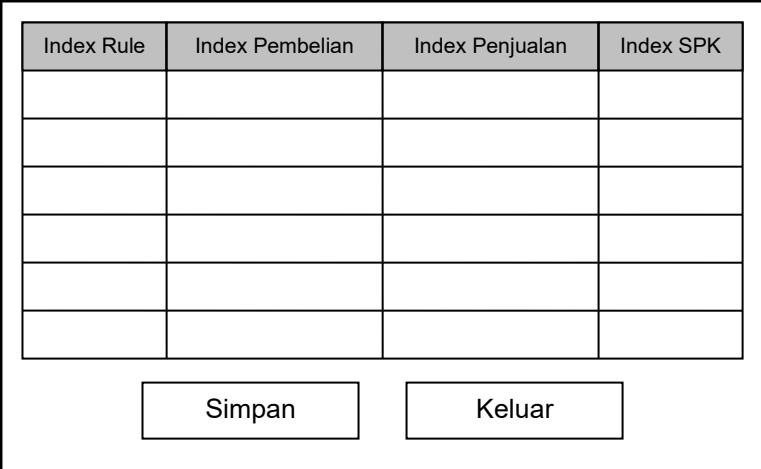

## **C. Rancangan Input Aturan Fuzzy**

Gambar 3.14 Rancangan Form Input Aturan Fuzzy

Form input aturan *fuzzy* digunakan untuk menginputkan aturan-aturan fuzzy berdasarkan *fuzzy* set yang telah diinputkan pada form input batasan. Pada rancangan form input aturan *fuzzy* terdapat bebrapa tombol, yaitu:

- 1. Tombo Simpan : untuk menyimpan data aturan fuzzy
- 2. Tombol Keluar : untuk keluar dari form input aturan

### **D. Rancangan Maintenance User**

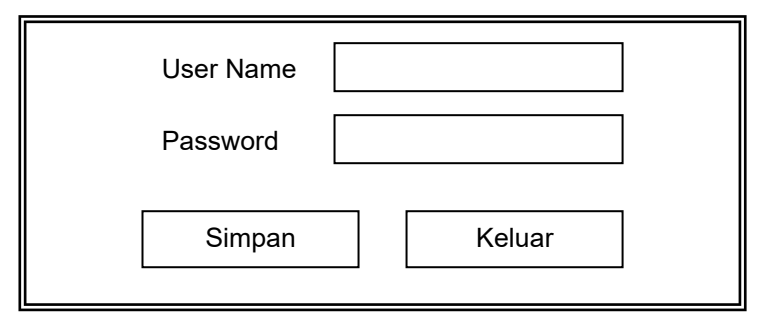

Gambar 3.15 Rancangan Form Input User

Form input user digunakan untuk menginputkan user yang berhak menggunakan aplikasi. Pada rancangan form input user terdapat bebrapa tombol, yaitu:

- 1. Tombo Simpan : untuk menyimpan data user
- 2. Tombo Keluar : untuk keluar dari form input user

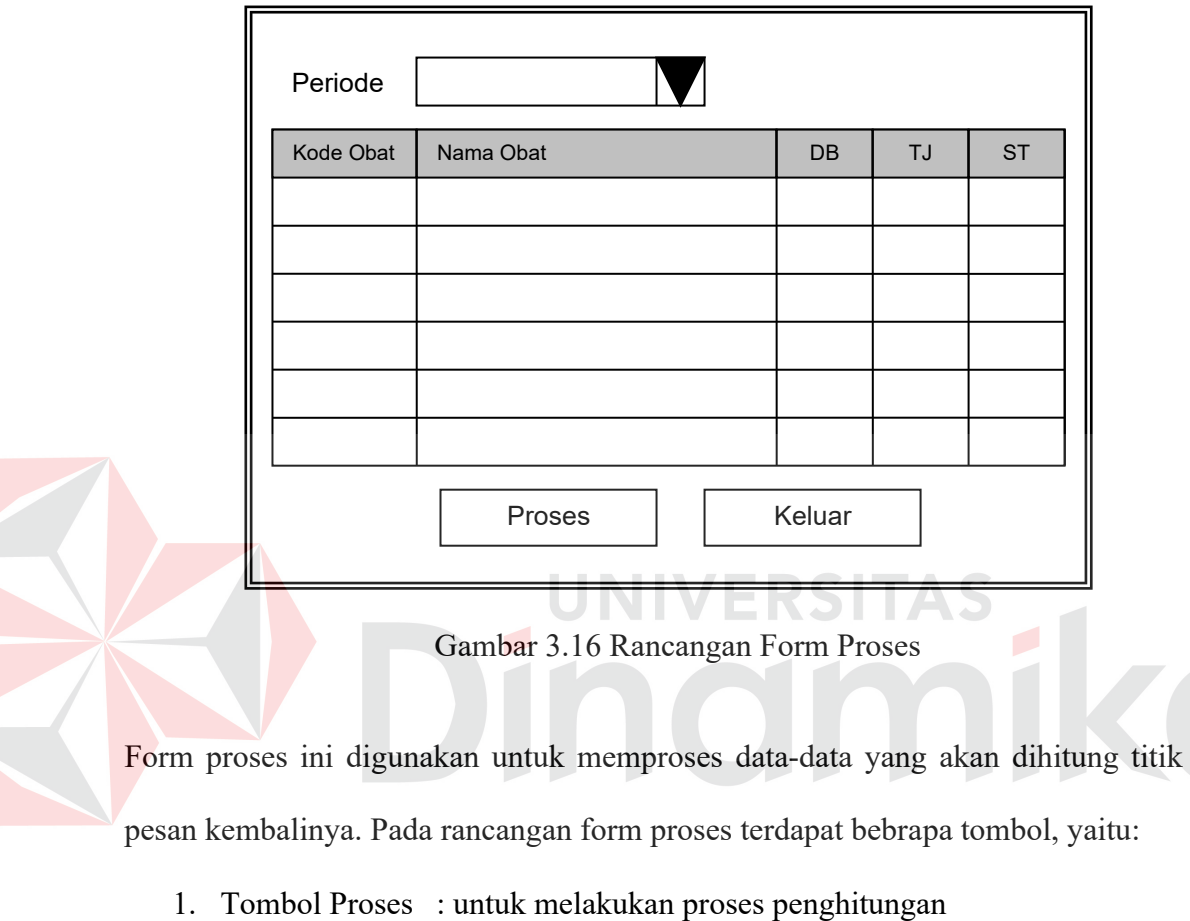

## **E. Rancangan Form Proses**

2. Tombol Keluar : untuk keluar dari form proses

#### **3.5.2. Rancangan Output**

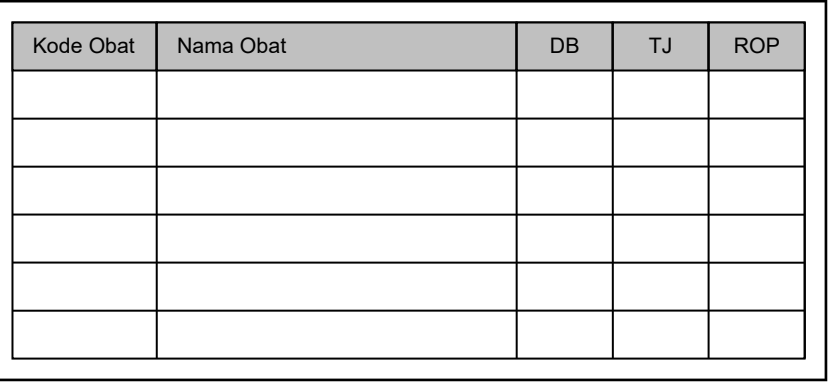

### Gambar 3.17 Rancangan Output

Form output ini digunakan untuk menampilkan nilai dari titik pesan kembali tiap barang yang telah diproses.

## **3.6. Desain Uji Coba**

Uji coba validasi sistem bertujuan untuk memastikan bahwa sistem telah dibuat dengan benar sesuai dengan kebutuhan atau tujuan yang diharapkan. Kekurangan atau kelemahan sistem pada tahap ini akan dievaluasi sebelum diimplemtasikan secara riil.

Proses pengujian menggunakan *Black Box Testing* dimana aplikasi akan diuji dengan berbagai percobaan untuk membuktikan bahwa aplikasi yang telah dibuat sudah sesuai dengan tujuan.

### **3.6.1 Desain Uji Coba Fungsional**

### **A. Form Main Menu**

Pada tabel 3.12 berikut merupakan desain test case dari main menu yang terdapat frame login yang berfungsi untuk memeriksa validasi kebenaran user dan password.

| Test |                  |                      |                              |
|------|------------------|----------------------|------------------------------|
| Case | Tujuan           | Input                | Output yang diharapkan       |
| ID   |                  |                      |                              |
|      | Deskripsi user   | User $=$ "admin"     | login akan disable,<br>Frame |
|      | dan password     | $Password = "admin"$ | menu akan muncul             |
|      | yang valid       | Klik tombol login    |                              |
| 2    | Deskripsi user   | User = "admin1"      | Tampil pesan "Invalid User   |
|      | dan password     | Password = "admin"   | Account"                     |
|      | yang tidak valid | Klik tombol login    |                              |
|      |                  |                      |                              |

Tabel 3.12 Tabel Uji Main Menu

## **B. Form Automasi**

Pada tabel 3.13 berikut merupakan desain test case dari automasi yang

ERSITAS

 $\overline{\phantom{a}}$ 

berfungsi untuk migrasi data.

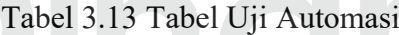

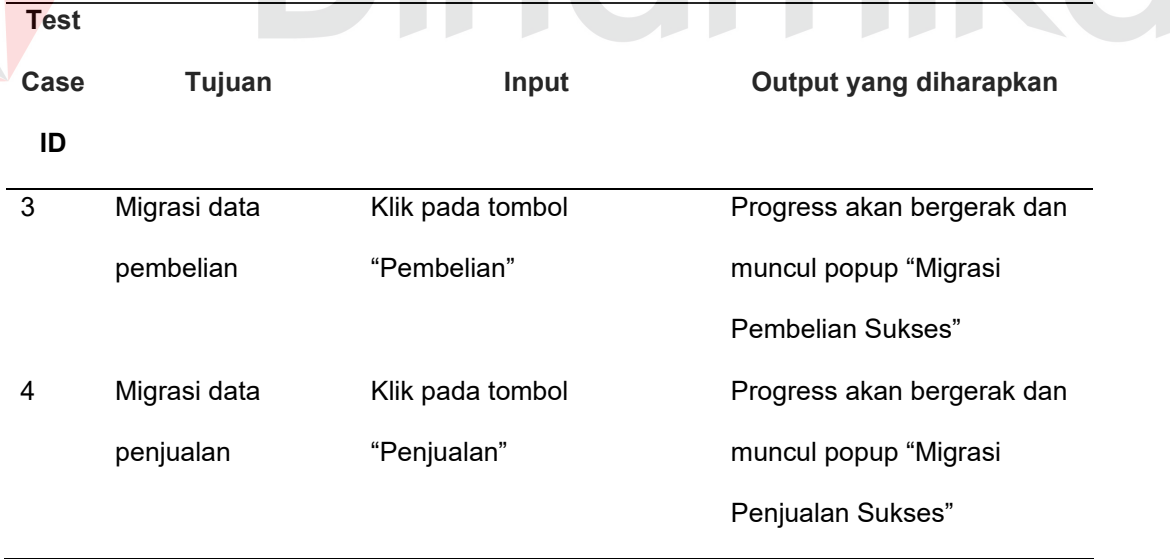

### **C. Form Batasan Fuzzy**

Pada tabel 3.14 berikut merupakan desain test case dari batasan fuzzy yang berfungsi untuk memasukkan nilai-nilai batasan fuzzy.

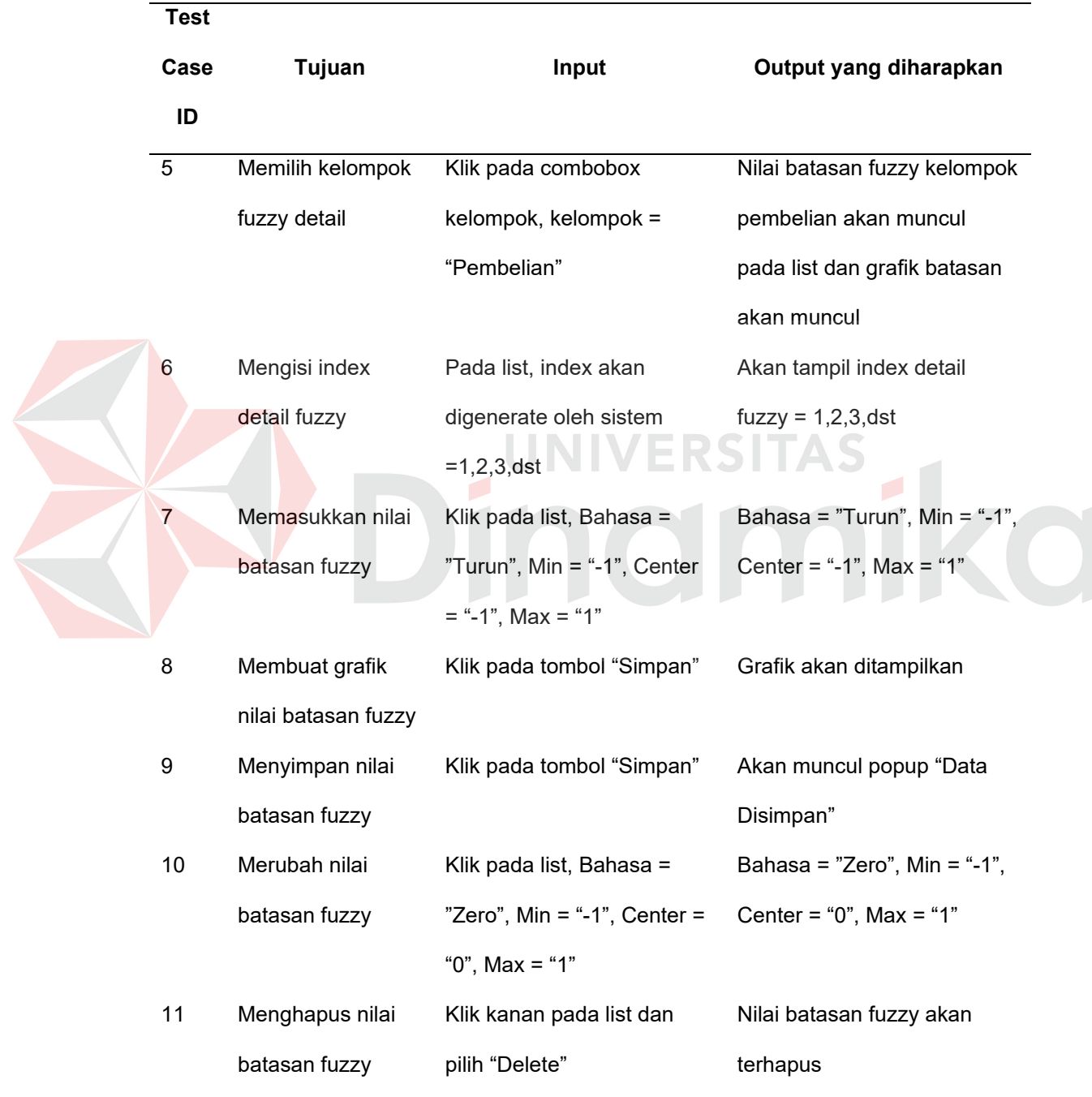

Tabel 3.14 Tabel Uji Batasan Fuzzy

## **D. Form Aturan Fuzzy**

Pada tabel 3.15 berikut merupakan desain test case dari aturan fuzzy yang berfungsi untuk memasukkan aturan-aturan fuzzy.

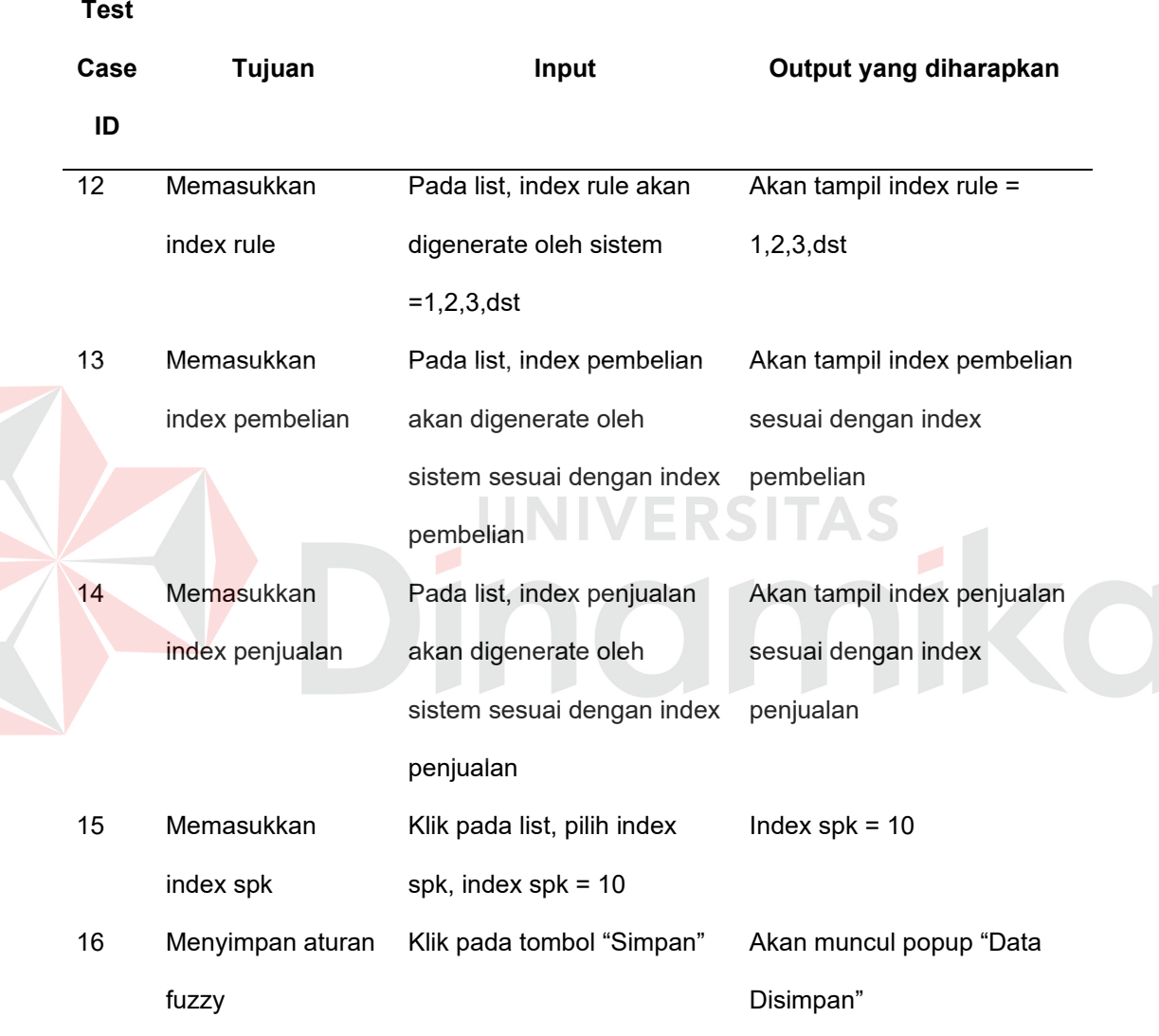

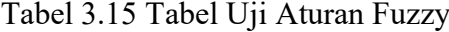

### **E. Form Maintenance User**

**Test** 

**Case** 

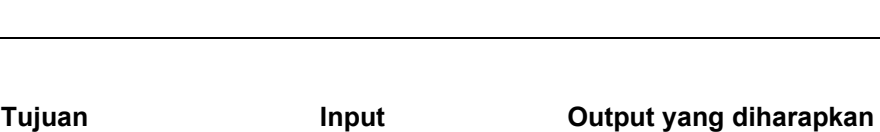

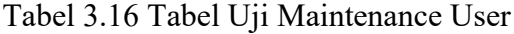

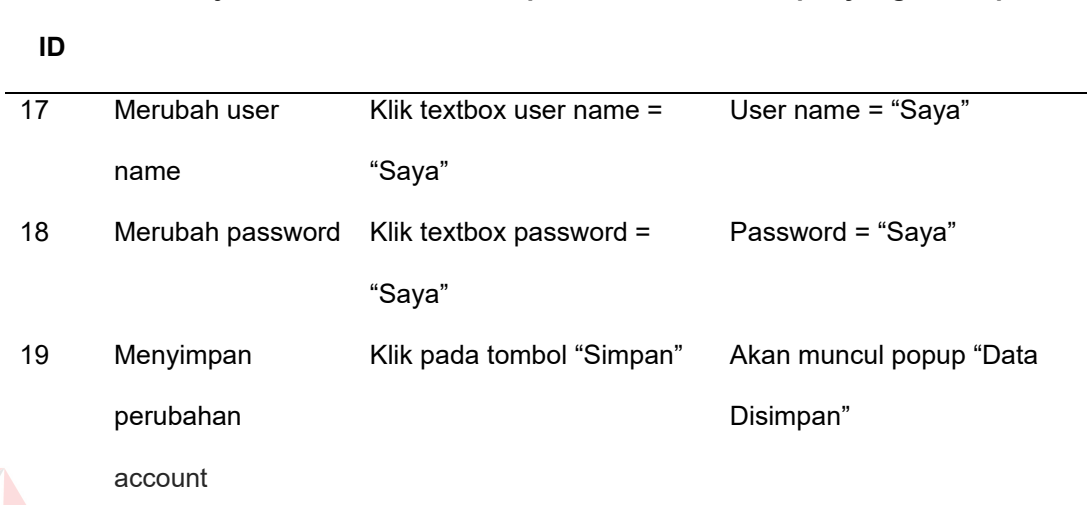

**F. Form Proses**

Pada tabel 3.17 berikut merupakan desain test case dari proses yang

**UNIVERSITAS** 

berfungsi untuk menghitung titik pesan kembali

 $\overline{\phantom{0}}$ 

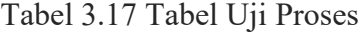

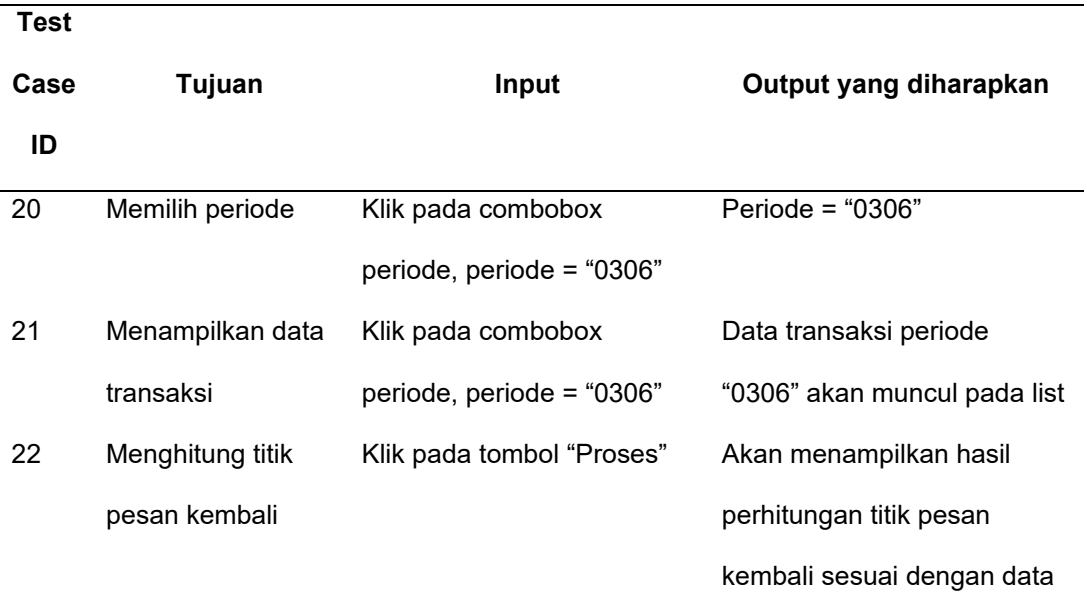

### **3.6.2 Desain Uji Coba Validasi**

Berikut desain uji coba validasi yang akan dilakukan pada proses menghitung titik pesan kembali. Pada sub bab ini akan dilakukan uji coba penghitungan 2 (dua) item barang yaitu "Amoxan 500 mg" dan "Hemaviton" pada periode September 2005 sampai dengan Februari 2006.

| Periode | RD(t) | %    | E <sub>1</sub> | E <sub>2</sub> | E <sub>3</sub> | Е       |
|---------|-------|------|----------------|----------------|----------------|---------|
| 0905    |       | 0.28 | 0.00           | $-0.28$        | 0.00           | 0.56    |
| 1005    | 3     | 0.83 | 0.56           | 0.00           | $-0.28$        | $-0.56$ |
| 1105    |       | 0.28 | $-0.56$        | 0.56           | 0.00           | 0.00    |
| 1205    |       | 0.28 | 0.00           | $-0.56$        | 0.56           | 0.28    |
| 0106    | 2     | 0.56 | 0.28           | 0.00           | $-0.56$        | $-0.28$ |
| 0206    |       | 0.28 | $-0.28$        | 0.28           | 0.00           | 0.56    |
| Max     | 4     |      |                |                |                |         |

Tabel 3.18 Perhitungan Pembelian Amoxan 500mg

Tabel 3.19 Perhitungan Penjualan Amoxan 500mg

| Periode | TJ(t) | $\frac{0}{0}$ | E1      | E <sub>2</sub> | E3      | E       |
|---------|-------|---------------|---------|----------------|---------|---------|
| 0905    | 8     | 0.08          | $-0.16$ | $-0.44$        | 0.26    | 0.19    |
| 1005    | 26    | 0.27          | 0.19    | $-0.16$        | $-0.44$ | $-0.07$ |
| 1105    | 19    | 0.20          | $-0.07$ | 0.19           | $-0.16$ | $-0.02$ |
| 1205    | 17    | 0.18          | $-0.02$ | $-0.07$        | 0.19    | $-0.05$ |
| 0106    | 12    | 0.13          | $-0.05$ | $-0.02$        | $-0.07$ | 0.00    |
| 0206    | 12    | 0.13          | 0.00    | $-0.05$        | $-0.02$ | $-0.04$ |
| Max     | 95    |               |         |                |         |         |

Tabel 3.20 Hasil Perhitungan Titik Pesan Kembali Amoxan 500mg

|           | 1005 | 1105 | 1205 | 0106 | 0206 | 0306     |
|-----------|------|------|------|------|------|----------|
| $RD(t+1)$ |      |      |      |      |      |          |
| $TJ(t+1)$ | 14   | 42   | 21   | 20   | 14   | $\Delta$ |
| TPK       |      | 6    |      |      |      |          |

Tabel 3.21 Perhitungan Pembelian Hemaviton

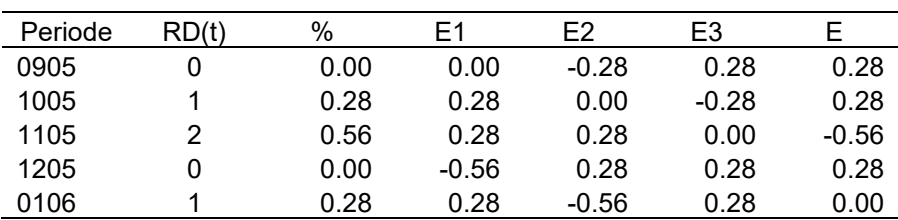

| Periode | RD(t) | $\%$ | ᆮ  | F2   |         |     |
|---------|-------|------|----|------|---------|-----|
| 0206    |       | በ 28 | 00 | 0.28 | $-0.56$ | 00. |
| Max     |       |      |    |      |         |     |

Tabel 3.21 Perhitungan Pembelian Hemaviton (Lanjutan)

| Periode | TJ(t) | %    | E1      | E <sub>2</sub> | E3      | Е       |
|---------|-------|------|---------|----------------|---------|---------|
| 0905    | 17    | 0.18 | $-0.07$ | $-0.16$        | 0.09    | 0.13    |
| 1005    | 79    | 0.83 | 0.13    | $-0.07$        | $-0.16$ | $-0.13$ |
| 1105    | 21    | 0.22 | $-0.13$ | 0.13           | $-0.07$ | 0.05    |
| 1205    | 45    | 0.47 | 0.05    | $-0.13$        | 0.13    | 0.00    |
| 0106    | 44    | 0.46 | 0.00    | 0.05           | $-0.13$ | $-0.04$ |
| 0206    | 27    | 0.28 | $-0.04$ | 0.00           | 0.05    | 0.03    |
| Max     | 464   |      |         |                |         |         |

Tabel 3.22 Perhitungan Penjualan Hemaviton

Tabel 3.23 Hasil Perhitungan Titik Pesan Kembali Hemaviton

|            | 1005 | 1105 | 1205 | 0106   | 0206 | 0306 |
|------------|------|------|------|--------|------|------|
| $RD(t+1)$  |      |      |      | ◠      |      |      |
| $TJ(t+1)$  | 24   | 110  | 38   | 63     | 44   | 27   |
| <b>TPK</b> |      |      |      | $\sim$ |      |      |
|            |      |      |      |        |      |      |
#### **BAB IV**

## **IMPLEMENTASI DAN EVALUASI SISTEM**

#### **4.1 Kebutuhan Sistem**

Untuk menjalankan sistem yang telah dirancang ini, diperlukan beberapa perangkat baik itu perangkat keras (*hardware*) maupun perangkat lunak (*software*) agar sistem dapat berjalan seperti yang diharapkan.

#### **A. Perangkat Keras**

- a. CPU dengan kecepatan 633 Mhz atau lebih tinggi.
- b. Memory sebesar 256 MB atau lebih tinggi.
- c. VGA card 16 MB atau lebih tinggi.
- d. Harddisk 10 GB atau lebih tinggi.

#### **B. Perangkat Lunak**

- a. Sistem operasi menggunakan Microsoft Windows XP.
- b. Microsoft SQL Server 2000 sebagai database.
- c. Microsoft Visual Basic 6.0 sebagai *tool* pemrograman.
- d. Power Designer 6 32-bit untuk membuat rancangan DFD dan ERD.
- e. Microsoft Visio 2002 untuk membuat rancangan *system flow*.

## **4.2 Instalasi dan Konfigurasi**

Untuk dapat mengoperasikan aplikasi ini, ada beberapa tahapan yang harus dilakukan agar tidak terjadi gangguan sewaktu program dijalankan. Tahapan yang harus dilakukan adalah sebagai berikut :

a. Install sistem operasi Microsoft Windows XP.

- b. Install Microsoft SQL Server 2000.
- c. Install aplikasi inventori yang sudah ada sebelumnya.
- d. Install aplikasi penentuan titik pesan kembali.

Sedangkan untuk dapat menggunakan program ini, setup database menggunakan *script* yang terdapat pada CD program.

#### **4.3 Implementasi Aplikasi Penentuan Titik Pesan Kembali**

#### **A. Proses Login**

Proses login dilakukan untuk mengidentifikasi user yang menggunakan aplikasi penentuan titik pesan kembali ini. User diminta untuk memasukkan nama *user* dan *password* sesuai dengan nama *user* dan *passwod* yang telah ada. Jadi, hanya *user* yang mempunyai kepentingan saja yang dapat menggunakan aplikasi sistem pendukung keputusan ini. Form login menjadi satu dengan form utama yang tampak seperti pada gambar 4.1.

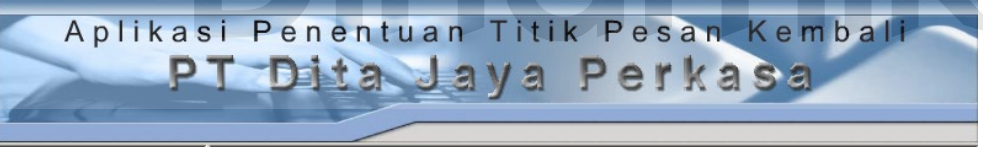

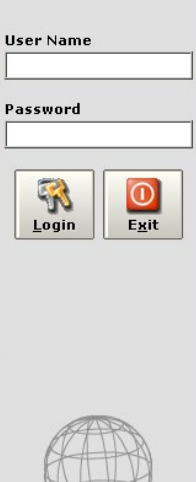

Gambar 4.1 Form Login

## **B. Proses Konfigurasi Fuzzy**

Konfigurasi fuzzy dilakukan pada form setup fuzzy. Form ini digunakan untuk menentukan nilai-nilai batasan fuzzy dan menentukan aturan fuzzy. Proses konfigurasi fuzzy tampak seperti pada gambar 4.2 dan 4.3.

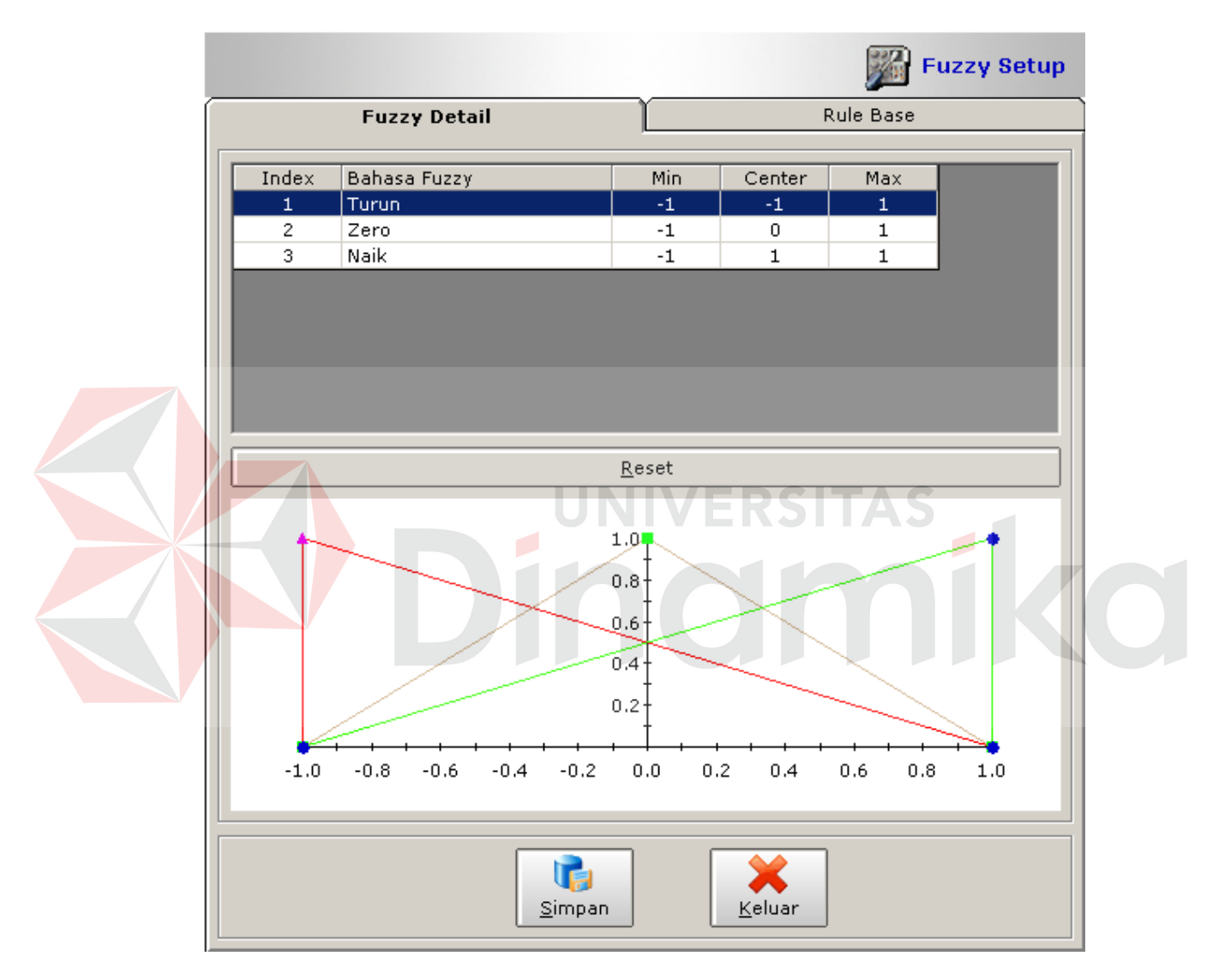

Gambar 4.2 Form Setup Fuzzy Nilai Batasan

|   | <b>Rule Base</b> |                |                   | <b>Fuzzy Detail</b> |            |
|---|------------------|----------------|-------------------|---------------------|------------|
|   |                  |                | Pembelian         | Kelompok            |            |
|   | <b>TPK</b>       | E <sub>3</sub> | E <sub>2</sub>    | E1                  | Index Rule |
|   | Turun            | Turun          | Naik              | Naik                | 1          |
|   | Turun            | Zero           | Naik              | Naik                | 2          |
|   | Turun            | Naik           | Turun             | Naik                | 3          |
|   | Turun            | Turun          | Turun             | Naik                | 4          |
|   | Zero             | Zero           | Turun             | Naik                | 5          |
|   | Turun            | Naik           | Zero              | Naik                | 6          |
|   | Turun            | Turun          | Zero              | Naik                | 7          |
|   | Turun            | Zero           | Zero              | Naik                | 8          |
|   | Zero             | Naik           | Naik              | Turun               | 9          |
|   | Naik             | Turun          | Naik              | Turun               | 10         |
|   | Naik             | Zero           | Naik              | Turun               | 11         |
|   | Naik             | Naik           | Turun             | Turun               | 12         |
|   | Naik             | Zero           | Turun             | Turun               | 13         |
|   | Zero             | Naik           | Zero              | Turun               | 14         |
|   | Naik             | Turun          | Zero              | Turun               | 15         |
|   | Naik             | Zero           | Zero              | Turun               | 16         |
|   | Turun            | Naik           | Naik              | Zero                | 17         |
|   | Turun            | Turun          | Naik              | Zero                | 18         |
|   | Zero             | Zero           | Naik              | Zero                | 19         |
| ÷ | Zero             | Naik           | Turun             | Zero                | 20         |
|   |                  | Keluar         | Analisa<br>Simpan |                     |            |

Gambar 4.3 Form Setup Fuzzy Aturan

## **C. Proses Migrasi Data**

Proses migrasi data dilakukan pada form automasi. Pada form ini, kita bisa melakukan migrasi data pembelian dan penjualan. Gambar 4.4 menunjukkan form automasi.

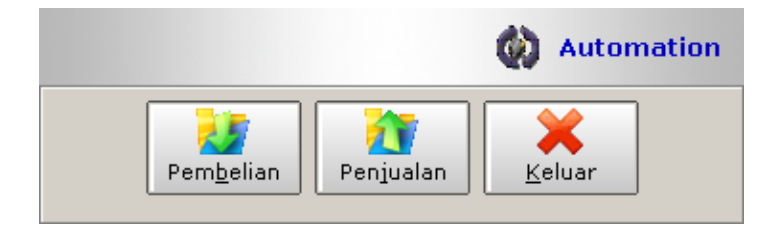

Gambar 4.4 Form Automasi

## **D. Proses Penghitungan**

Proses penghitungan penentuan titik pesan kembali dilakukan pada form ROP. Pada form ini, user memilih periode dan menentukan item yang dicari dan akan ditampilkan hasil perhitungan titik pesan kembali. Gambar 4.5 menunjukkan form ROP.

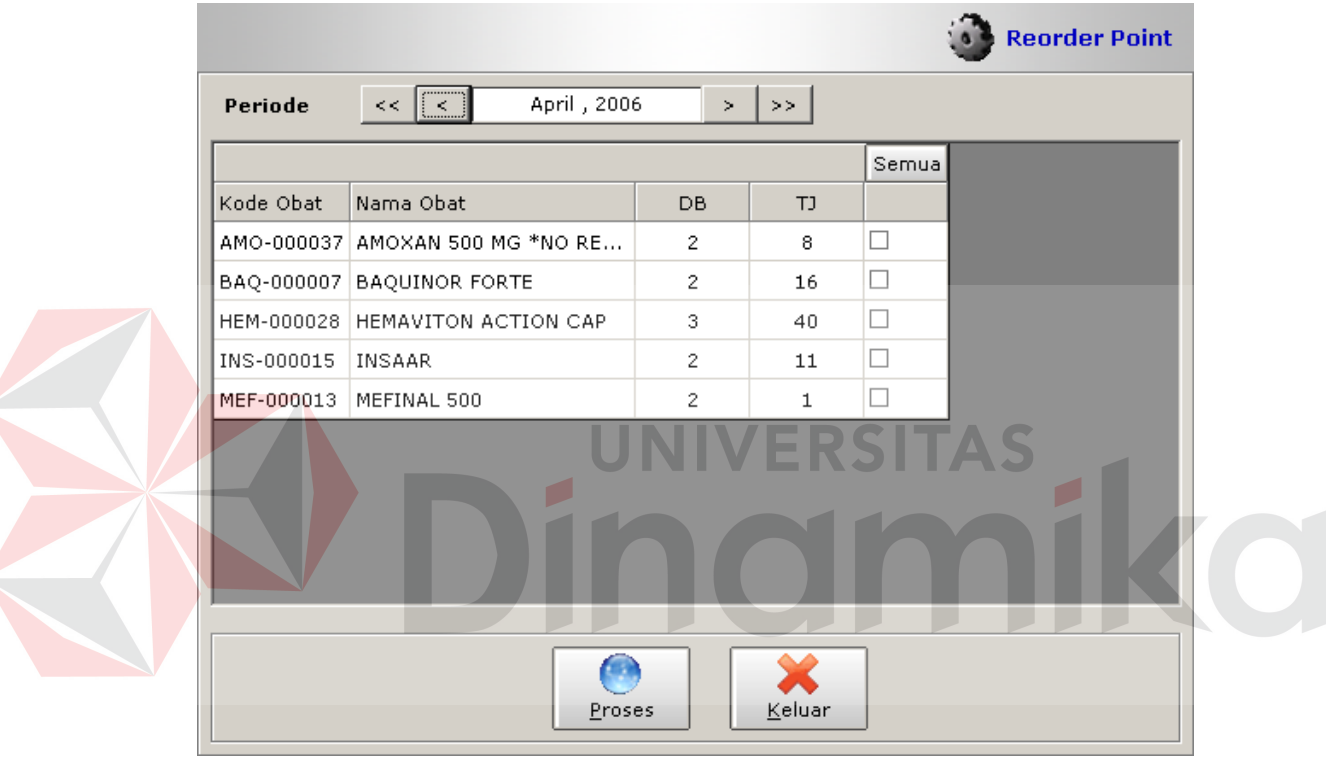

Gambar 4.5 Form ROP

|                        |                          |                                                                  |                |                                   |                |                 | <b>Hasil Proses</b>   |
|------------------------|--------------------------|------------------------------------------------------------------|----------------|-----------------------------------|----------------|-----------------|-----------------------|
| No.                    | Kode Obat                | Nama Obat                                                        | $RD(t-1)$      | $TJ(t-1)$                         | RD(t)          | TJ(t)           | <b>TP</b>             |
| 1                      | AMO-000037               | AMOXAN 500 MG *NO RETUI                                          | $\overline{c}$ | 8                                 | $\overline{c}$ | 12 <sub>2</sub> | 1                     |
| 2                      | BAQ-000007               | <b>BAQUINOR FORTE</b>                                            | 2              | 16                                | $\overline{c}$ | 29              | 3                     |
| з                      | HEM-000028               | HEMAVITON ACTION CAP                                             | 3              | 40                                | 3              | 83              | 10                    |
| $\overline{4}$         | INS-000015               | INSAAR                                                           | 2              | 11                                | $\overline{c}$ | 14              | $\frac{1}{2}$         |
| 5                      | MEF-000013               | MEFINAL 500                                                      | 2              | $\mathbf{1}$                      | $\overline{c}$ | 13              | $\overline{2}$        |
| $\left  \cdot \right $ | Nama Obat : AMO-000037   |                                                                  |                |                                   |                |                 | $\blacktriangleright$ |
|                        |                          | Perkiraan Rata-Rata Delay Pembelian Periode April Tahun 2006 : 8 |                |                                   |                |                 |                       |
|                        |                          | Perkiraan Total Penjualan Periode April Tahun 2006 : 2           |                |                                   |                |                 |                       |
|                        | Titik Pesan Kembali : 12 |                                                                  |                |                                   |                |                 |                       |
|                        |                          | Cetak                                                            |                | <b>Service Comments</b><br>Keluar |                |                 |                       |

Gambar 4.6 Hasil Perhitungan Fuzzy **Crafik**  $22<sub>T</sub>$  $20<sup>1</sup>$  $\overline{18}$ 16  $14$  $12$ Rata-Rata Delay Order<br>Total Penjualan<br>TPK L ē,  $10<sub>1</sub>$  $\begin{array}{c} 8 \end{array}$  $\mathbf{6}$  $\overline{4}$  $\overline{a}$ ē  $\frac{1}{1205}$  $\begin{array}{c}\n\longrightarrow \\
0306\n\end{array}$  $0106$  $0206$  $Keluar$ </u>

## Gambar 4.7 Grafik Perubahan Nilai

## **4.4 Hasil Uji Coba**

Berdasarkan pada desain uji coba yang terdapat pada pembahasan sebelumnya (bab 3), sistem aplikasi akan di uji cobakan terhadap data inputan sebenarnya.

## **4.4.1 Hasil Uji Coba Fungsional**

## **A. Form Main Menu**

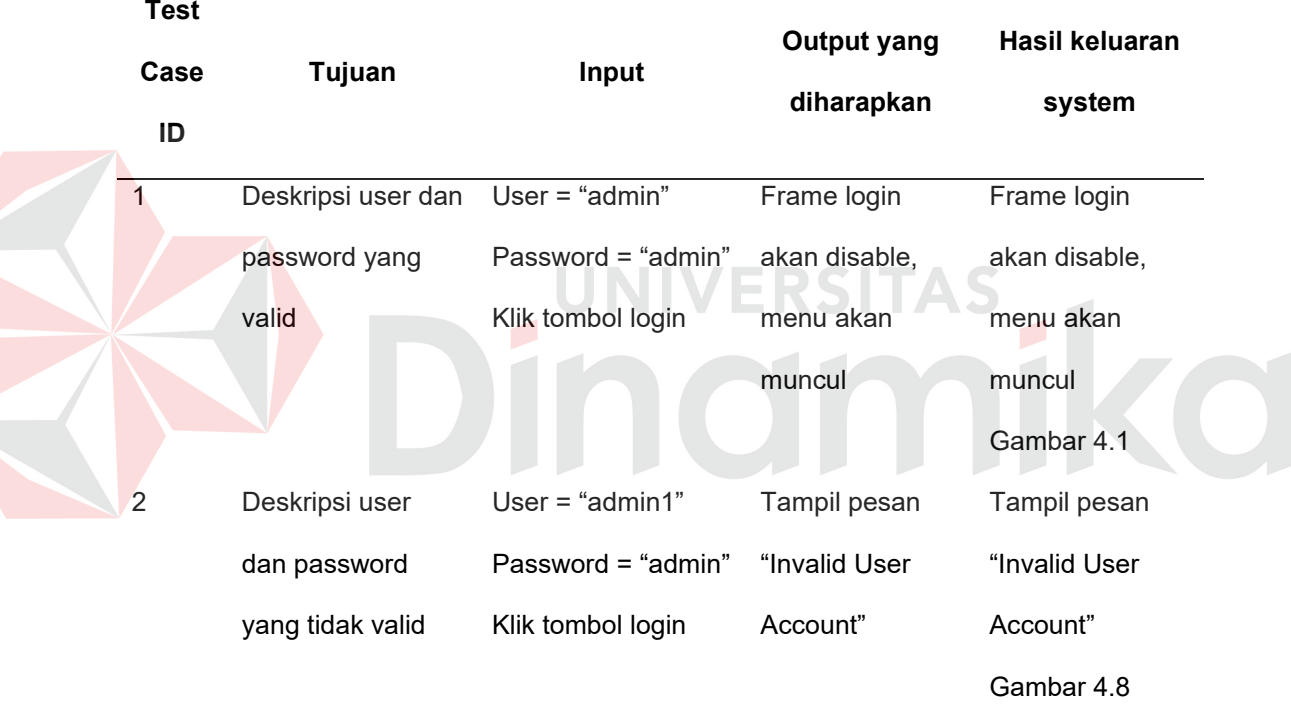

Tabel 4.1 Tabel Hasil Uji Main Menu

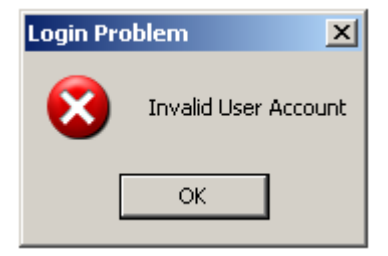

Gambar 4.8 Pesan Kesalahan User

## **B. Form Automasi**

| <b>Test</b>    |              |                  | <b>Output yang</b> | Hasil keluaran |
|----------------|--------------|------------------|--------------------|----------------|
| Case<br>ID     | Tujuan       | Input            | diharapkan         | system         |
| 3              | Migrasi data | Klik pada tombol | Progress akan      | Progress akan  |
|                | pembelian    | "Pembelian"      | bergerak dan       | bergerak dan   |
|                |              |                  | muncul popup       | muncul popup   |
|                |              |                  | "Migrasi           | "Migrasi       |
|                |              |                  | Pembelian          | Pembelian      |
|                |              |                  | Sukses"            | Sukses"        |
|                |              |                  |                    | Gambar 4.9     |
| $\overline{4}$ | Migrasi data | Klik pada tombol | Progress akan      | Progress akan  |
|                | penjualan    | "Penjualan"      | bergerak dan       | bergerak dan   |
|                |              |                  | muncul popup       | muncul popup   |
|                |              |                  | "Migrasi           | "Migrasi       |
|                |              |                  | Penjualan          | Penjualan      |
|                |              |                  | Sukses"            | Sukses"        |
|                |              |                  |                    | Gambar 4.10    |

Tabel 4.2 Tabel Hasil Uji Automasi

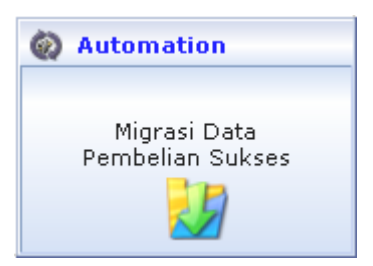

Gambar 4.9 Popup Migrasi Data Pembelian

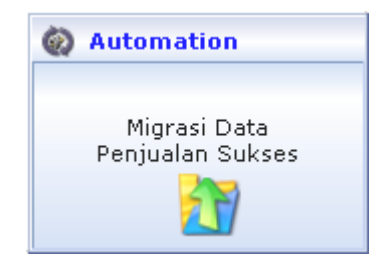

Gambar 4.10 Popup Migrasi Data Penjualan

## **C. Form Batasan Fuzzy**

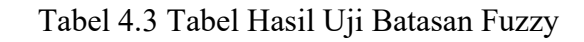

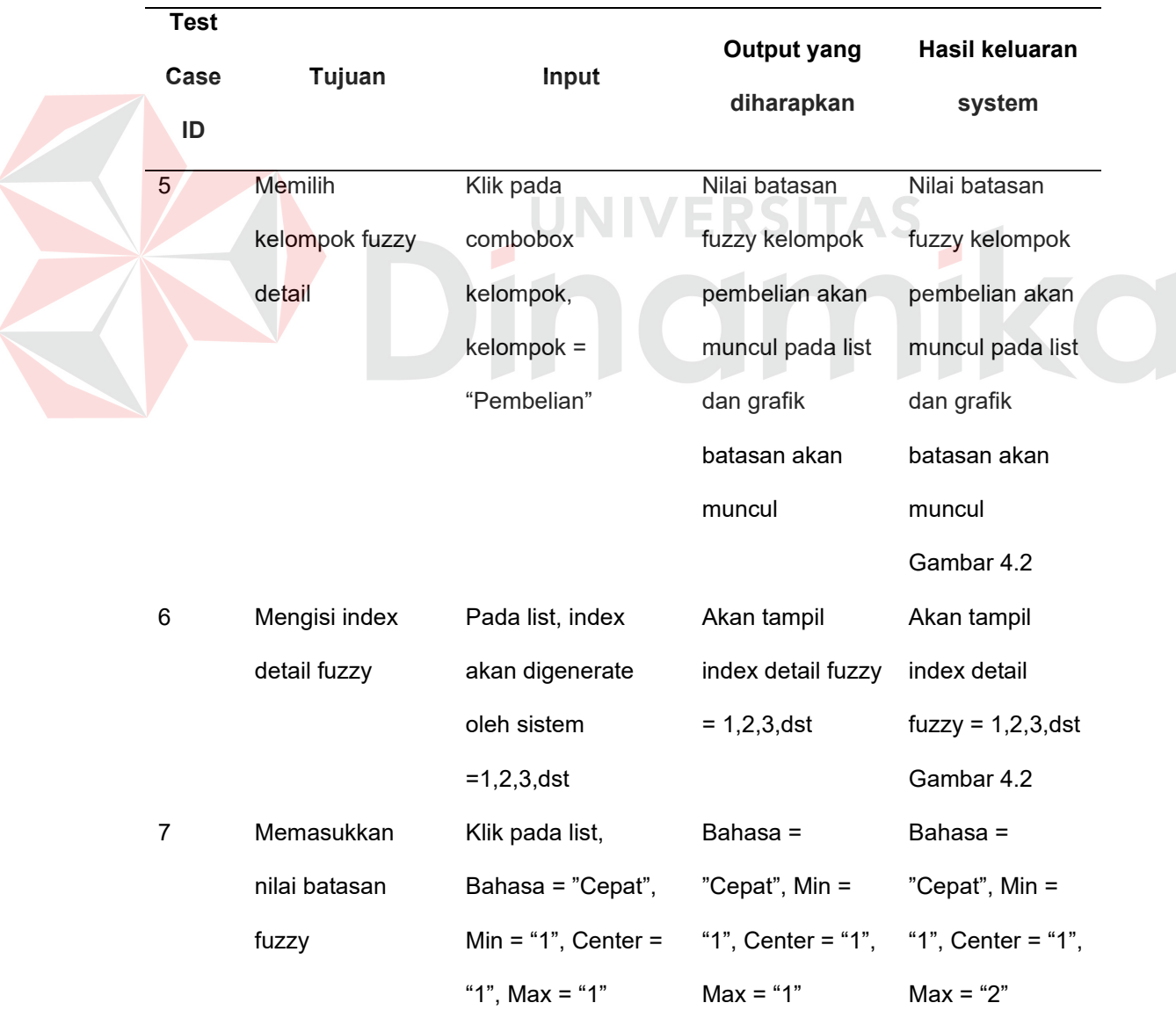

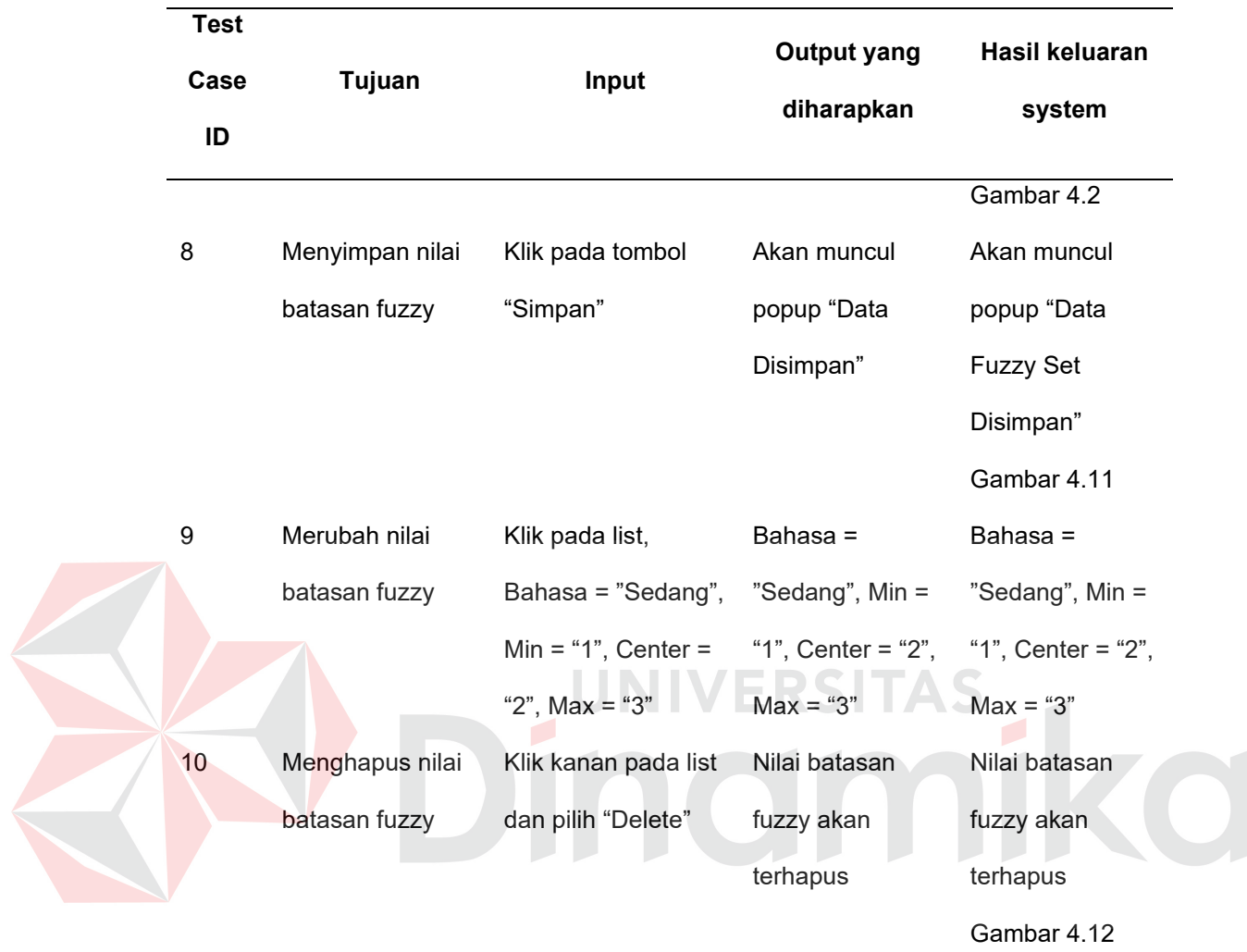

Tabel 4.3 Tabel Hasil Uji Batasan Fuzzy (Lanjutan)

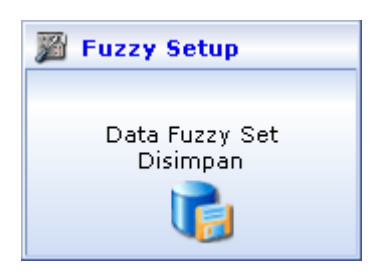

Gambar 4.11 Popup Simpan Fuzzy Set

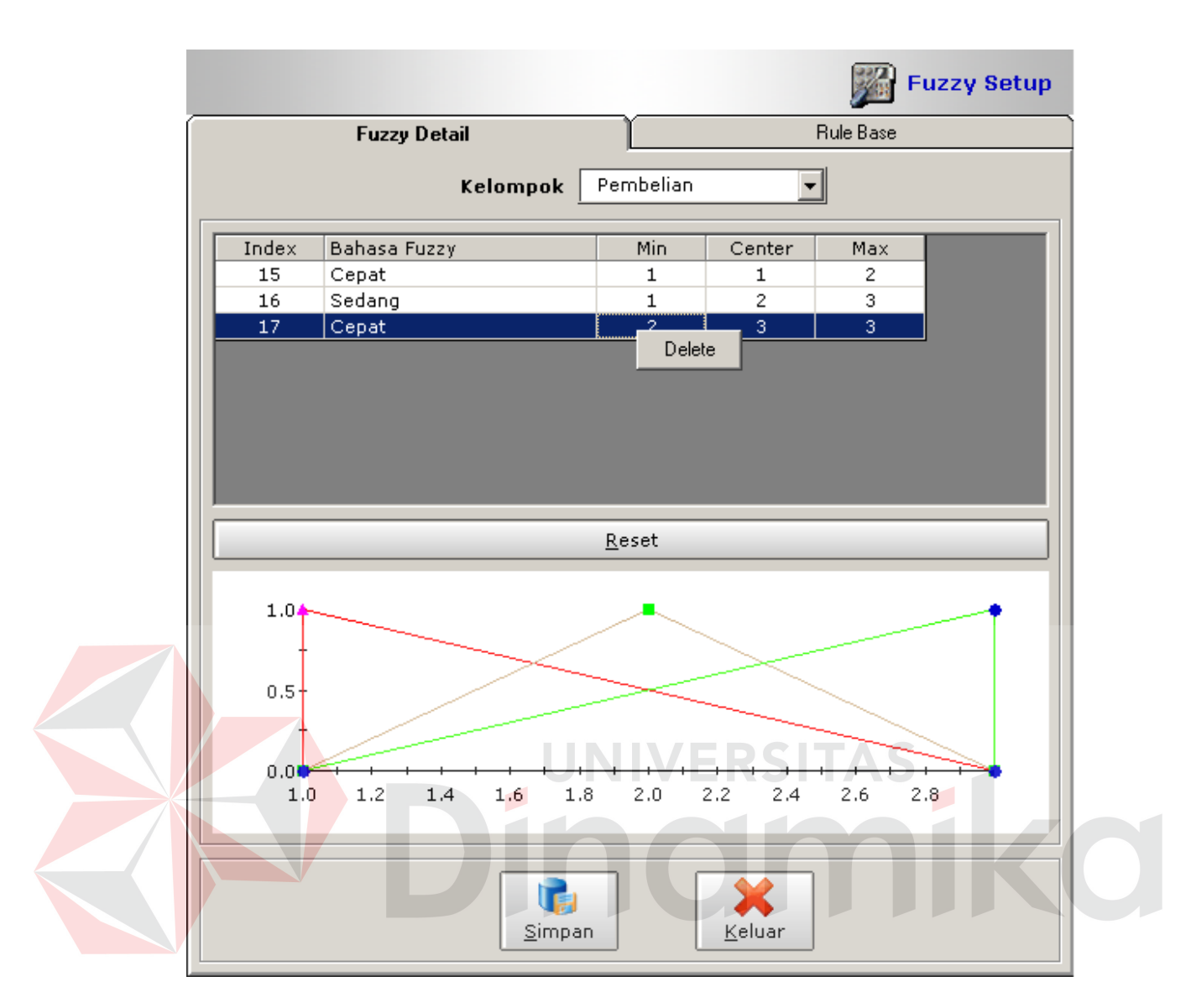

Gambar 4.12 Delete Detail Fuzzy Set

## **D. Form Aturan Fuzzy**

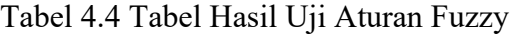

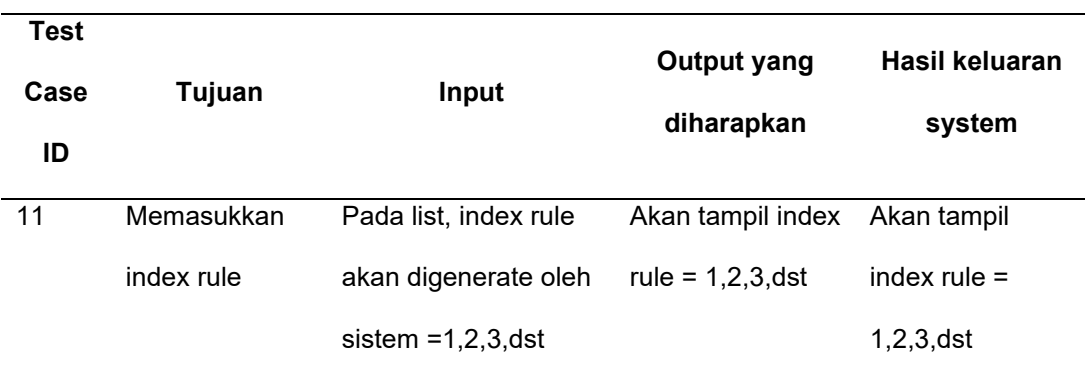

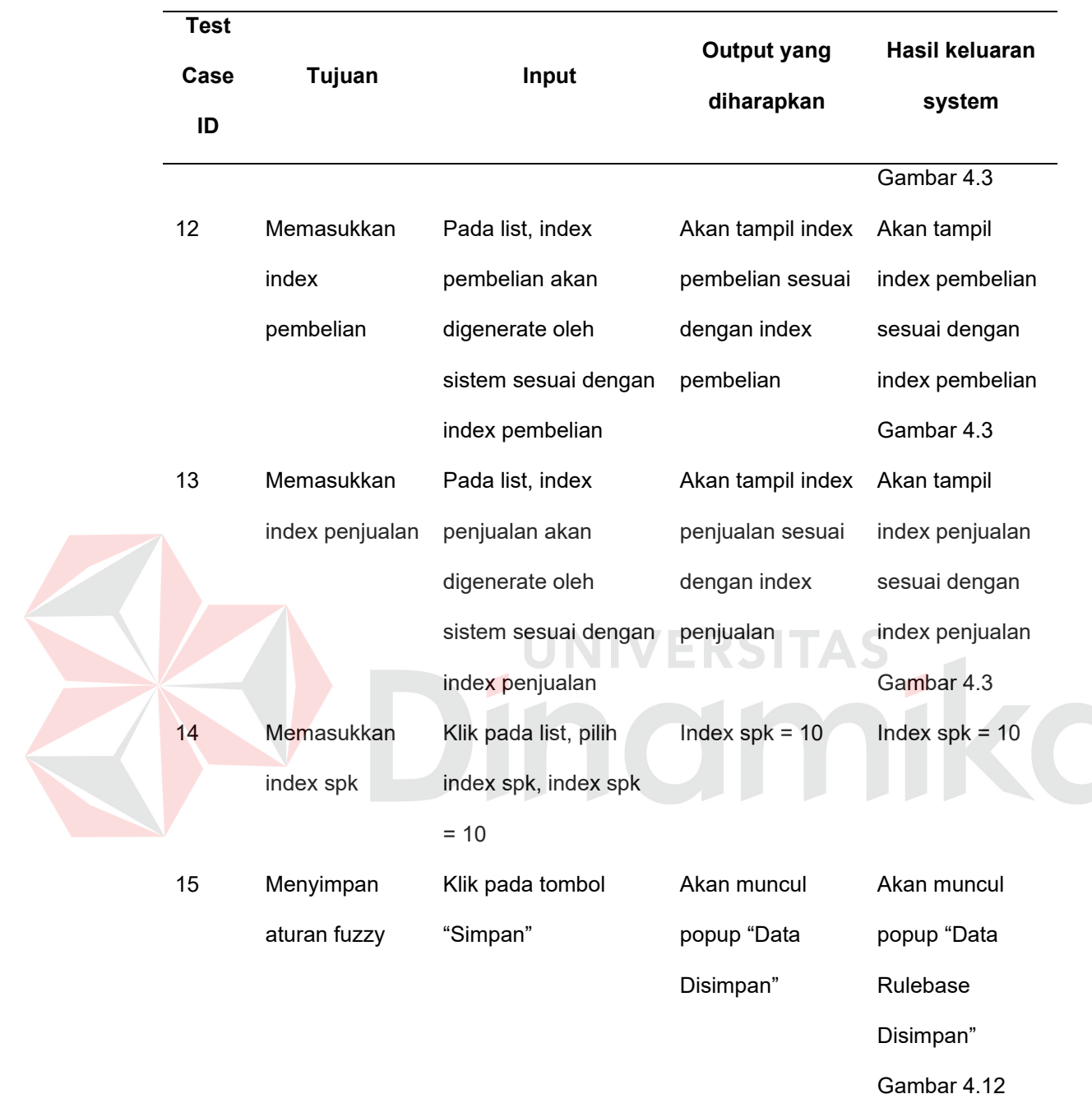

Tabel 4.4 Tabel Hasil Uji Aturan Fuzzy (Lanjutan)

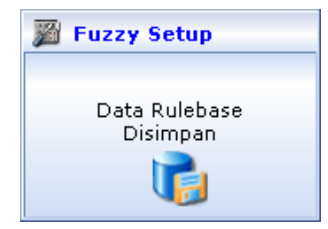

Gambar 4.13 Popup Simpan Aturran Fuzzy

## **E. Form Maintenance User**

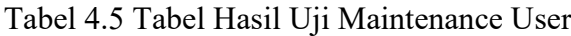

| <b>Test</b><br>Case<br>ID | Tujuan       | Input                        | <b>Output yang</b><br>diharapkan | Hasil keluaran<br>system |
|---------------------------|--------------|------------------------------|----------------------------------|--------------------------|
| 16                        | Merubah user | Klik textbox user            | User name =                      | User name =              |
|                           | name         | name = "Saya"                | "Saya"                           | "Saya"                   |
|                           |              |                              |                                  | Gambar 4.14              |
| 17                        | Merubah      | Klik textbox                 | Password =                       | Password =               |
|                           | password     | password = "Saya"            | "Saya"                           | "Saya"                   |
|                           |              |                              |                                  | Gambar 4.14              |
| 18                        | Menyimpan    | Klik pada tombol             | Akan muncul                      | Akan muncul              |
|                           | perubahan    | "Simpan"                     | popup "Data                      | popup "Data              |
|                           | account      |                              | Disimpan"                        | Disimpan"                |
|                           |              |                              |                                  | Gambar 4.13              |
|                           |              | <b>Maintenance User</b><br>o |                                  |                          |
|                           |              |                              |                                  |                          |

Gambar 4.14 Popup Simpan User

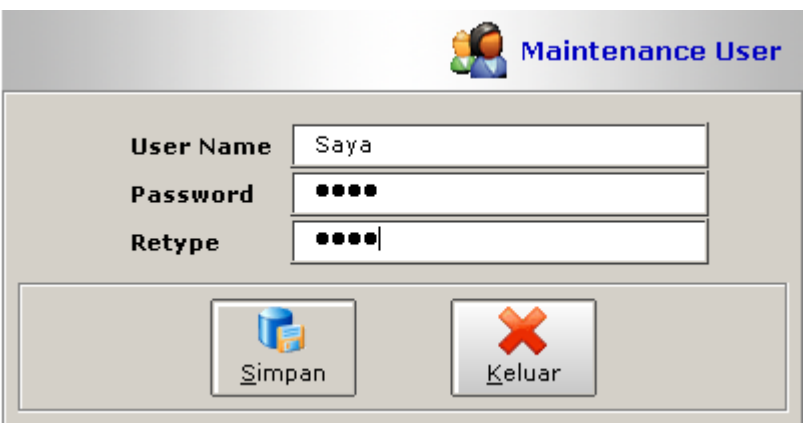

Gambar 4.15 Maintenance User

## **F. Form Proses**

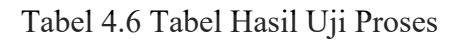

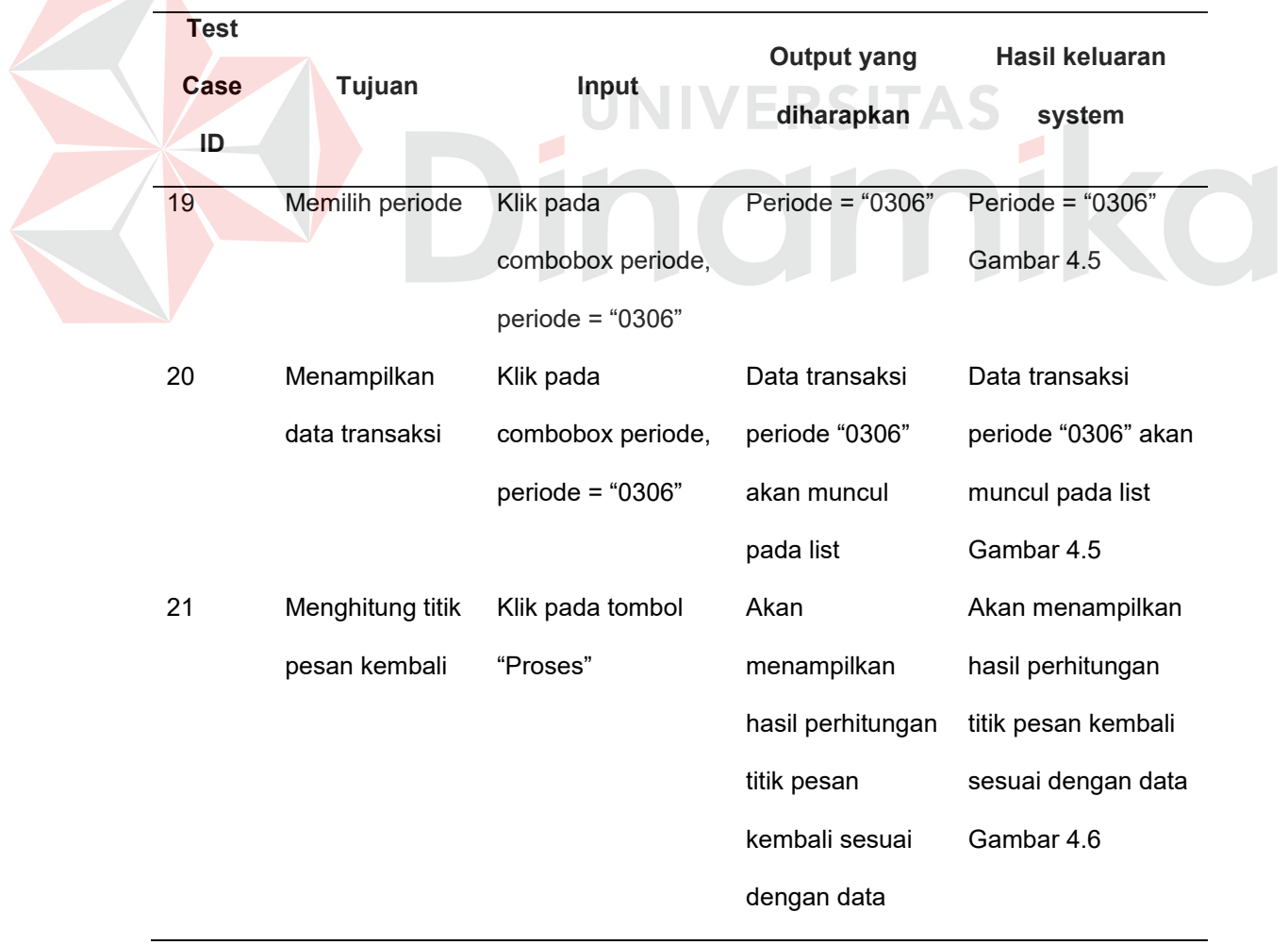

#### **4.4.2 Hasil Uji Coba Validasi**

Berdasarkan pada desain uji coba validasi yang terdapat pada pembahasan sebelumnya (bab 3), sistem aplikasi akan di uji cobakan terhadap data inputan barang periode Oktober 2005 sampai Maret 2006 guna menentukan titik pesan kembali (TPK). Uji coba yang akan dilakukan menggunakan data sampel yang telah ditentukan.

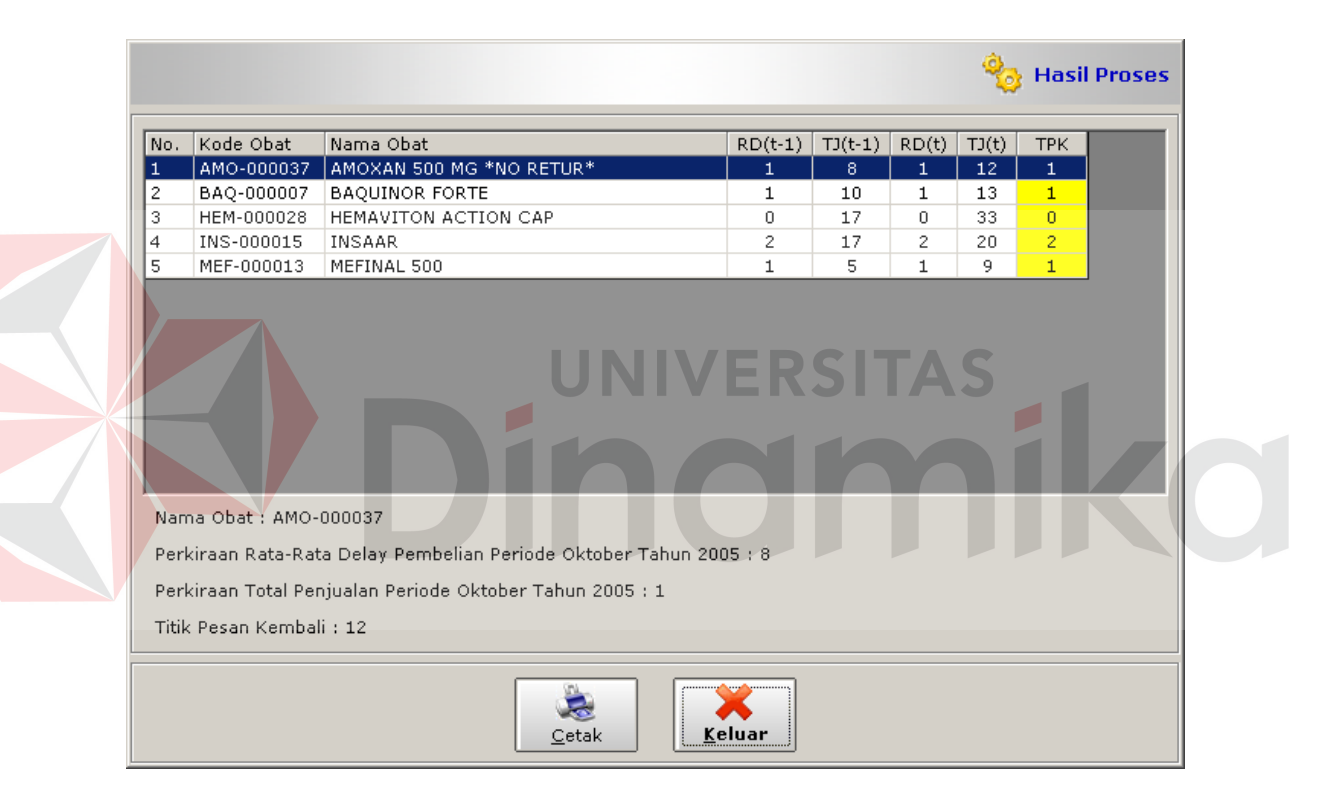

Gambar 4.16 Hasil Perhitungan Periode Oktober 2005

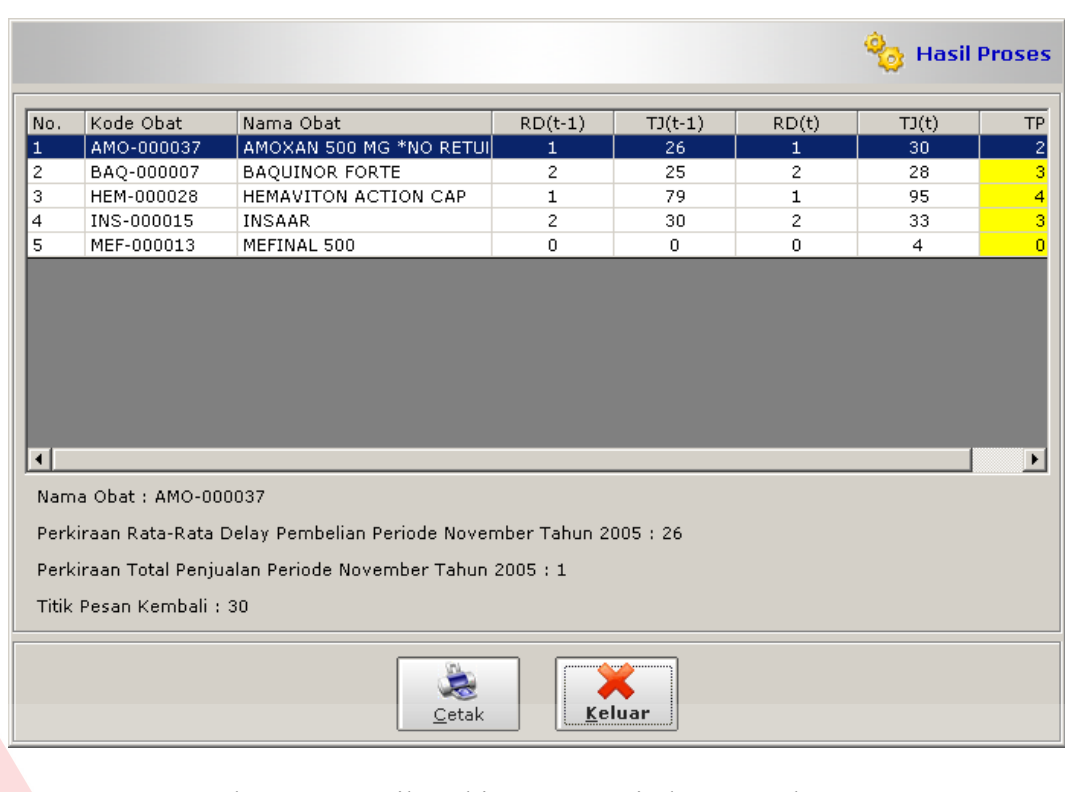

# Gambar 4.17 Hasil Perhitungan Periode November 2005

Z

|                       |                          |                                                                      |              |           |                | <b>Co</b> Hasil Proses |                       |
|-----------------------|--------------------------|----------------------------------------------------------------------|--------------|-----------|----------------|------------------------|-----------------------|
| No.                   | Kode Obat                | Nama Obat                                                            | $RD(t-1)$    | $TJ(t-1)$ | RD(t)          | TJ(t)                  | TP                    |
|                       | AMO-000037               | AMOXAN 500 MG *NO RETUI                                              | $2^{\circ}$  | 19        | $\overline{2}$ | 23                     | -21                   |
| 2                     | BAQ-000007               | <b>BAQUINOR FORTE</b>                                                | $\mathbf{2}$ | 38        | $\overline{c}$ | 41                     | 4                     |
| 3                     | HEM-000028               | HEMAVITON ACTION CAP                                                 | 3            | 21        | з              | 52                     |                       |
| $\overline{4}$        | INS-000015               | <b>INSAAR</b>                                                        | 3            | 28        | з              | 32                     | 4                     |
| 5                     | MEF-000013               | MEFINAL 500                                                          | 3            | 16        | $\mathbf{2}$   | 20                     | 2                     |
|                       |                          |                                                                      |              |           |                |                        |                       |
| $\lvert \cdot \rvert$ | Nama Obat : AMO-000037   |                                                                      |              |           |                |                        | $\blacktriangleright$ |
|                       |                          | Perkiraan Rata-Rata Delay Pembelian Periode Desember Tahun 2005 : 19 |              |           |                |                        |                       |
|                       |                          | Perkiraan Total Penjualan Periode Desember Tahun 2005 : 2            |              |           |                |                        |                       |
|                       | Titik Pesan Kembali : 23 |                                                                      |              |           |                |                        |                       |

Gambar 4.18 Hasil Perhitungan Periode Desember 2005

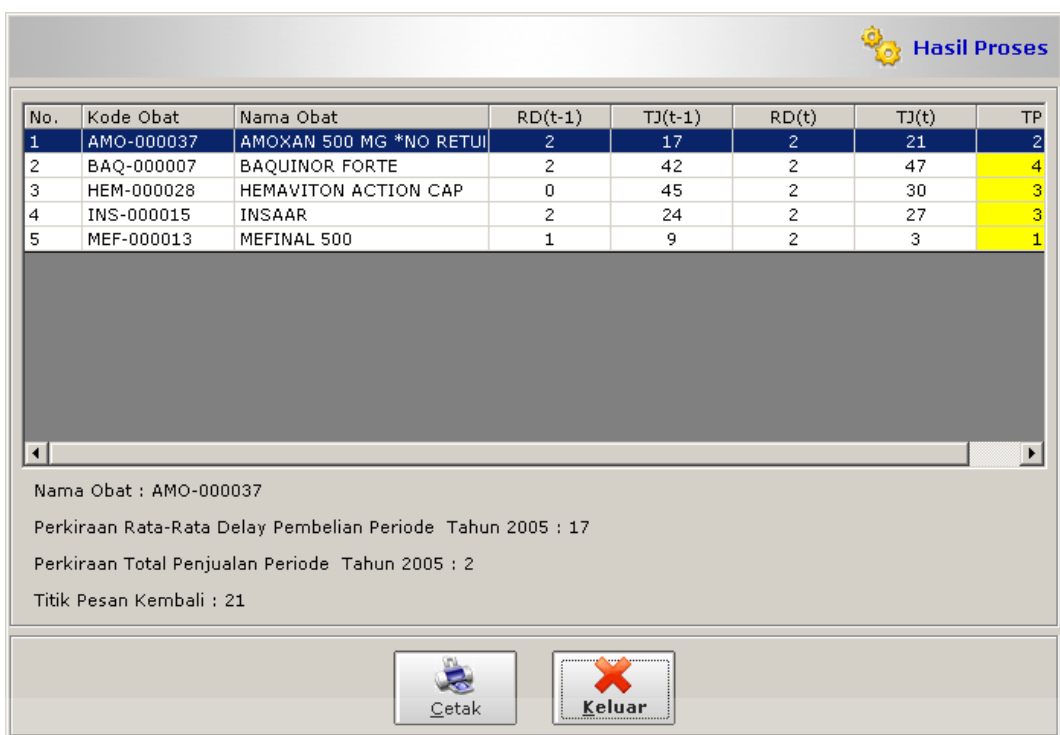

## Gambar 4.19 Hasil Perhitungan Periode Januari 2006

E

|                        |                          |                                                                      |              |           | UNIVERSITAS    |                        |                                |
|------------------------|--------------------------|----------------------------------------------------------------------|--------------|-----------|----------------|------------------------|--------------------------------|
|                        |                          |                                                                      |              |           |                | <b>Co</b> Hasil Proses |                                |
| No.                    | Kode Obat                | Nama Obat                                                            | $RD(t-1)$    | $TJ(t-1)$ | RD(t)          | TJ(t)                  | <b>TP</b>                      |
|                        | AMO-000037               | AMOXAN 500 MG *NO RETUI                                              | $\mathbf{1}$ | 12        | $\mathbf{1}$   | 16                     | 1                              |
| 2                      | BAQ-000007               | BAQUINOR FORTE                                                       | 2            | 9         | $\overline{c}$ | 20                     | $\overline{c}$                 |
| 3                      | HEM-000028               | HEMAVITON ACTION CAP                                                 | 2            | 44        | 2              | 91                     | 8                              |
| 4<br>5                 | INS-000015<br>MEF-000013 | <b>INSAAR</b><br>MEFINAL 500                                         | 1<br>3       | 16<br>10  | 1<br>2         | 19<br>21               | $\mathbf{1}$<br>$\overline{2}$ |
|                        |                          |                                                                      |              |           |                |                        |                                |
| $\left  \cdot \right $ | Nama Obat : AMO-000037   |                                                                      |              |           |                |                        | $\blacktriangleright$          |
|                        |                          |                                                                      |              |           |                |                        |                                |
|                        |                          | Perkiraan Rata-Rata Delay Pembelian Periode Februari Tahun 2006 : 12 |              |           |                |                        |                                |
|                        |                          | Perkiraan Total Penjualan Periode Februari Tahun 2006 : 1            |              |           |                |                        |                                |
|                        | Titik Pesan Kembali : 16 |                                                                      |              |           |                |                        |                                |

Gambar 4.20 Hasil Perhitungan Periode Februari 2006

|                        |                                                                                                    |                                                        |              |               |                |       | <b>Hasil Proses</b> |  |  |
|------------------------|----------------------------------------------------------------------------------------------------|--------------------------------------------------------|--------------|---------------|----------------|-------|---------------------|--|--|
| No.                    | Kode Obat                                                                                                    | Nama Obat                                              | $RD(t-1)$    | $TJ(t-1)$     | RD(t)          | TJ(t) | <b>TP</b>           |  |  |
| 1                      | AMO-000037                                                                                                   | AMOXAN 500 MG *NO RETUI                                | $\mathbf{2}$ | 12            | $\overline{c}$ | 16    | $\mathbf{z}$        |  |  |
| $\overline{c}$         | BAQ-000007                                                                                                   | BAQUINOR FORTE                                         | 2            | 12            | 2              | 25    | $\overline{2}$      |  |  |
| 3                      | HEM-000028                                                                                                   | HEMAVITON ACTION CAP                                   | 3            | 27            | 3              | 70    | 9                   |  |  |
| 4                      | INS-000015                                                                                                   | INSAAR                                                 | 2            | 10            | 2              | 13    | $\overline{2}$      |  |  |
| 5                      | MEF-000013                                                                                                   | MEFINAL 500                                            | 0            | $\mathbf{0}$  | 2              | $-10$ | $\Omega$            |  |  |
| $\left  \cdot \right $ | $\rightarrow$<br>Nama Obat : AMO-000037<br>Perkiraan Rata-Rata Delay Pembelian Periode Maret Tahun 2006 : 12 |                                                        |              |               |                |       |                     |  |  |
|                        |                                                                                                    | Perkiraan Total Penjualan Periode Maret Tahun 2006 : 2 |              |               |                |       |                     |  |  |
|                        | Titik Pesan Kembali : 16                                                                                     |                                                        |              |               |                |       |                     |  |  |
|                        |                                                                                                    | Cetak                                                  |              | <u>Keluar</u> |                |       |                     |  |  |

Gambar 4.21 Hasil Perhitungan Periode Maret 2006

Berdasarkan output yang dikeluarkan sistem, apliksi ini dikatakan berhasil 100 %, karena hasil yang dikeluarkan sesuai dengan desain sistem pada bab 3.

#### **4.5 Analisa Hasil Uji Coba**

Berdasarkan uji coba yang telah dilakukan maka dapat dihasilkan suatu perbedaan mendasar dari perbandingan pembelian barang menggunakan sistem yang lama yaitu dengan teori "kira-kira" dibandingkan dengan melakukan perhitungan menggunakan metode *fuzzy logic*. Tabel 4.14 menjelaskan simulasi perbandingan pembelian Amoxan 500, dimana asumsi pembelian pada simulasi didapat dari 2 kali rata-rata penjualan periode sebelumnya.

|                 |           | 2006                              |  |          |       |
|-----------------|-----------|-----------------------------------|--|----------|-------|
|                 | September | Oktober November Desember Januari |  | Februari | Maret |
| TPK             | $\,$      |                                   |  |          |       |
| Rata2 Peniualan |           |                                   |  |          |       |

Tabel 4.7 Tabel TPK dan Rata-rata Penjualan

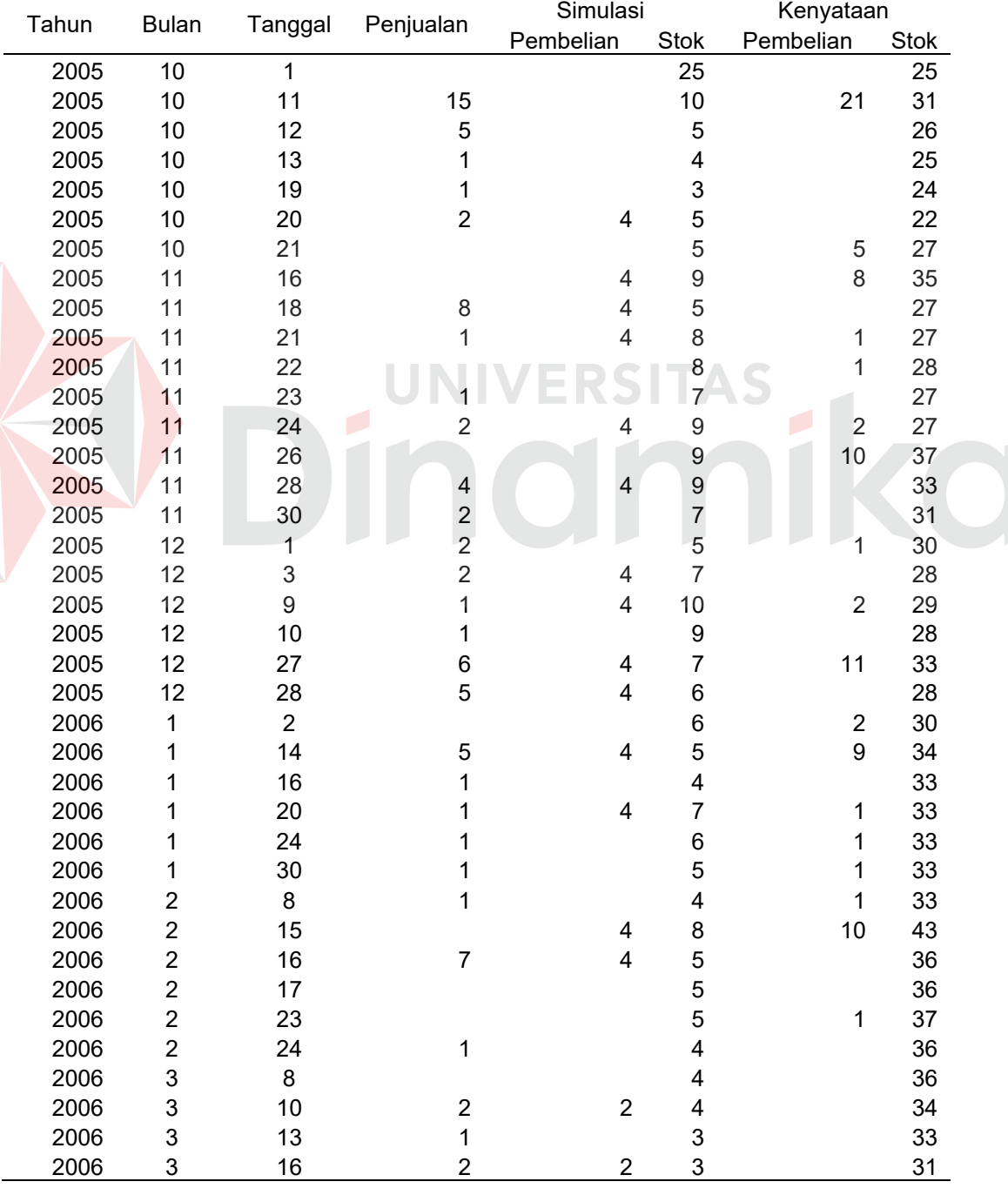

E

 $\overline{a}$ 

## Tabel 4.8 Tabel Simulasi Pembelian

| Tahun<br>Bulan |      | Tanggal | Penjualan | Simulasi |           | Kenyataan |           |      |
|----------------|------|---------|-----------|----------|-----------|-----------|-----------|------|
|                |      |         |           |          | Pembelian | Stok      | Pembelian | Stok |
|                | 2006 |         |           |          |           |           |           | 30   |
|                | 2006 |         | 18        |          |           |           |           | 28   |

Tabel 4.8 Tabel Simulasi Pembelian (Lanjutan)

Seperti tampak pada tabel 4.8, jika tidak melakukan penghitungan dengan *fuzzy*, sisa stok terlalu banyak. Hal ini mempengaruhi keuntungan perusahaan. Berbeda dengan hasil simulasi, stok akhir relatif rendah.

Setelah dilakukan uji validasi, didapatkan kesimpulan bahwa sistem aplikasi secara validasi dinyatakan berhasil. Hal ini dibuktikan dengan output nilai TPK yang mempengaruhi stok, sehingga stok tidak terlalu besar dan tidak kurang.

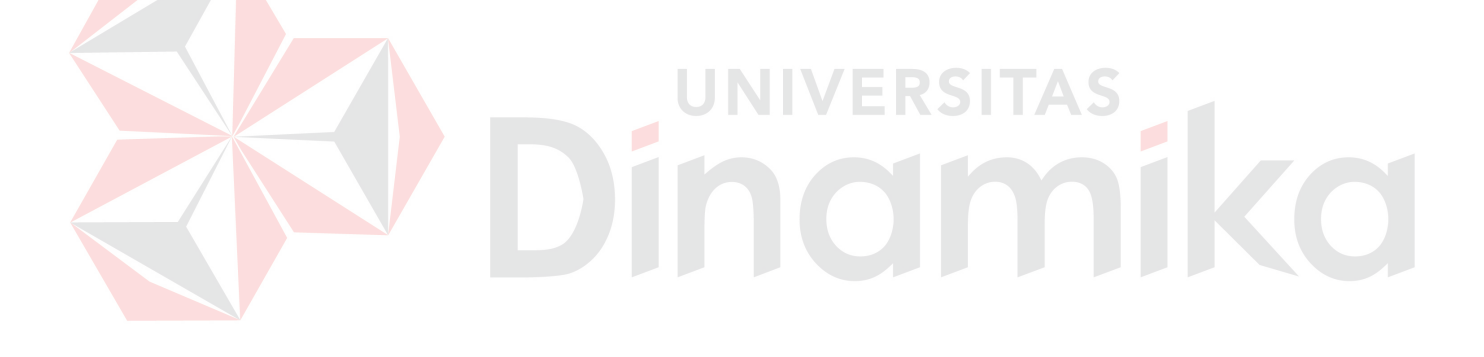

## **BAB V**

#### **PENUTUP**

## **5.1 Kesimpulan**

Setelah pembuatan sistem pendukung keputusan untuk menentukan titik pesan kembali pada PT Dita Jaya Perkasa, maka dapat ditarik kesimpulan bahwa dengan menerapkan titik pesan kembali hasil keluaran sistem, maka dapat memperkecil biaya penyimpanan barang, karena item pada gudang tidak berlebihan, tetapi juga menyukupi untuk transaksi selanjutnya, dan biaya pengeluaran untuk pengadaan barang dapat diminimumkan.

## **5.2 Saran**

Adapun saran-saran yang dapat disampaikan oleh penulis berkaitan dengan penulisan Tugas Akhir ini adalah sebagai berikut :

- 1. Sistem ini akan lebih sempurna jika dilengkapi dengan sistem akuntansi guna menghitung biaya yang akan dikeluarkan untuk pengadaan barang.
- 2. Sebagai bahan pembanding bisa dicoba menggunakan metode lainnya selain *Fuzzy Logic*, misal *Neural Network*, *Genetic Algorithm*.

## **DAFTAR PUSTAKA**

- Buckley, James J., 2005, Fuzzy Expert System and Fuzzy Reasoning, John Wiley & Sons, Inc., Birmingham.
- Bonde, Allen, 2005, *Fuzzy Logic Basics*, GTE Government Systems Corp., Needham, (Online), [\(http://www.austinlinks.com/Fuzzy/index.html,](http://www.austinlinks.com/Fuzzy/index.html) diakses 19 Juli 2006).
- Kaehler, Steven D., 2004. Fuzzy Logic Tutorial, Seattle Robotics Society, Seattle, (Online), [\(http://www.seattlerobotics.org/encoder/mar98/fuz/flindex.html,](http://www.seattlerobotics.org/encoder/mar98/fuz/flindex.html) diakses 4 Juni 2006).
- Kendall & Kendall, 2002, *Systems Analysis And Design Fifth Edition,* Prentice Hall, New Jersey.
- Pal, Sankar K. and Shiu, Simon C.K., 2004, *Foundations of Soft Case-Based Reasoning*, John Wiley & Sons, Inc., New Jersey.

Winston, Wayne L., 2004, *Operation Research Applications and Algorithms Fourth Edition*, Thomson, Indiana University.

Wolkenhauer, Olaf, 2001, *Fuzzy Mathematics in System Theory ad Data Analysis*, John Wiley & Sons, Inc., New York.

Yamit, Zulian, 2003, Manajemen Persediaan, Ekonisa, Yogyakarta.